# 数据安全中心

**API** 参考

文档版本 01 发布日期 2022-12-20

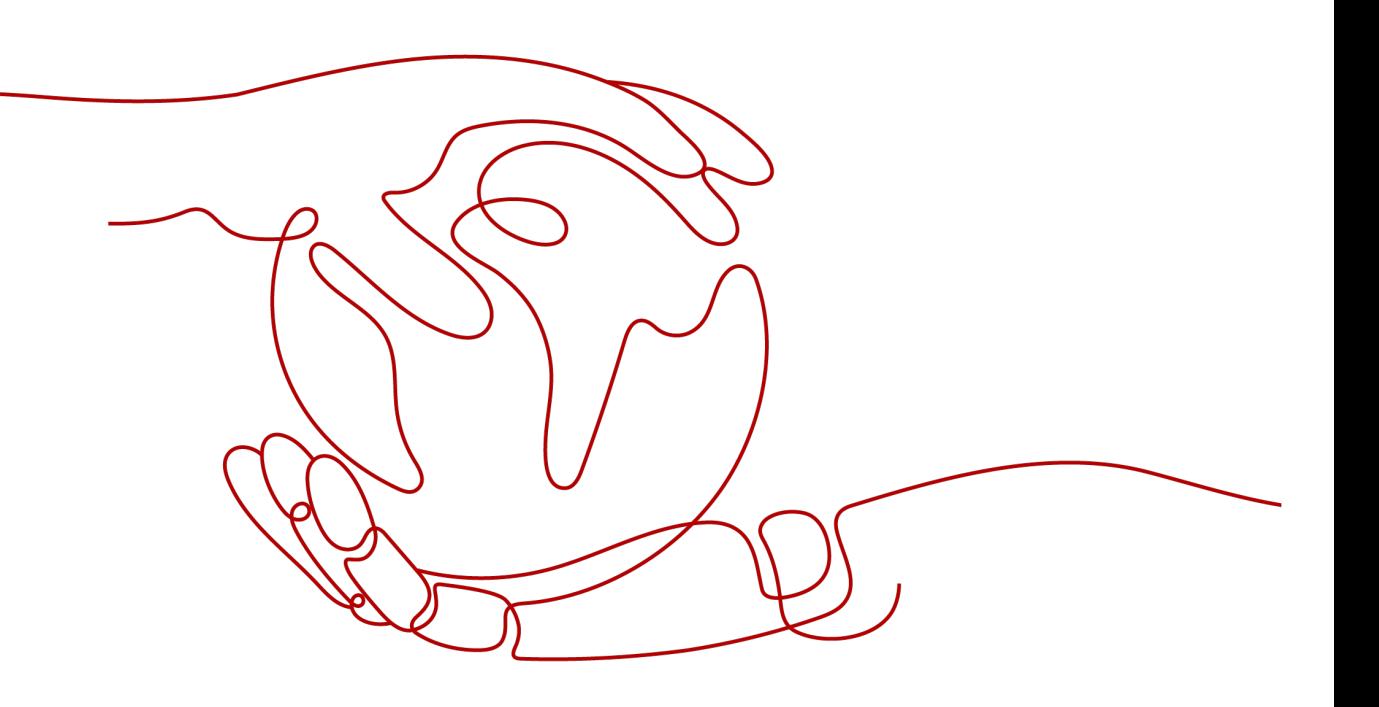

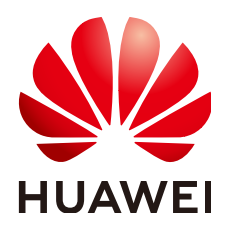

#### 版权所有 **©** 华为技术有限公司 **2022**。 保留一切权利。

非经本公司书面许可,任何单位和个人不得擅自摘抄、复制本文档内容的部分或全部,并不得以任何形式传 播。

#### 商标声明

**、<br>HUAWE和其他华为商标均为华为技术有限公司的商标。** 

# 本文档提及的其他所有商标或注册商标,由各自的所有人拥有。

#### 注意

您购买的产品、服务或特性等应受华为公司商业合同和条款的约束,本文档中描述的全部或部分产品、服务或 特性可能不在您的购买或使用范围之内。除非合同另有约定,华为公司对本文档内容不做任何明示或暗示的声 明或保证。

由于产品版本升级或其他原因,本文档内容会不定期进行更新。除非另有约定,本文档仅作为使用指导,本文 档中的所有陈述、信息和建议不构成任何明示或暗示的担保。

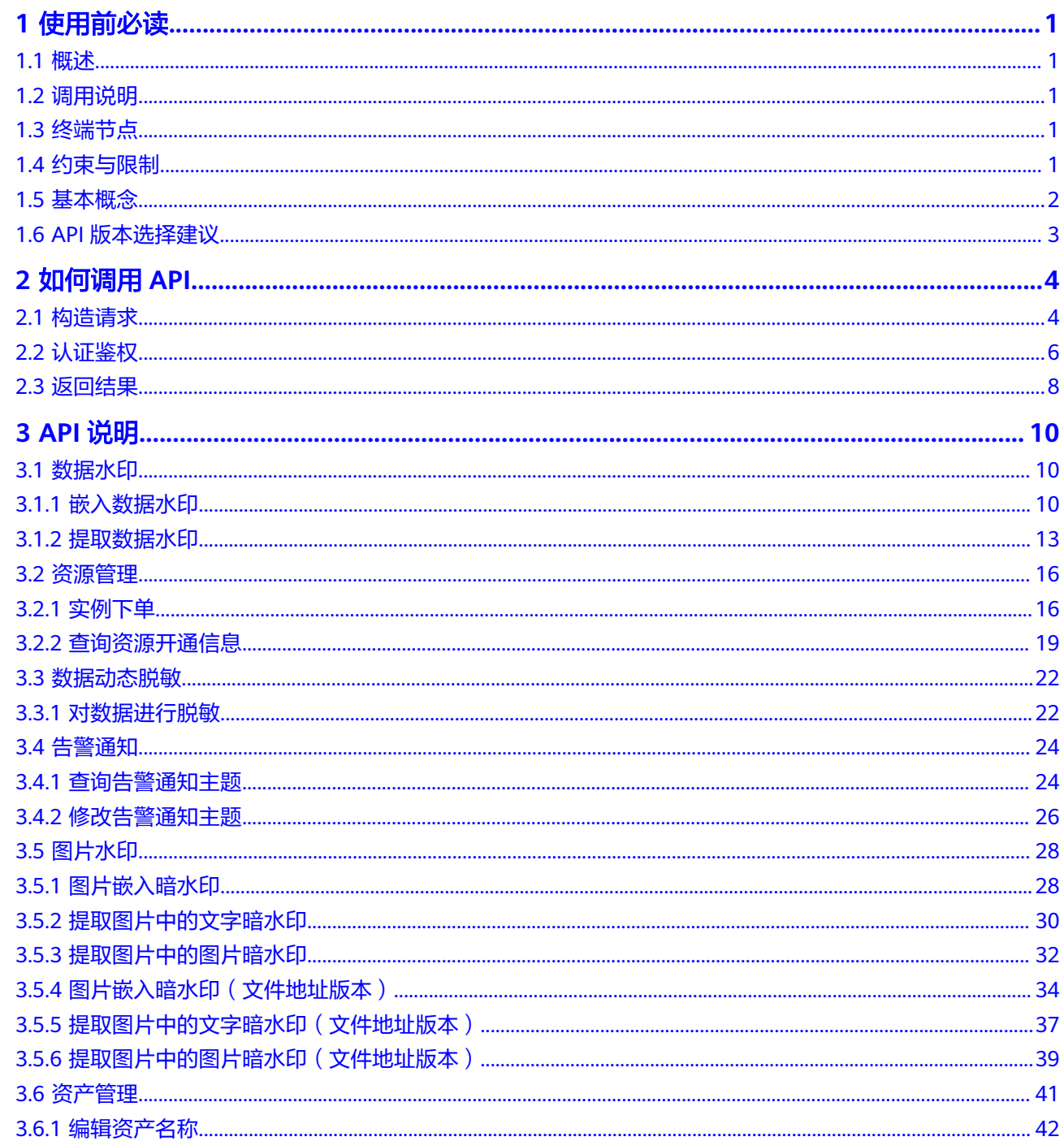

目录

 $\overline{\mathsf{i}}$ i

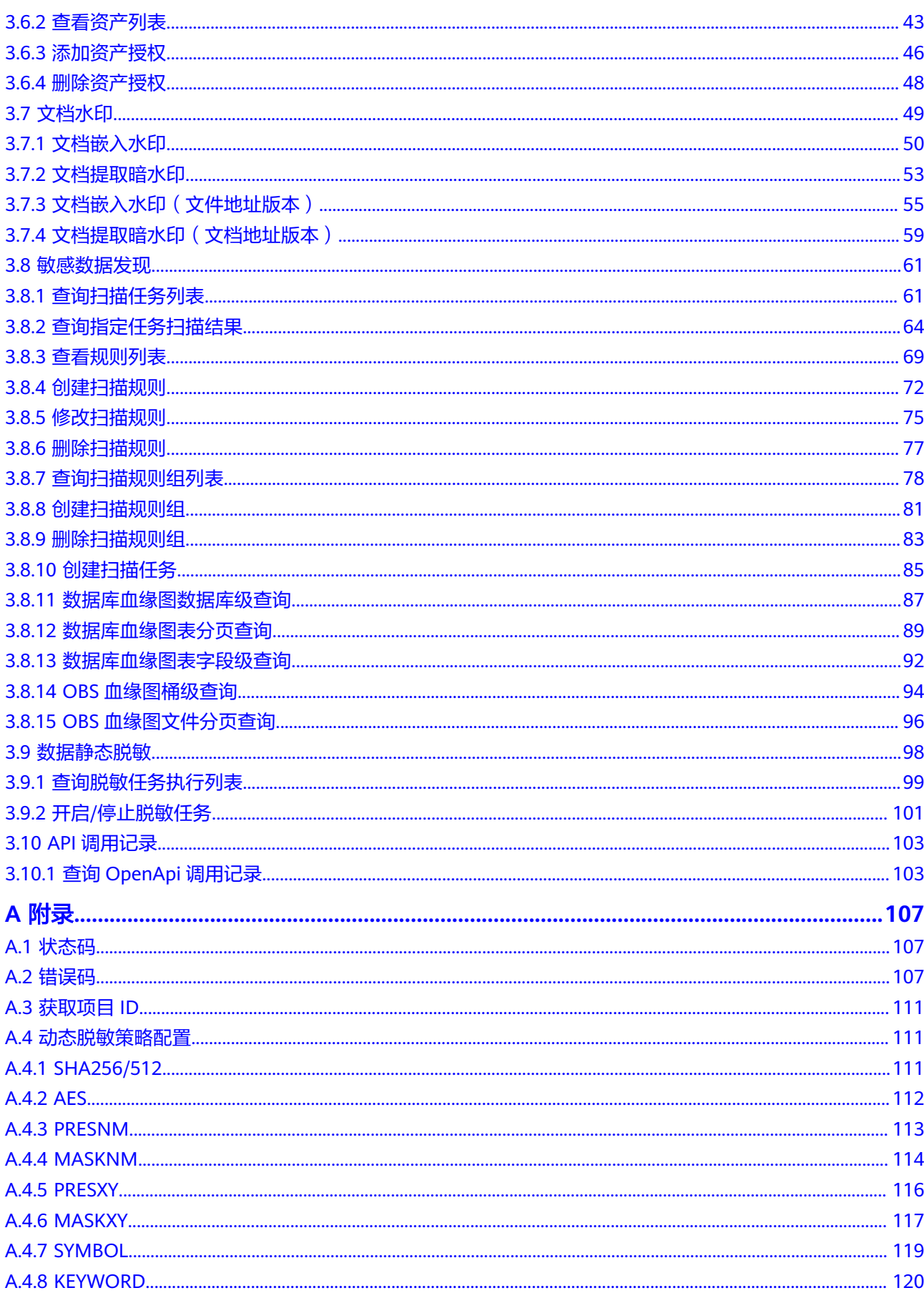

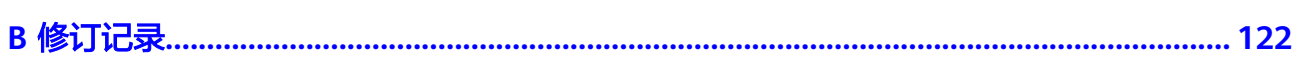

# **1** 使用前必读

# <span id="page-5-0"></span>**1.1** 概述

欢迎使用数据安全中心服务 (Data Security Center, DSC), 数据安全中心服务 (Data Security Center, DSC)是新一代的云化数据安全平台,提供数据分级分类、 数据安全风险识别、数据水印溯源和数据静态脱敏等基础数据安全能力,通过数据安 全总览整合数据安全生命周期各阶段状态,对外整体呈现云上数据安全态势。

您可以使用本文档提供的API对数据对进行相关操作,如数据库水印、图片水印、数据 脱敏等。

# **1.2** 调用说明

数据安全中心服务提供了REST (Representational State Transfer)风格API, 支持您 通过HTTPS请求调用,调用方法请参[见如何调用](#page-8-0)**API**。

# **1.3** 终端节点

终端节点(Endpoint)即调用API的**请求地址**,不同服务不同区域的终端节点不同,请 向企业管理员获取区域和终端节点信息。

# **1.4** 约束与限制

● DSC支持的文档和图片水印兼容的范围如表**1-1**。

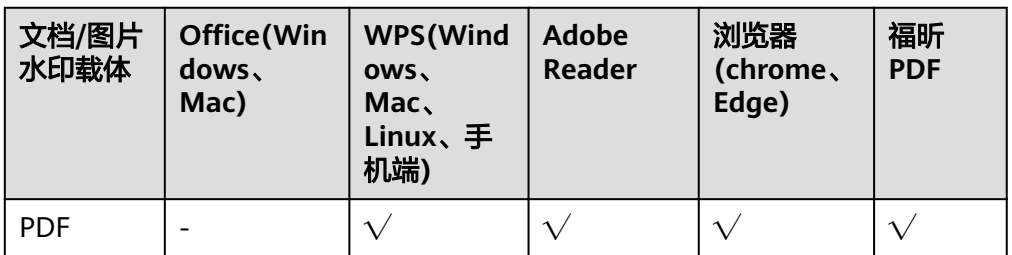

表 **1-1** 文档/图片水印支持的类型

<span id="page-6-0"></span>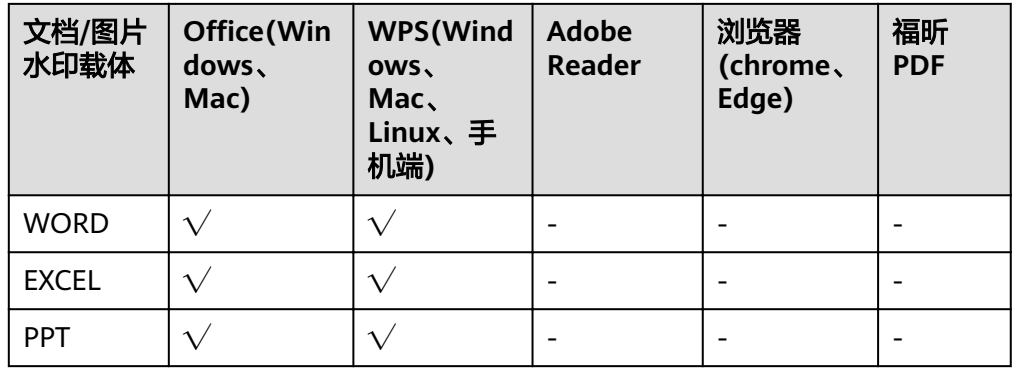

#### 说明

" $\sqrt{ }$ "表示支持, "-"表示平台不支持。

- DSC的API接口暂不支持直接对OBS桶数据进行添加/提取水印的操作,如果您需要 对OBS桶数据进行水印相关的操作,请先将OBS桶数据读取到本地,再调用水印 的API接口进行操作,添加水印后的文档将放在API的响应体中进行返回。
- 更详细的限制请参见具体API的说明。

# **1.5** 基本概念

● 帐号

用户注册时的帐号,帐号对其所拥有的资源及云服务具有完全的访问权限,可以 重置用户密码、分配用户权限等。由于帐号是付费主体,为了确保帐号安全,建 议您不要直接使用帐号进行日常管理工作,而是创建用户并使用他们进行日常管 理工作。

● 用户

由帐号在IAM中创建的用户,是云服务的使用人员,具有身份凭证(密码和访问 密钥)。

通常在调用API的鉴权过程中,您需要用到帐号、用户和密码等信息。

● 区域(Region)

从地理位置和网络时延维度划分,同一个Region内共享弹性计算、块存储、对象 存储、VPC网络、弹性公网IP、镜像等公共服务。Region分为通用Region和专属 Region,通用Region指面向公共租户提供通用云服务的Region;专属Region指只 承载同一类业务或只面向特定租户提供业务服务的专用Region。

可用区 (AZ, Availability Zone)

一个AZ是一个或多个物理数据中心的集合,有独立的风火水电,AZ内逻辑上再将 计算、网络、存储等资源划分成多个集群。一个Region中的多个AZ间通过高速光 纤相连,以满足用户跨AZ构建高可用性系统的需求。

项目

区域默认对应一个项目,这个项目由系统预置,用来隔离物理区域间的资源(计 算资源、存储资源和网络资源),以默认项目为单位进行授权,用户可以访问您 帐号中该区域的所有资源。如果您希望进行更加精细的权限控制,可以在区域默 认的项目中创建子项目,并在子项目中创建资源,然后以子项目为单位进行授 权,使得用户仅能访问特定子项目中资源,使得资源的权限控制更加精确。

#### <span id="page-7-0"></span>图 **1-1** 项目隔离模型

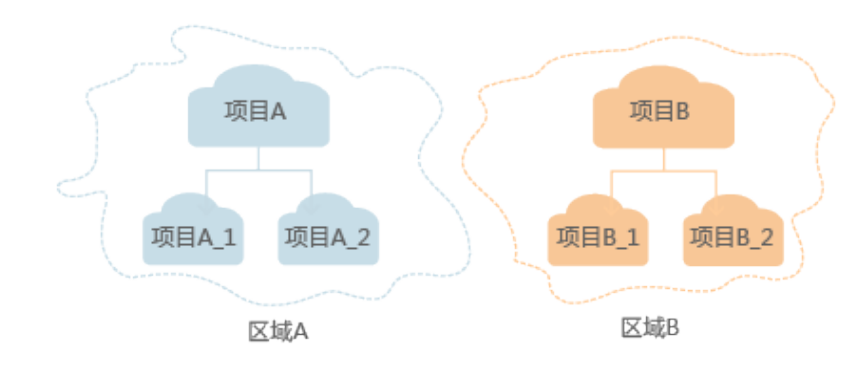

# **1.6 API** 版本选择建议

DSC仅提供了V1版本的API,供您使用。

# **2** 如何调用 **API**

# <span id="page-8-0"></span>**2.1** 构造请求

本节介绍如何构造REST API的请求,并以调用IAM服务的[获取用户](https://support.huaweicloud.com/intl/zh-cn/ae-ad-1-api-iam/zh-cn_topic_0057845583.html)**Token**说明如何调 用API,该API获取用户的Token,Token可以用于调用其他API时鉴权。

#### 请求 **URI**

请求URI由如下部分组成。

**{URI-scheme} :// {Endpoint} / {resource-path} ? {query-string}**

尽管请求URI包含在请求消息头中,但大多数语言或框架都要求您从请求消息中单独传 递它,所以在此单独强调。

● **URI-scheme**:

表示用于传输请求的协议,当前所有API均采用**HTTPS**协议。

● **Endpoint**:

指定承载REST服务端点的服务器域名或IP,不同服务不同区域的Endpoint不同, 您可以从**[地区和终端节点](https://developer.huaweicloud.com/intl/zh-cn/endpoint)**获取。

例如IAM服务在"ae-ad-1"区域的Endpoint为"iam.aead-1.myhuaweicloud.com"。

● **resource-path**:

资源路径, 也即API访问路径。从具体API的URI模块获取, 例如"获取用户 Token" API的resource-path为 "/v3/auth/tokens"。

● **query-string**:

查询参数,是可选部分,并不是每个API都有查询参数。查询参数前面需要带一个  $"?$ ",形式为"参数名=参数取值",例如"limit=10",表示查询不超过10条 数据。

例如您需要获取IAM在"ae-ad-1"区域的Token,则需使用"ae-ad-1"区域的 Endpoint(iam.ae-ad-1.myhuaweicloud.com),并在[获取用户](https://support.huaweicloud.com/intl/zh-cn/ae-ad-1-api-iam/zh-cn_topic_0057845583.html)**Token**的URI部分找到 resource-path(/v3/auth/tokens),拼接起来如下所示。

https://iam.ae-ad-1.myhuaweicloud.com/v3/auth/tokens

#### 图 **2-1** URI 示意图

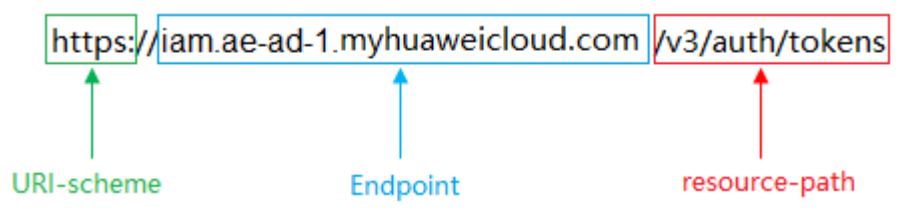

#### 说明

为查看方便,在每个具体API的URI部分,只给出resource-path部分,并将请求方法写在一起。 这是因为URI-scheme都是HTTPS,同一个服务的Endpoint在同一个区域也相同,所以简洁起见 将这两部分省略。

#### 请求方法

HTTP请求方法(也称为操作或动词),它告诉服务你正在请求什么类型的操作。

- **GET**:请求服务器返回指定资源。
- **PUT**:请求服务器更新指定资源。
- **POST**:请求服务器新增资源或执行特殊操作。
- **DELETE**:请求服务器删除指定资源,如删除对象等。
- **HEAD**:请求服务器资源头部。
- **PATCH**:请求服务器更新资源的部分内容。当资源不存在的时候,PATCH可能会 去创建一个新的资源。

[在获取用户](https://support.huaweicloud.com/intl/zh-cn/ae-ad-1-api-iam/zh-cn_topic_0057845583.html)**Token**的URI部分,您可以看到其请求方法为"POST",则其请求为:

POST https://iam.ae-ad-1.myhuaweicloud.com/v3/auth/tokens

## 请求消息头

附加请求头字段,如指定的URI和HTTP方法所要求的字段。例如定义消息体类型的请 求头"Content-Type",请求鉴权信息等。

如下公共消息头需要添加到请求中。

- **Content-Type**:消息体的类型(格式),必选,默认取值为"application/ json",有其他取值时会在具体接口中专门说明。
- **X-Auth-Token**:用户Token,可选,当使用Token方式认证时,必须填充该字 段。用户Token也就是调用[获取用户](https://support.huaweicloud.com/intl/zh-cn/ae-ad-1-api-iam/zh-cn_topic_0057845583.html)**Token**接口的响应值,该接口是唯一不需要认 证的接口。

#### 说明

API同时支持使用AK/SK认证,AK/SK认证是使用SDK对请求进行签名,签名过程会自动往 请求中添加Authorization(签名认证信息)和X-Sdk-Date(请求发送的时间)请求头。 AK/SK认证的详细说明请参见**[AK/SK](#page-11-0)**认证。

对于[获取用户](https://support.huaweicloud.com/intl/zh-cn/ae-ad-1-api-iam/zh-cn_topic_0057845583.html)Token接口,由于不需要认证,所以只添加"Content-Type"即可,添 加消息头后的请求如下所示。

POST https://iam.ae-ad-1.myhuaweicloud.com/v3/auth/tokens Content-Type: application/json

# <span id="page-10-0"></span>请求消息体

请求消息体通常以结构化格式发出,与请求消息头中Content-type对应,传递除请求 消息头之外的内容。若请求消息体中参数支持中文,则中文字符必须为UTF-8编码。

每个接口的请求消息体内容不同,也并不是每个接口都需要有请求消息体(或者说消 息体为空),GET、DELETE操作类型的接口就不需要消息体,消息体具体内容需要根 据具体接口而定。

对于[获取用户](https://support.huaweicloud.com/intl/zh-cn/ae-ad-1-api-iam/zh-cn_topic_0057845583.html)**Token**接口,您可以从接口的请求部分看到所需的请求参数及参数说 明。将消息体加入后的请求如下所示,加粗的斜体字段需要根据实际值填写,其中 **username**为用户名,**domainname**为用户所属的帐号名称,**\*\*\*\*\*\*\*\***为用户登录密 码,*xxxxxxxxxxxxxxxxx*为project的名称,您可以从<mark>地区和终端节点</mark>获取。

#### 说明

scope参数定义了Token的作用域,下面示例中获取的Token仅能访问project下的资源。您还可 以设置Token作用域为某个帐号下所有资源或帐号的某个project下的资源,详细定义请参见<mark>[获取](https://support.huaweicloud.com/intl/zh-cn/ae-ad-1-api-iam/zh-cn_topic_0057845583.html)</mark> 用户**[Token](https://support.huaweicloud.com/intl/zh-cn/ae-ad-1-api-iam/zh-cn_topic_0057845583.html)**。

POST https://iam.ae-ad-1.myhuaweicloud.com/v3/auth/tokens Content-Type: application/json

```
{
   "auth": {
      "identity": {
        "methods": [
           "password"
        ],
        ..<br>"password": {
           "user": {
              "name": "username",
              "password": "********",
 "domain": {
 "name": "domainname"
\qquad \qquad \} }
        }
 },
 "scope": {
         "project": {
           "name": "xxxxxxxxxxxxxxxxxx"
        }
     }
   }
}
```
到这里为止这个请求需要的内容就具备齐全了,您可以使用**[curl](https://curl.haxx.se/)**、**[Postman](https://www.getpostman.com/)**或直接编 写代码等方式发送请求调用API。对于获取用户Token接口,返回的响应消息头中"xsubject-token"就是需要获取的用户Token。有了Token之后,您就可以使用Token认 证调用其他API。

# **2.2** 认证鉴权

调用接口有如下两种认证方式,您可以选择其中一种进行认证鉴权。

- Token认证:通过Token认证调用请求。
- AK/SK认证: 通过AK (Access Key ID) /SK (Secret Access Key) 加密调用请求。 推荐使用AK/SK认证,其安全性比Token认证要高。

# <span id="page-11-0"></span>**Token** 认证

#### 说明

Token的有效期为24小时,需要使用一个Token鉴权时,可以先缓存起来,避免频繁调用。

Token在计算机系统中代表令牌(临时)的意思,拥有Token就代表拥有某种权限。 Token认证就是在调用API的时候将Token加到请求消息头,从而通过身份认证,获得 操作API的权限。

Token可通过调[用获取用户](https://support.huaweicloud.com/intl/zh-cn/ae-ad-1-api-iam/zh-cn_topic_0057845583.html)**Token**接口获取,调用本服务API需要project级别的 Token,即调用<mark>[获取用户](https://support.huaweicloud.com/intl/zh-cn/ae-ad-1-api-iam/zh-cn_topic_0057845583.html)Token</mark>接口时,请求body中auth.scope的取值需要选择 project,如下所示。

```
{
    "auth": {
       "identity": {
         "methods": [
             "password"
         ],
          "password": {
             "user": {
                "name": "username",
                "password": "********",
                "domain": {
                   "name": "domainname"
               }
            }
         }
      },
       "scope": {
          "project": {
             "name": "xxxxxxxx"
         }
      }
   }
}
```
获取Token后,再调用其他接口时,您需要在请求消息头中添加"X-Auth-Token", 其值即为Token。例如Token值为"ABCDEFJ....",则调用接口时将"X-Auth-Token: ABCDEFJ...."加到请求消息头即可,如下所示。

POST https://iam.ae-ad-1.myhuaweicloud.com/v3/auth/tokens Content-Type: application/json **X-Auth-Token: ABCDEFJ....**

# **AK/SK** 认证

#### 说明

AK/SK签名认证方式仅支持消息体大小12MB以内,12MB以上的请求请使用Token认证。

AK/SK认证就是使用AK/SK对请求进行签名,在请求时将签名信息添加到消息头,从而 通过身份认证。

- AK(Access Key ID): 访问密钥ID。与私有访问密钥关联的唯一标识符;访问密钥 ID和私有访问密钥一起使用,对请求进行加密签名。
- SK(Secret Access Key): 与访问密钥ID结合使用的密钥, 对请求进行加密签名, 可标识发送方,并防止请求被修改。

使用AK/SK认证时,您可以基于签名算法使用AK/SK对请求进行签名,也可以使用专门 的签名SDK对请求进行签名。详细的签名方法和SDK使用方法请参见**API**[签名指南。](https://support.huaweicloud.com/intl/zh-cn/devg-apisign/api-sign-provide.html)

## 须知

签名SDK只提供签名功能,与服务提供的SDK不同,使用时请注意。

# <span id="page-12-0"></span>**2.3** 返回结果

## 状态码

请求发送以后,您会收到响应,包含状态码、响应消息头和消息体。

状态码是一组从1xx到5xx的数字代码,状态码表示了请求响应的状态,完整的状态码 列表请参[见状态码。](#page-111-0)

对于[获取用户](https://support.huaweicloud.com/intl/zh-cn/ae-ad-1-api-iam/zh-cn_topic_0057845583.html)**Token**接口,如果调用后返回状态码为"201",则表示请求成功。

#### 响应消息头

对应请求消息头,响应同样也有消息头,如"Content-type"。

对于<mark>[获取用户](https://support.huaweicloud.com/intl/zh-cn/ae-ad-1-api-iam/zh-cn_topic_0057845583.html)Token</mark>接口,返回如图2-2所示的消息头,其中"x-subject-token"就是 需要获取的用户Token。有了Token之后,您就可以使用Token认证调用其他API。

#### 图 **2-2** 获取用户 Token 响应消息头

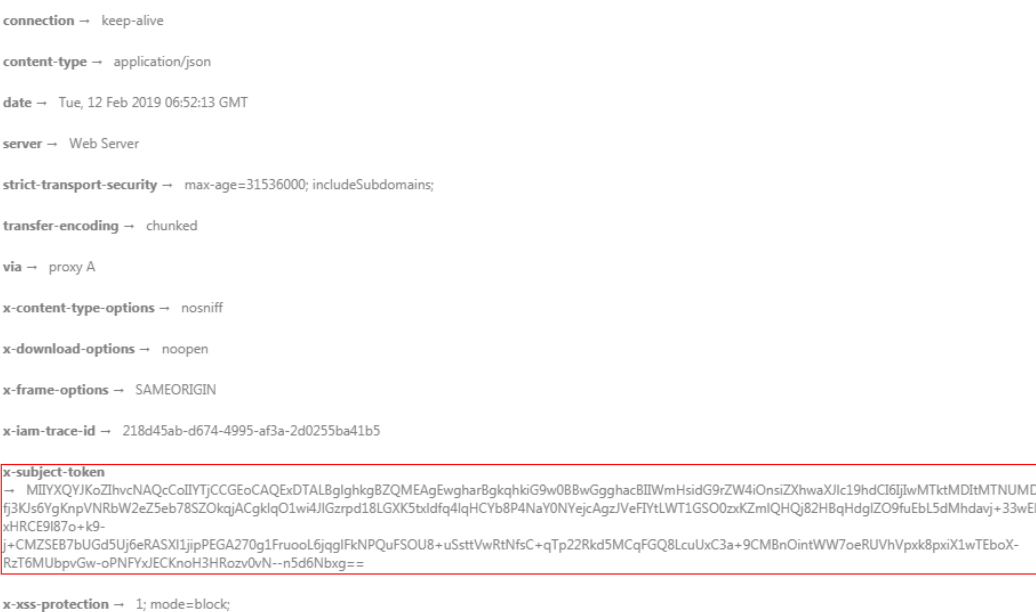

# 响应消息体(可选)

响应消息体通常以结构化格式返回,与响应消息头中Content-type对应,传递除响应 消息头之外的内容。

对于[获取用户](https://support.huaweicloud.com/intl/zh-cn/ae-ad-1-api-iam/zh-cn_topic_0057845583.html)**Token**接口,返回如下消息体。为篇幅起见,这里只展示部分内容。

```
{
   "token": {
      "expires_at": "2019-02-13T06:52:13.855000Z",
```

```
 "methods": [
       "password"
\qquad \qquad ],
 "catalog": [
       {
         "endpoints": [
 {
 "region_id": "xxxxxxxx",
```
......

当接口调用出错时,会返回错误码及错误信息说明,错误响应的Body体格式如下所 示。

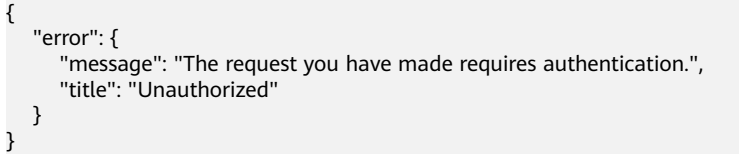

其中, error\_code表示错误码, error\_msg表示错误描述信息。

# 3<br> **3** API 说明

# <span id="page-14-0"></span>**3.1** 数据水印

# **3.1.1** 嵌入数据水印

# 功能介绍

对json体中数据动态添加水印

# **URI**

POST /v1/{project\_id}/sdg/database/watermark/embed

#### 表 **3-1** 路径参数

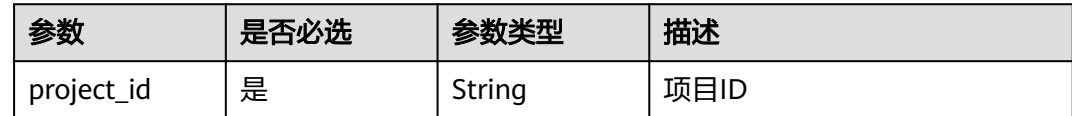

# 请求参数

表 **3-2** 请求 Header 参数

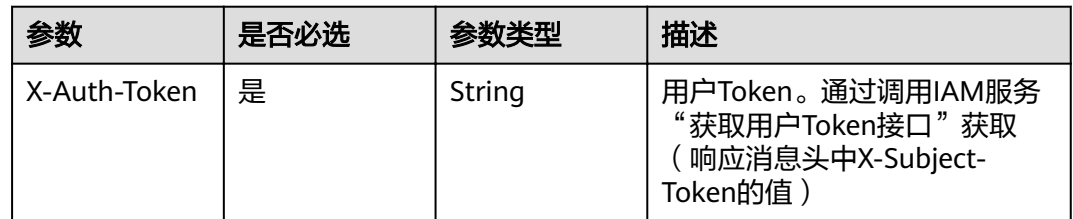

## 表 **3-3** 请求 Body 参数

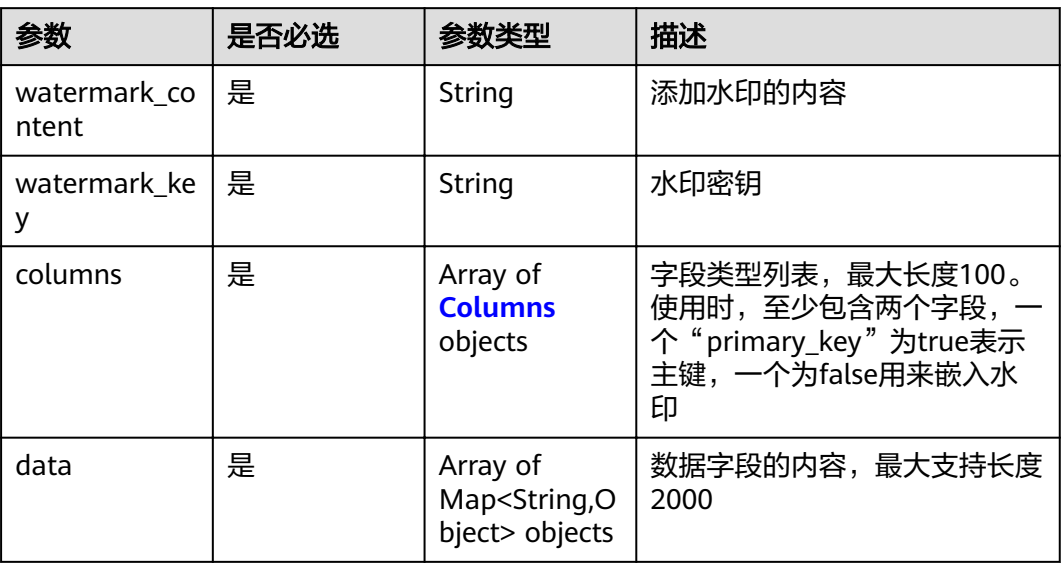

#### 表 **3-4** Columns

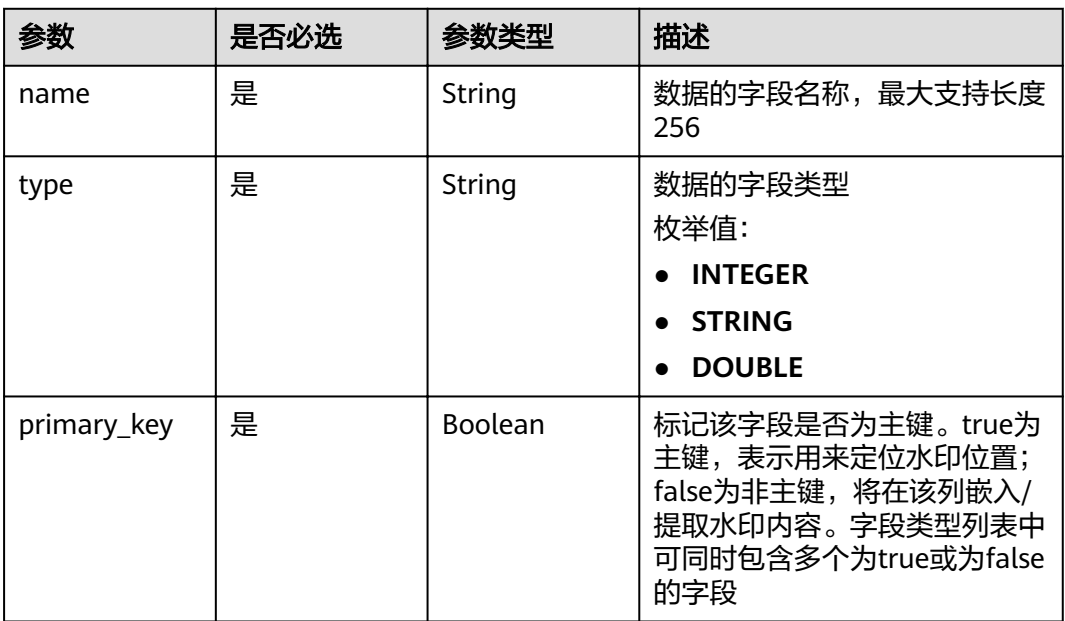

# 响应参数

状态码: **200**

#### 表 **3-5** 响应 Body 参数

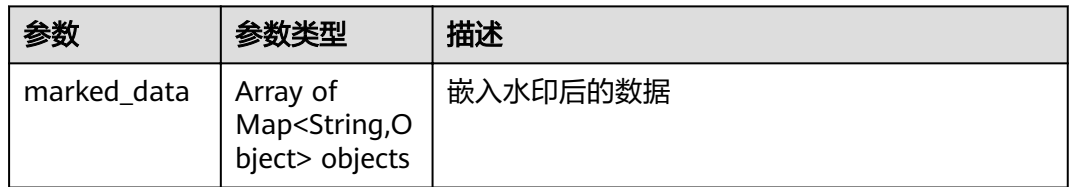

#### 状态码: **400**

表 **3-6** 响应 Body 参数

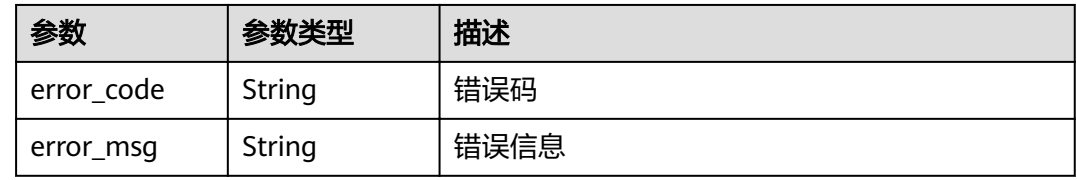

# 请求示例

POST https://{endpoit}/v1/{project\_id}/sdg/database/watermark/embed

```
{
  "watermark_content" : "test12345678test",
  "watermark_key" : "keyword",
 "columns" : [ {
 "name" : "item1",
 "type" : "INTEGER",
   "primary_key" : true
 }, {
 "name" : "item2",
 "type" : "INTEGER",
 "primary_key" : false
 } ],
 "data" : [ {
 "item1" : 0,
 "item2" : 3
  }, {
  \overline{\phantom{a}} "item1" : 1,
   "item2" : 4
 } ]
}
```
# 响应示例

#### 状态码: **200**

请求成功

```
{
  "marked_data" : [ {
 "item2" : 3,
 "item1" : "test"
 }, {
 "item2" : 5,
 "item1" : "test"
 } ]
}
```
#### <span id="page-17-0"></span>状态码: **400**

#### 参数错误

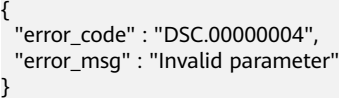

## 状态码

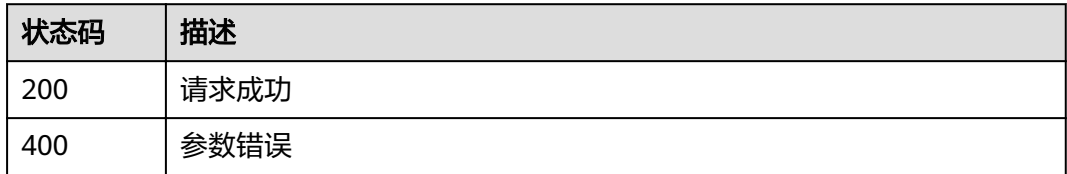

# 错误码

请参[见错误码。](#page-111-0)

# **3.1.2** 提取数据水印

# 功能介绍

提取请求数据中水印内容

## **URI**

POST /v1/{project\_id}/sdg/database/watermark/extract

#### 表 **3-7** 路径参数

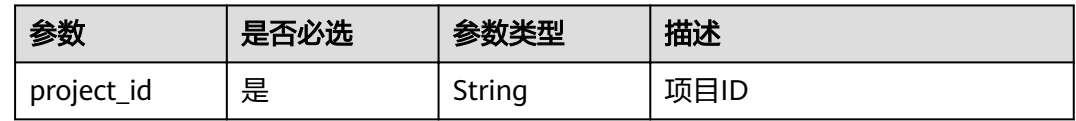

## 请求参数

#### 表 **3-8** 请求 Header 参数

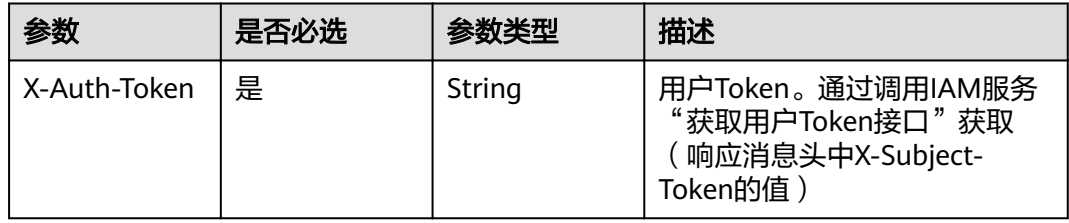

#### 表 **3-9** 请求 Body 参数

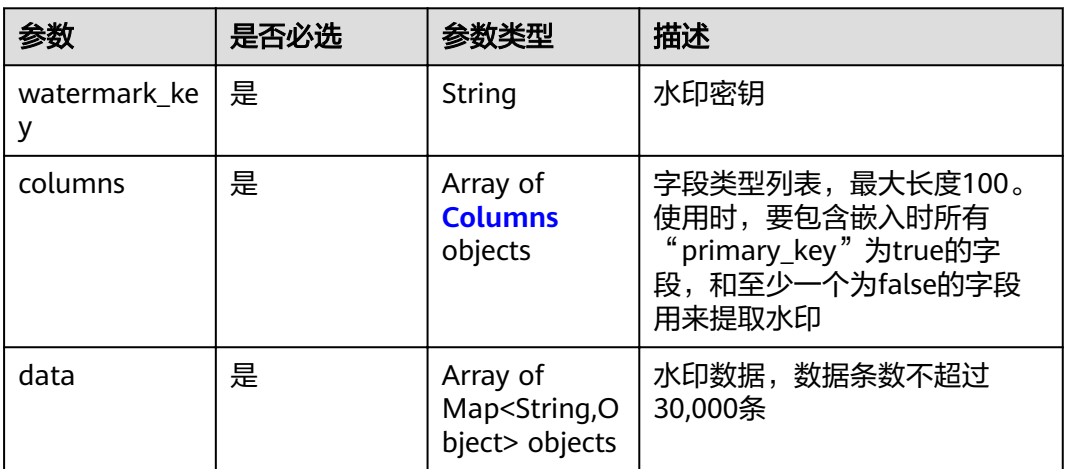

## 表 **3-10** Columns

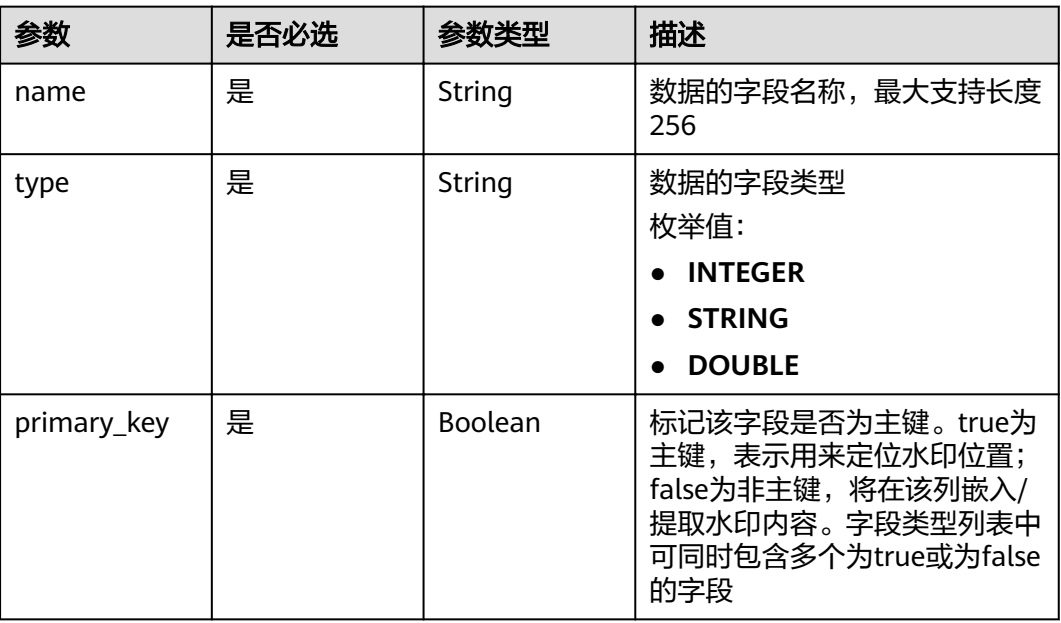

# 响应参数

#### 状态码: **200**

## 表 **3-11** 响应 Body 参数

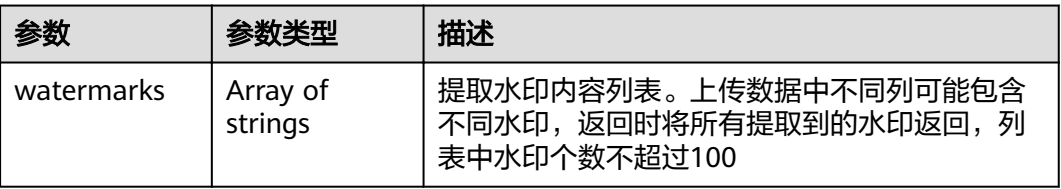

#### 状态码: **400**

#### 表 **3-12** 响应 Body 参数

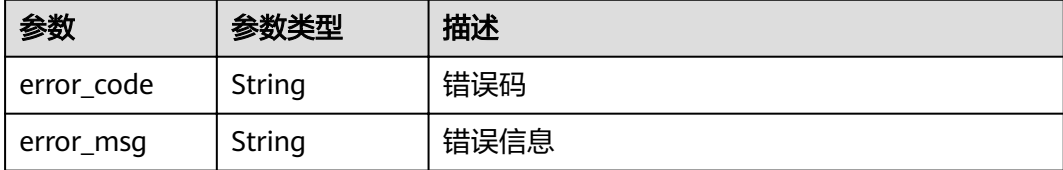

# 请求示例

POST https://{endpoint}/v1/{project\_id}/sdg/database/watermark/extract

```
{
  "watermark_key" : "key",
 "columns" : {
 "name" : "col",
 "type" : "INTEGER",
 "primary_key" : false
 },
 "data" : {
   "col" : 0.1
 }
}
```
# 响应示例

#### 状态码: **200**

请求成功

{ "watermarks" : [ "watermark" ] }

#### 状态码: **400**

```
参数错误
```

```
{
 "error_code" : "DSC.00000004",
 "error_msg" : "Invalid parameter"
}
```
# 状态码

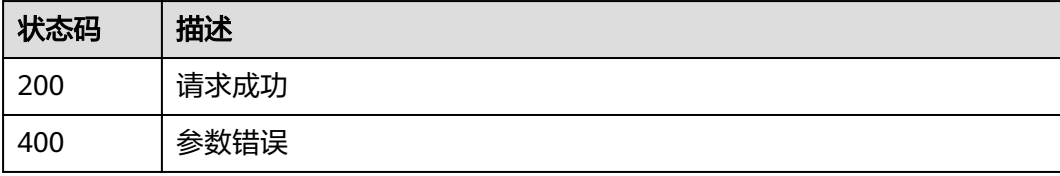

#### 错误码

请参[见错误码。](#page-111-0)

# <span id="page-20-0"></span>**3.2** 资源管理

# **3.2.1** 实例下单

# 功能介绍

根据计费方式、计费周期等信息进行实例下单

# **URI**

POST /v1/{project\_id}/period/order

#### 表 **3-13** 路径参数

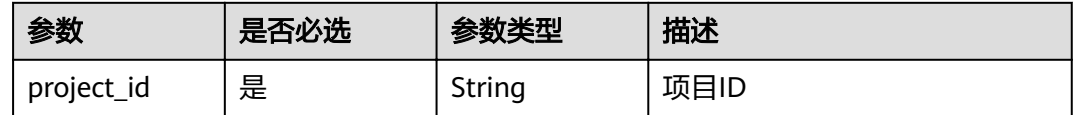

# 请求参数

## 表 **3-14** 请求 Body 参数

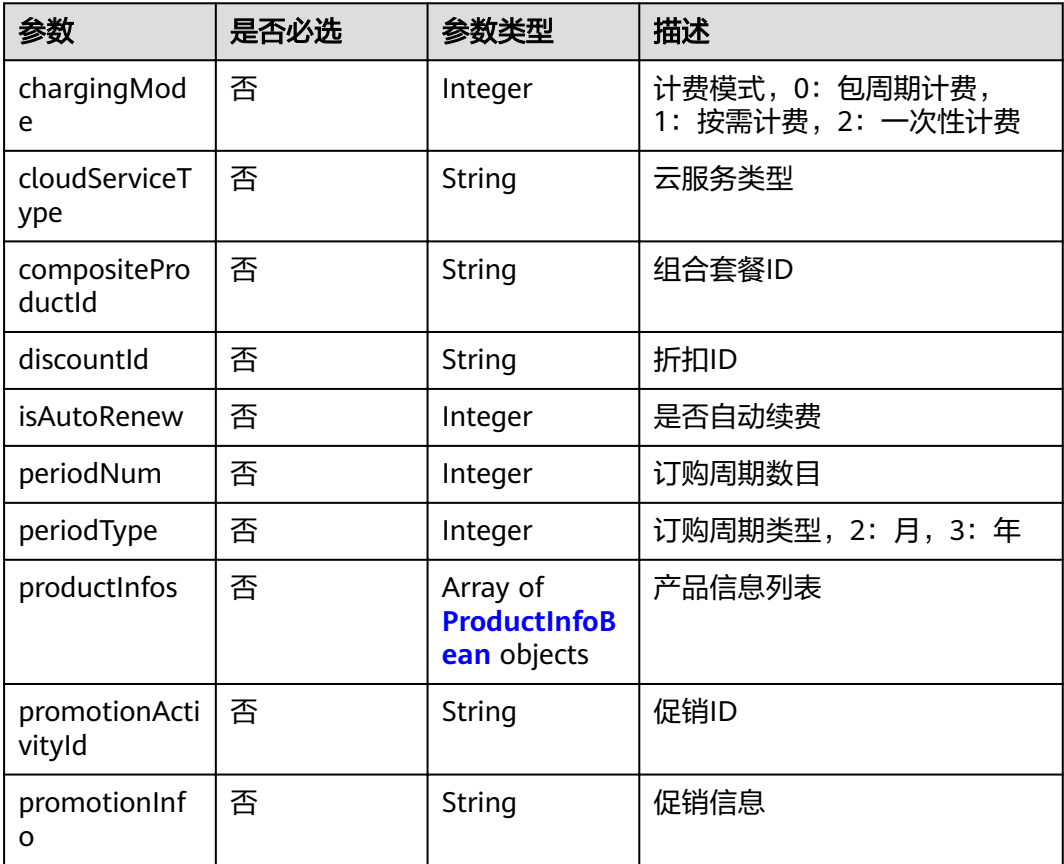

<span id="page-21-0"></span>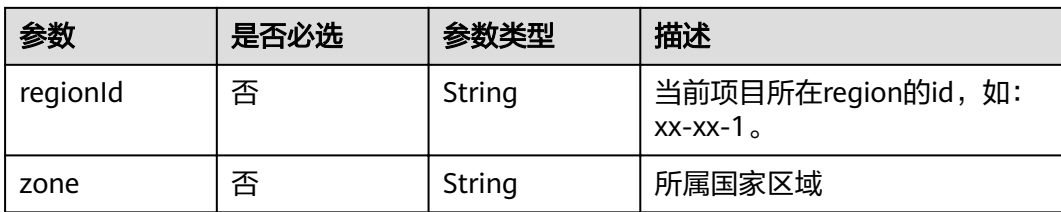

#### 表 **3-15** ProductInfoBean

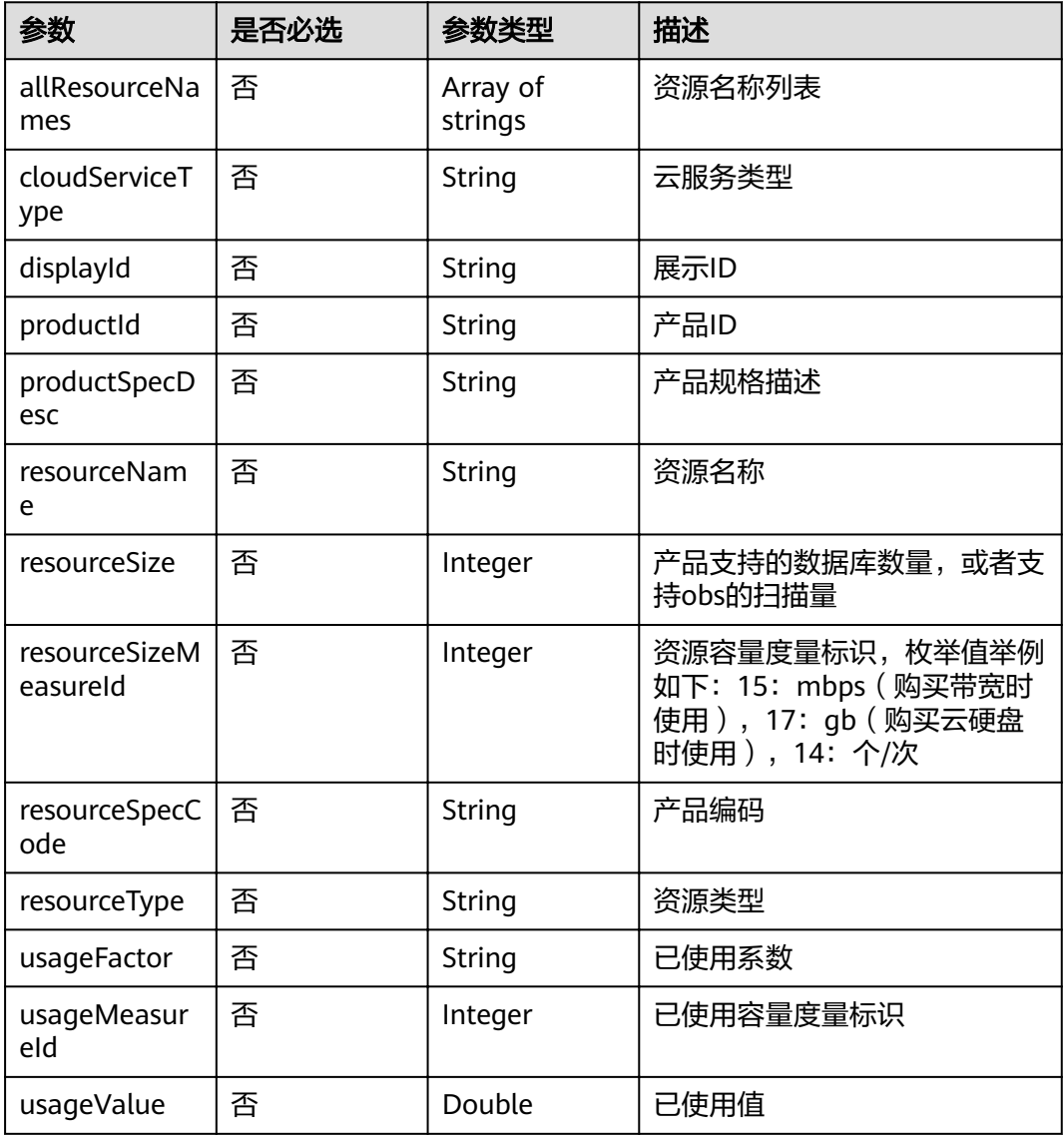

# 响应参数

状态码: **200**

#### 表 **3-16** 响应 Body 参数

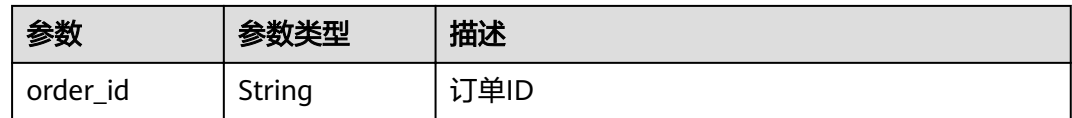

#### 状态码: **400**

表 **3-17** 响应 Body 参数

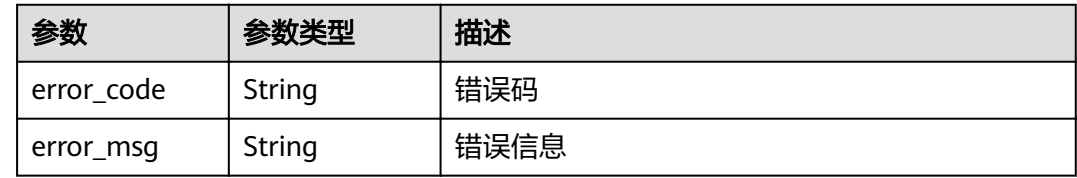

# 请求示例

#### 根据请求体中的相关参数进行实例下单

POST /v1/{project\_id}/period/order

```
{
  "chargingMode" : 0,
  "cloudServiceType" : "hws.service.type.sdg",
  "isAutoRenew" : 0,
 "periodNum" : 1,
 "periodType" : 2,
  "regionId" : "xxxxxxxxxxxx",
  "zone" : "CH",
  "productInfos" : [ {
   "cloudServiceType" : "hws.service.type.sdg",
 "productId" : "xxxxxxxxxxxx",
 "resourceSize" : "xx",
   "resourceSizeMeasureId" : "xx",
   "resourceSpecCode" : "base_professional",
   "resourceType" : "hws.resource.type.dsc.base"
 } ]
}
```
## 响应示例

#### 状态码: **200**

#### **OK**

```
{
  "order_id" : "xxxxxxxxxxxx"
}
```
#### 状态码: **400**

无效请求

```
{
  "error_code" : "dsc.40000011",
  "error_msg" : "Invalid parameter"
}
```
# <span id="page-23-0"></span>状态码

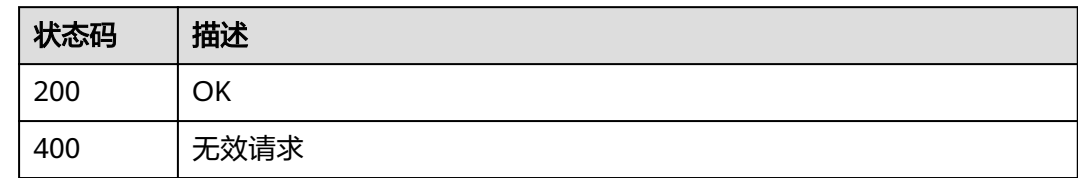

# 错误码

请参见<mark>错误码</mark>。

# **3.2.2** 查询资源开通信息

# 功能介绍

查询资源开通信息,根据项目ID查询订单详情

## **URI**

GET /v1/{project\_id}/period/product/specification

#### 表 **3-18** 路径参数

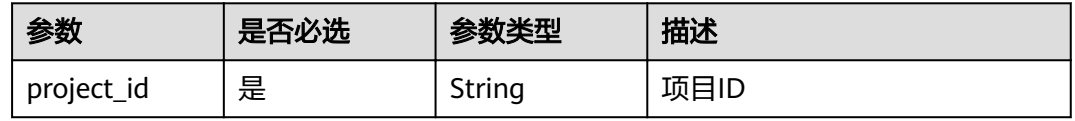

# 请求参数

无

# 响应参数

状态码: **200**

表 **3-19** 响应 Body 参数

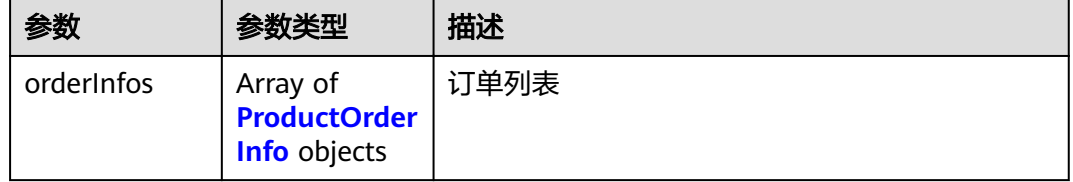

#### <span id="page-24-0"></span>表 **3-20** ProductOrderInfo

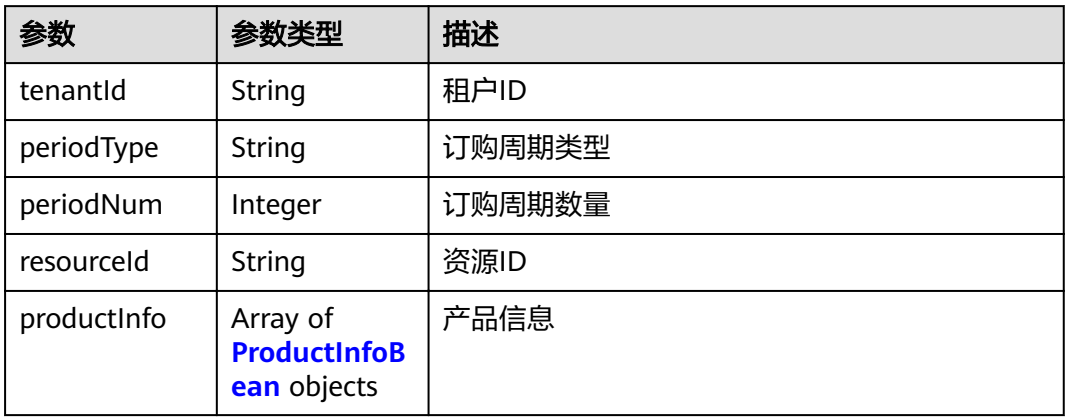

## 表 **3-21** ProductInfoBean

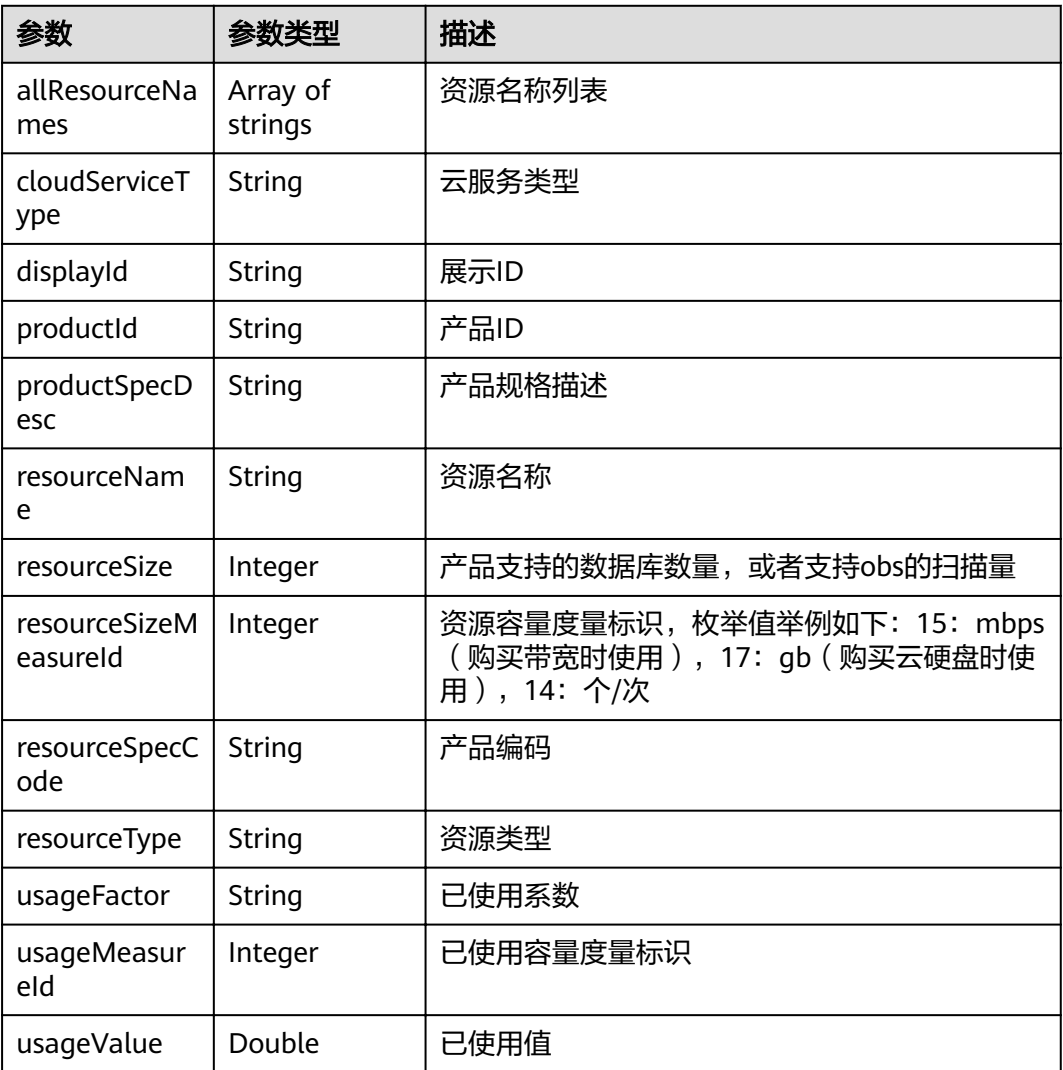

## 状态码: **400**

#### 表 **3-22** 响应 Body 参数

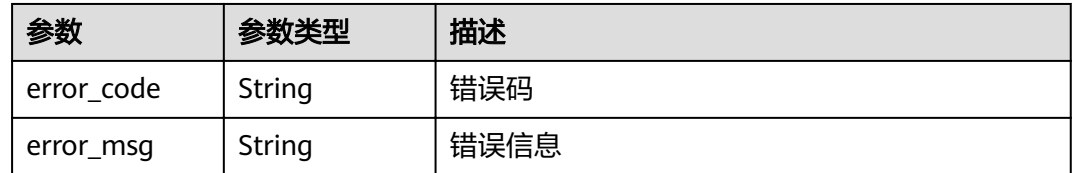

## 请求示例

#### 查询资源开通信息

GET /v1/{project\_id}/period/product/specification

## 响应示例

#### 状态码: **200**

请求成功

```
{
 "orderInfos" : [ {
 "tenantId" : "xxxxxxxxxxxx",
 "periodType" : 2,
 "periodNum" : 1,
 "resourceId" : "xxxxxxxxxxxx",
 "productInfo" : [ {
     "cloudServiceType" : "hws.service.type.sdg",
 "productId" : "xxxxxxxxxxxx",
 "resourceSize" : "xx",
    "resourceSizeMeasureId" : "xxxxxxxxxxxx",
 "resourceSpecCode" : "base_professional",
 "resourceType" : "hws.resource.type.dsc.base"
   } ]
 } ]
\mathcal{E}
```
#### 状态码: **400**

```
无效请求
```

```
{
 "error_code" : "dsc.40000011",
  "error_msg" : "Invalid parameter"
}
```
# 状态码

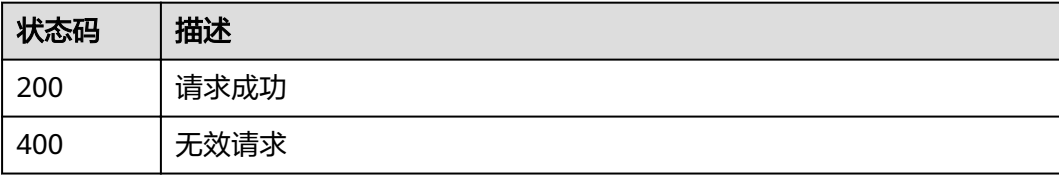

#### 错误码

请参[见错误码。](#page-111-0)

# <span id="page-26-0"></span>**3.3** 数据动态脱敏

# **3.3.1** 对数据进行脱敏

# 功能介绍

对数据进行脱敏

## **URI**

POST /v1/{project\_id}/data/mask

#### 表 **3-23** 路径参数

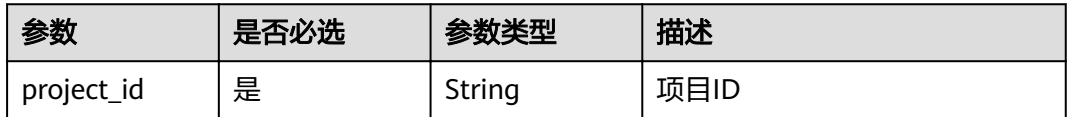

# 请求参数

表 **3-24** 请求 Header 参数

| 参数           | 是否必选 | 参数类型   | 描述                                                                    |
|--------------|------|--------|-----------------------------------------------------------------------|
| X-Auth-Token | 是    | String | 用户Token。通过调用IAM服务<br>"获取用户Token接口"获取<br>(响应消息头中X-Subject-<br>Token的值) |

#### 表 **3-25** 请求 Body 参数

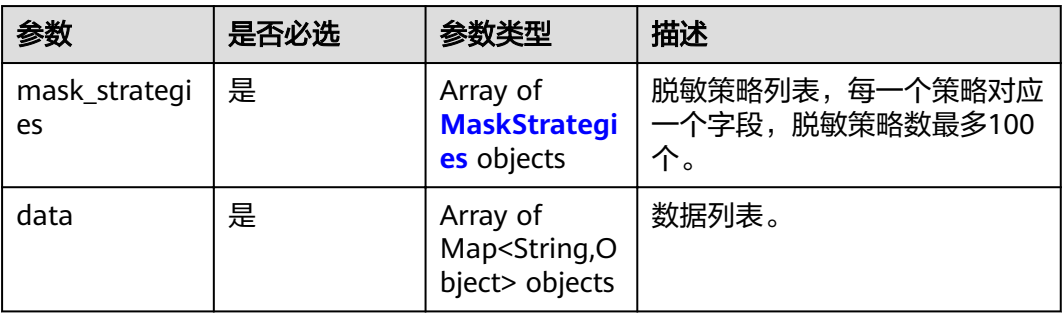

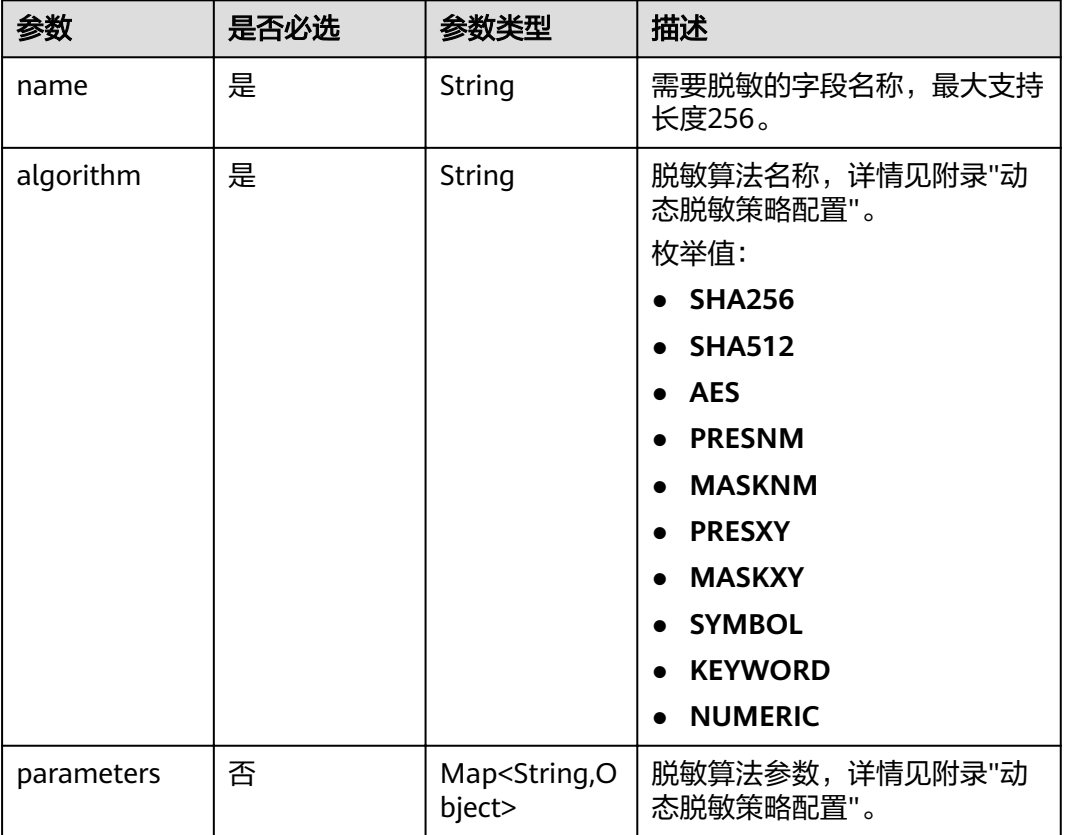

#### <span id="page-27-0"></span>表 **3-26** MaskStrategies

# 响应参数

#### 状态码: **200**

## 表 **3-27** 响应 Body 参数

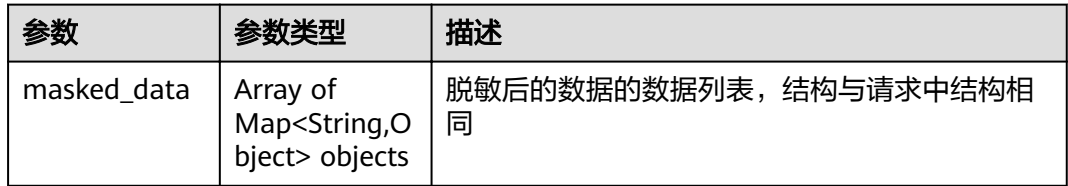

#### 状态码: **400**

# 表 **3-28** 响应 Body 参数

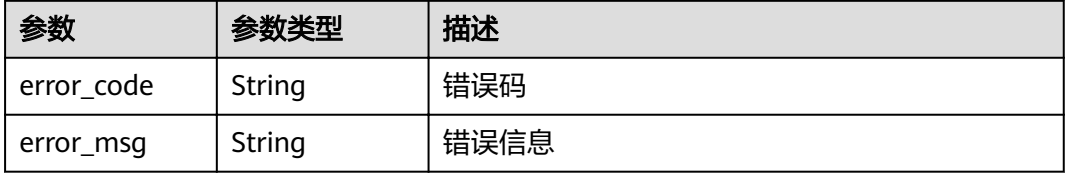

# <span id="page-28-0"></span>请求示例

POST https://{endpoint}/v1/{project\_id}/data/mask

```
{
  "mask_strategies" : {
   "name" : "col",
 "algorithm" : "KEYWORD",
 "parameters" : {
     "key" : "keyword",
    "target" : "target"
   }
 },
 "data" : {
   "col" : "keyword"
 }
}
```
响应示例

#### 状态码: **200**

脱敏成功

```
{
 "masked_data" : [ {
  "col" : "target"
 } ]
}
```
#### 状态码: **400**

无效请求

```
{
  "error_code" : "DSC.00000004",
 "error_msg" : "Invalid parameter"
}
```
# 状态码

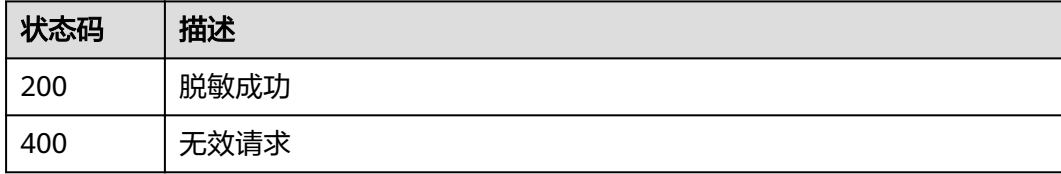

# 错误码

请参见<mark>错误码</mark>。

# **3.4** 告警通知

# **3.4.1** 查询告警通知主题

# 功能介绍

查询告警通知主题,返回默认主题、已确认主题数量及列表

## **URI**

GET /v1/{project\_id}/sdg/smn/topics

#### 表 **3-29** 路径参数

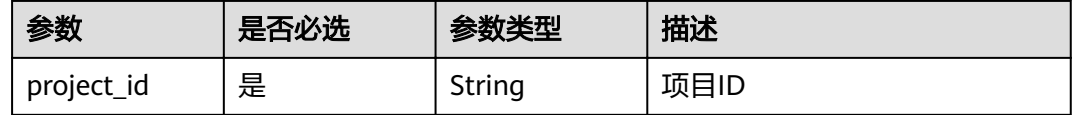

#### 表 **3-30** Query 参数

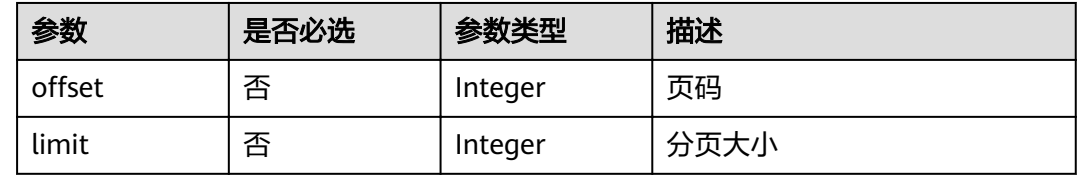

# 请求参数

无

# 响应参数

状态码: **200**

表 **3-31** 响应 Body 参数

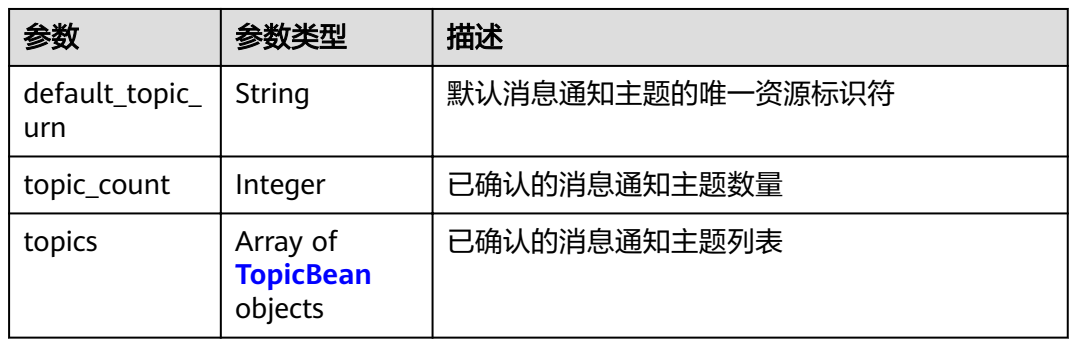

#### 表 **3-32** TopicBean

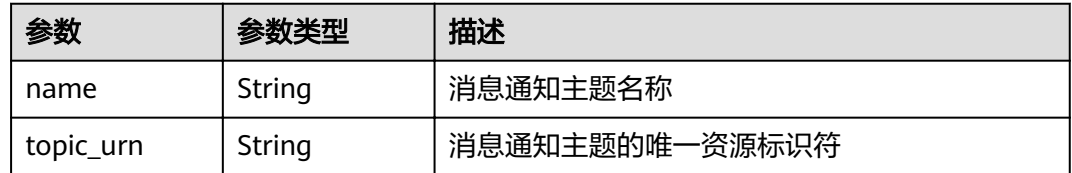

#### 状态码: **400**

#### <span id="page-30-0"></span>表 **3-33** 响应 Body 参数

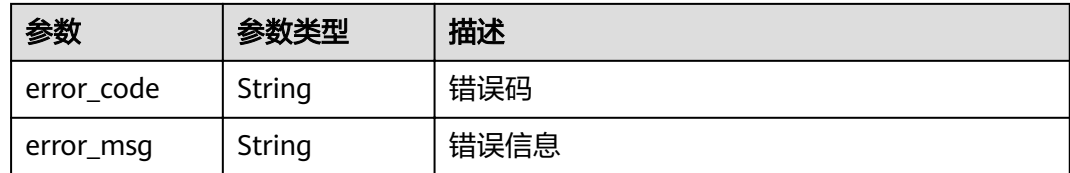

# 请求示例

#### 查询告警通知主题

GET /v1/{project\_id}/sdg/smn/topics

# 响应示例

#### 状态码: **200**

请求成功

```
{
  "default_topic_urn" : "xxxxxx",
  "topic_count" : 1,
 "topics" : [ {
 "name" : "xxxxxx",
   "topic_urn" : "xxxxxx"
 } ]
}
```
状态码: **400**

无效请求

```
{
 "error_code" : "dsc.40000011",
 "error_msg" : "Invalid parameter"
}
```
## 状态码

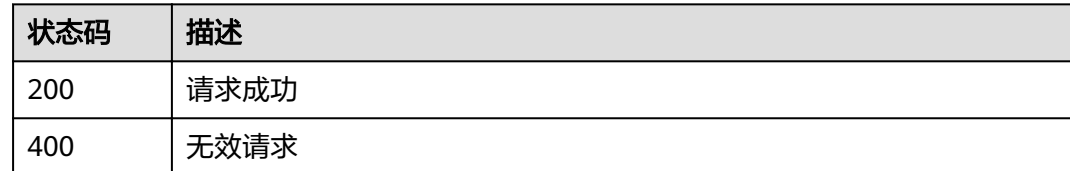

## 错误码

请参[见错误码。](#page-111-0)

# **3.4.2** 修改告警通知主题

# 功能介绍

修改告警通知的关联项目ID、通知主题、通知状态(0为关闭通知,1为开启通知)等通 用配置

## **URI**

PUT /v1/{project\_id}/sdg/smn/topic

#### 表 **3-34** 路径参数

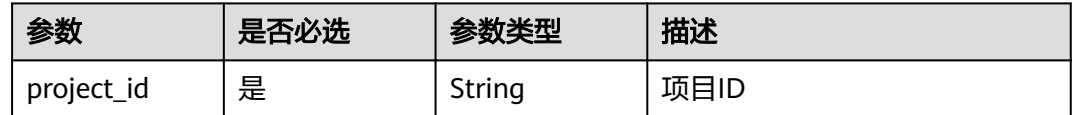

# 请求参数

#### 表 **3-35** 请求 Body 参数

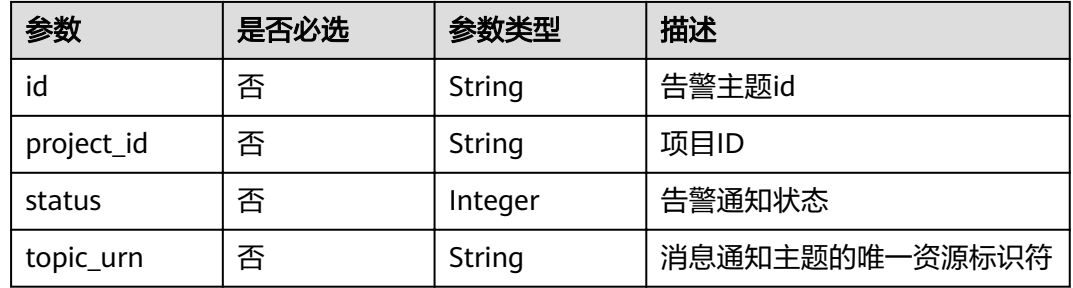

# 响应参数

#### 状态码: **200**

#### 表 **3-36** 响应 Body 参数

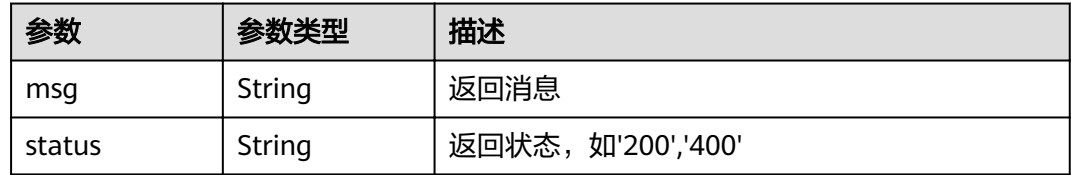

#### 状态码: **400**

#### 表 **3-37** 响应 Body 参数

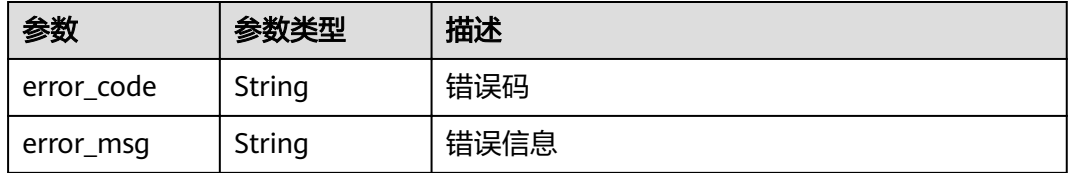

# <span id="page-32-0"></span>请求示例

#### 修改告警通知主题

PUT /v1/{project\_id}/sdg/smn/topic

```
{
 "id" : "xxxxxxxxxxxxxxxxxxx",
 "project_id" : "xxxxxxxxxxxxxxxxxxxxxx",
 "status" : 1,"topic_urn" : "xxxxxxxxxxxxxxxxxxxxx
}
```
# 响应示例

#### 状态码: **200**

请求成功

```
{
  "msg" : "xxxx",
 "status" : "RESPONSE_SUCCESS"
}
```
#### 状态码: **400**

无效请求

```
{
  "error_code" : "dsc.40000011",
  "error_msg" : "Invalid parameter"
}
```
## 状态码

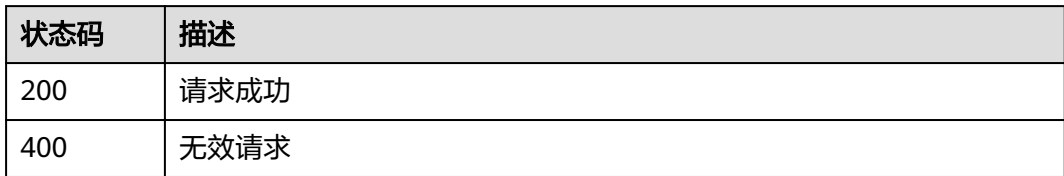

## 错误码

请参见<mark>错误码</mark>。

# **3.5** 图片水印

# **3.5.1** 图片嵌入暗水印

# 功能介绍

对图片嵌入文字暗水印或者图片暗水印,用户以formData的格式传入待加水印图片和 水印相关信息,DSC服务对图片加完水印后返回给用户已嵌入水印的图片二进制流, 目前支持的图片格式为: \*.jpg, \*.jpeg, \*.jpe, \*.png, \*.bmp, \*.dib, \*.rle, \*.tiff, \*.tif, \*.ppm, \*.webp, \*.tga, \*.tpic, \*.gif。

## **URI**

#### POST /v1/{project\_id}/image/watermark/embed

#### 表 **3-38** 路径参数

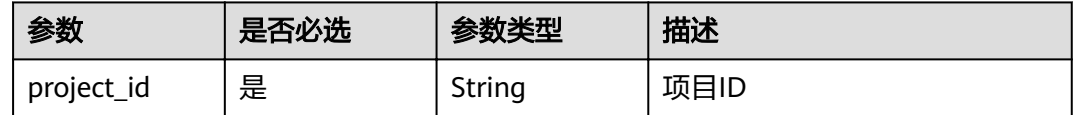

# 请求参数

#### 表 **3-39** 请求 Header 参数

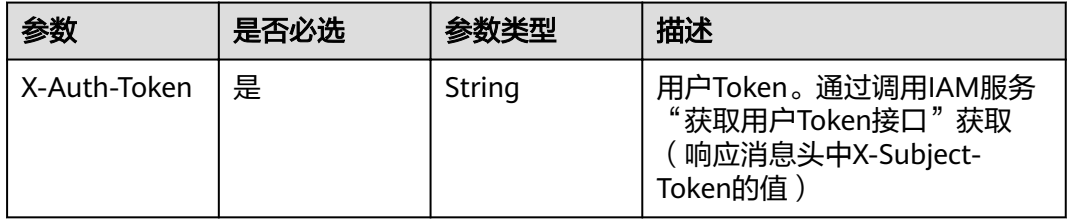

#### 表 **3-40** FormData 参数

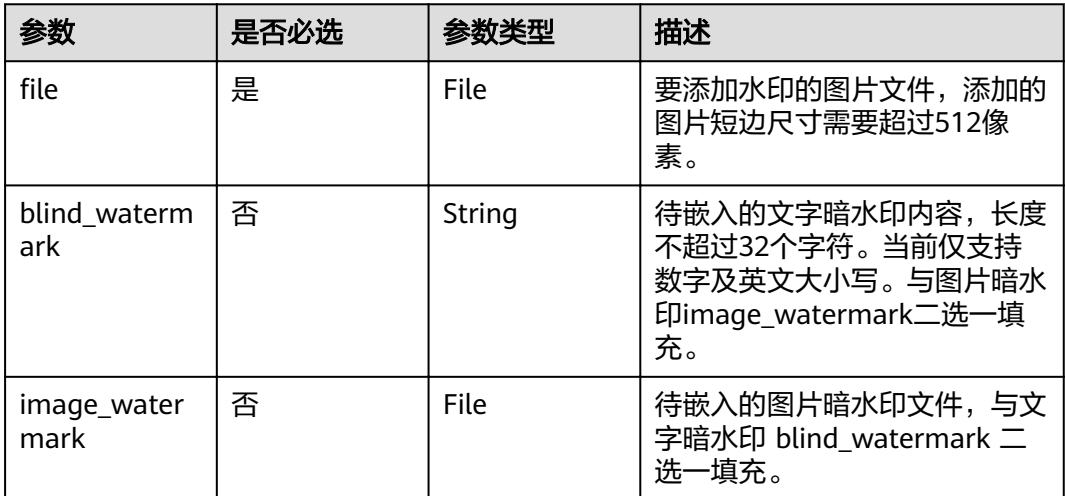

# 响应参数

## 状态码: **400**

#### 表 **3-41** 响应 Body 参数

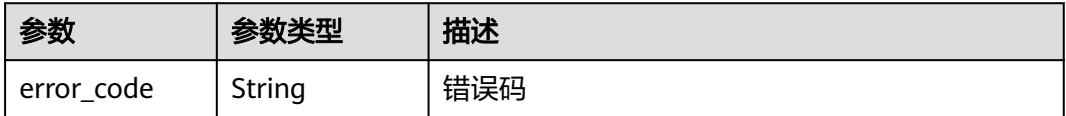

<span id="page-34-0"></span>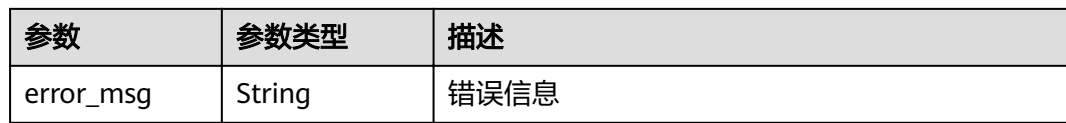

# 请求示例

#### 说明

通过form表单提交, file为具体文件。 POST /v1/{project\_id}/image/watermark/embed HTTP/1.1

```
{
  "blind_watermark" : "testWaterMark",
 "file" : "test.PNG"
}
```
# 响应示例

#### 状态码: **200**

请求成功

"{\"Watermarked image\"}"

#### 状态码: **400**

无效请求

{ "error\_code" : "DSC.00000007", "error\_msg" : "File format error" }

## 状态码

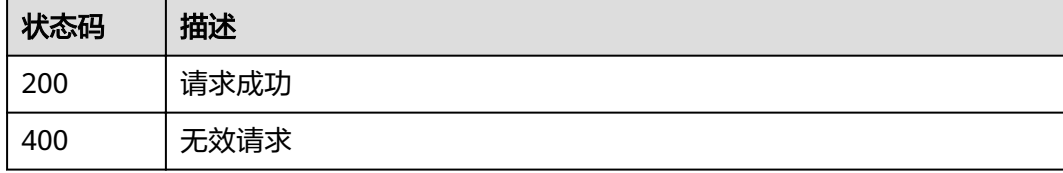

## 错误码

请参[见错误码。](#page-111-0)

# **3.5.2** 提取图片中的文字暗水印

# 功能介绍

对已嵌入文字暗水印的图片进行水印提取,用户以formData的格式传入待提取水印的 图片,DSC服务以JSON的格式返回从图片里提取的出的文字暗水印。目前支持的图片 格式为: \*.jpg, \*.jpeg, \*.jpe, \*.png, \*.bmp, \*.dib, \*.rle, \*.tiff, \*.tif, \*.ppm, \*.webp, \*.tga, \*.tpic, \*.gif。

## **URI**

POST /v1/{project\_id}/image/watermark/extract

#### 表 **3-42** 路径参数

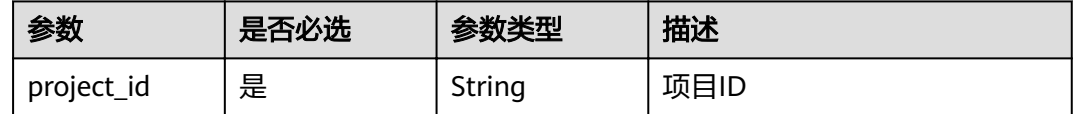

# 请求参数

表 **3-43** 请求 Header 参数

| 参数           | 是否必选 | 参数类型   | 描述                                                                    |
|--------------|------|--------|-----------------------------------------------------------------------|
| X-Auth-Token | 是    | String | 用户Token。通过调用IAM服务<br>"获取用户Token接口"获取<br>「响应消息头中X-Subject-<br>Token的值) |

#### 表 **3-44** FormData 参数

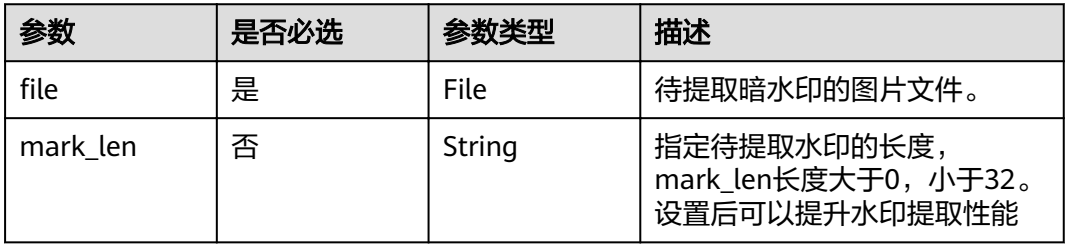

# 响应参数

状态码: **200**

表 **3-45** 响应 Body 参数

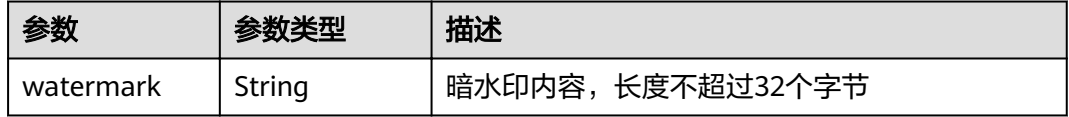

状态码: **400**
#### 表 **3-46** 响应 Body 参数

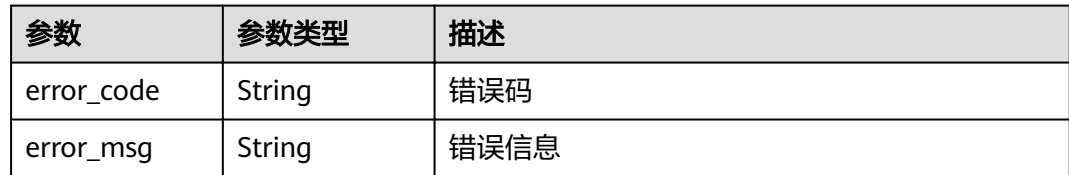

# 请求示例

#### 说明

```
通过form表单提交, file为具体文件。
POST /v1/{project_id}/image/watermark/extract HTTP/1.1
```
{ "file" : "test.PNG" }

## 响应示例

#### 状态码: **200**

请求成功

{ "watermark" : "mark!" }

状态码: **400**

无效请求

{ "error\_code" : "DSC.00000007 ", "error\_msg" : "File format error" }

## 状态码

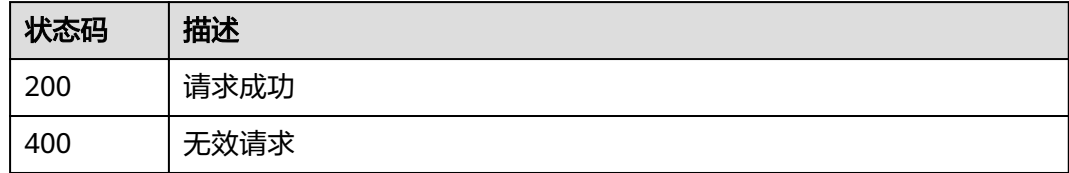

## 错误码

请参[见错误码。](#page-111-0)

# **3.5.3** 提取图片中的图片暗水印

# 功能介绍

对已嵌入图片暗水印的图片进行水印提取,用户以formData的格式传入待提取水印的 图片,DSC服务以图片二进制流的格式返回从图片里提取的出的图片暗水印。目前支

持的图片格式为: \*.jpg, \*.jpeg, \*.jpe, \*.png, \*.bmp, \*.dib, \*.rle, \*.tiff, \*.tif, \*.ppm, \*.webp, \*.tga, \*.tpic, \*.gif。

#### **URI**

POST /v1/{project\_id}/image/watermark/extract-image

#### 表 **3-47** 路径参数

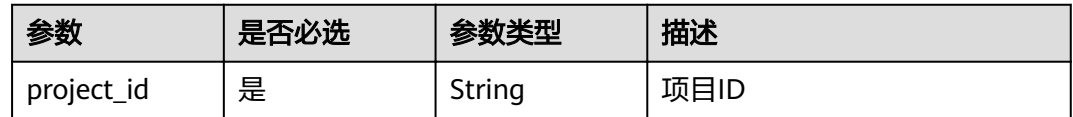

### 请求参数

#### 表 **3-48** 请求 Header 参数

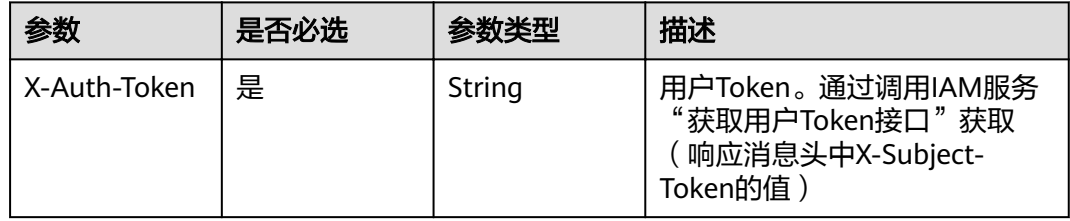

#### 表 **3-49** FormData 参数

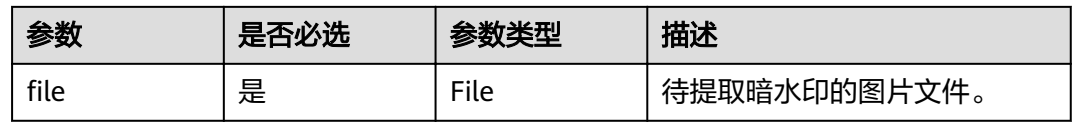

# 响应参数

#### 状态码: **400**

表 **3-50** 响应 Body 参数

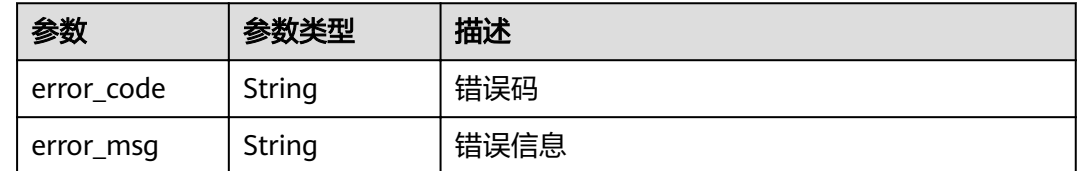

### 请求示例

#### 说明

通过form表单提交, file为具体文件。

POST /v1/{project\_id}/image/watermark/extract-image HTTP/1.1

{ "file" : "test.PNG" }

## 响应示例

#### 状态码: **200**

请求成功

"{\"image\"}"

### 状态码: **400**

无效请求

{ "error\_code" : "DSC.00000007 ", "error\_msg" : "File format error" }

# 状态码

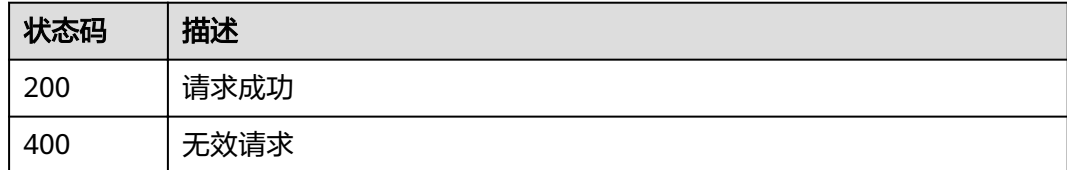

## 错误码

请参[见错误码。](#page-111-0)

# **3.5.4** 图片嵌入暗水印(文件地址版本)

# 功能介绍

对指定存储地址信息(目前支持OBS)的图片嵌入文字暗水印或者图片暗水印,已嵌 入的水印的图片将存放在用户指定的位置(目前支持OBS),支持的图片格式为: \*.jpg, \*.jpeg, \*.jpe, \*.png, \*.bmp, \*.dib, \*.rle, \*.tiff, \*.tif, \*.ppm, \*.webp, \*.tga, \*.tpic, \*.gif。

### **URI**

POST /v1/{project\_id}/image-address/watermark/embed

#### 表 **3-51** 路径参数

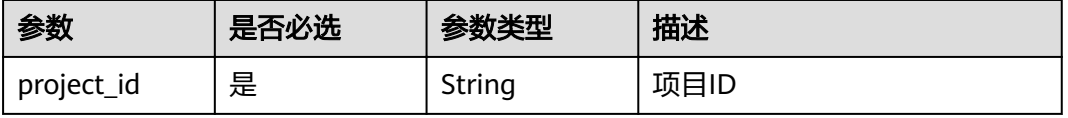

# 请求参数

表 **3-52** 请求 Header 参数

| 参数           | 是否必选 | 参数类型   | 描述                                                                    |
|--------------|------|--------|-----------------------------------------------------------------------|
| X-Auth-Token | 是    | String | 用户Token。通过调用IAM服务<br>"获取用户Token接口"获取<br>(响应消息头中X-Subject-<br>Token的值) |

### 表 **3-53** 请求 Body 参数

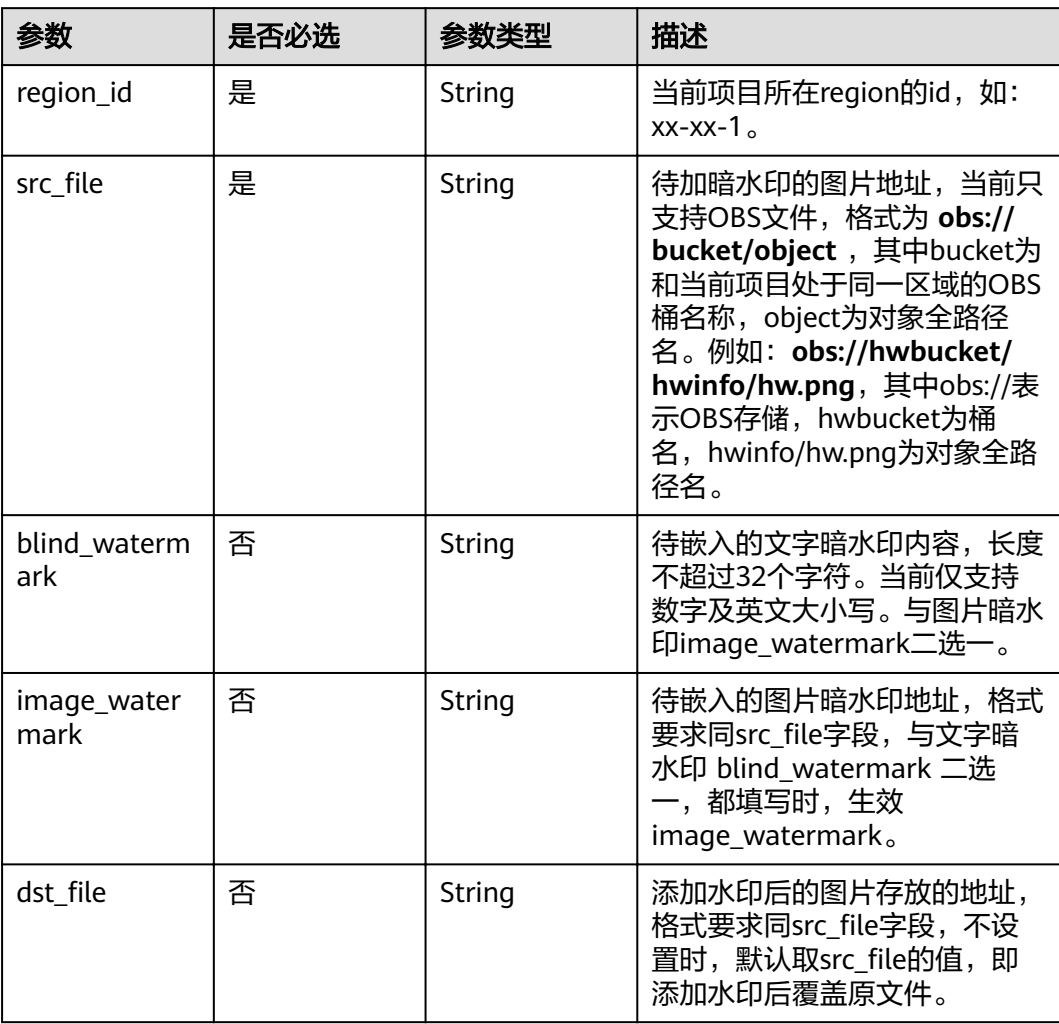

# 响应参数

状态码: **200**

#### 表 **3-54** 响应 Body 参数

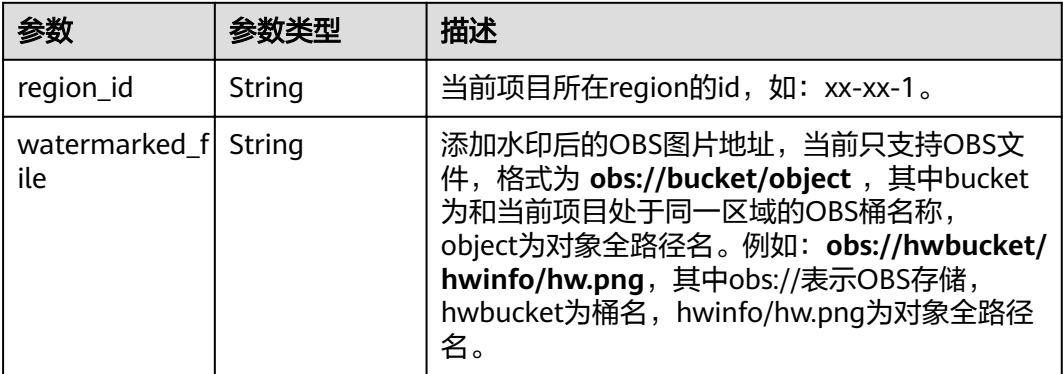

#### 状态码: **400**

表 **3-55** 响应 Body 参数

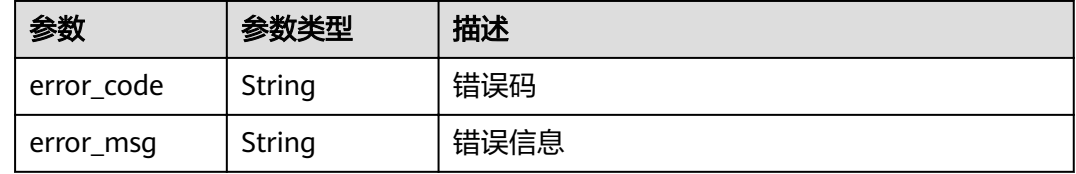

## 请求示例

POST /v1/{project\_id}/image-address/watermark/embed HTTP/1.1

```
 "region_id" : "xx-xx-1",
```

```
"src_file" : "obs://hwbucket/test.png",
 "blind_watermark" : "testWaterMark"
```
}

{

# 响应示例

#### 状态码: **200**

请求成功

```
{
 "region_id" : "xx-xx-1",
"watermarked_file" : "obs://hwbucket/test.png"
}
```
### 状态码: **400**

无效请求

```
{
 "error_code" : "DSC.00000007",
 "error_msg" : "File format error"
}
```
# 状态码

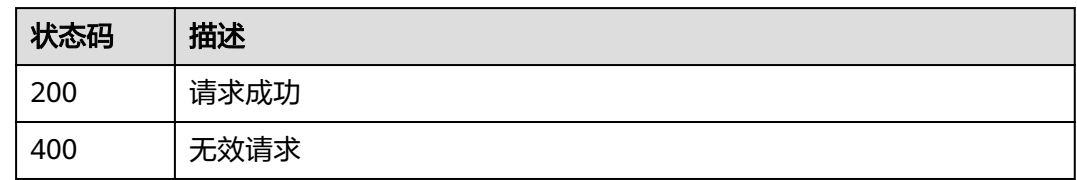

### 错误码

请参见<mark>错误码</mark>。

# **3.5.5** 提取图片中的文字暗水印(文件地址版本)

# 功能介绍

对指定存储地址信息(目前支持OBS)的已嵌入文字暗水印的图片提取文字暗水印, 支持的图片格式为: \*.jpg, \*.jpeg, \*.jpe, \*.png, \*.bmp, \*.dib, \*.rle, \*.tiff, \*.tif, \*.ppm, \*.webp, \*.tga, \*.tpic, \*.gif。

### **URI**

POST /v1/{project\_id}/image-address/watermark/extract

#### 表 **3-56** 路径参数

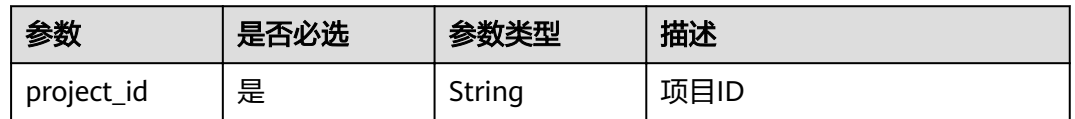

### 请求参数

#### 表 **3-57** 请求 Header 参数

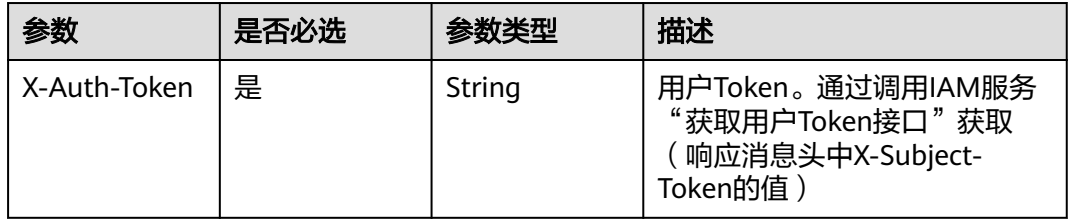

#### 表 **3-58** 请求 Body 参数

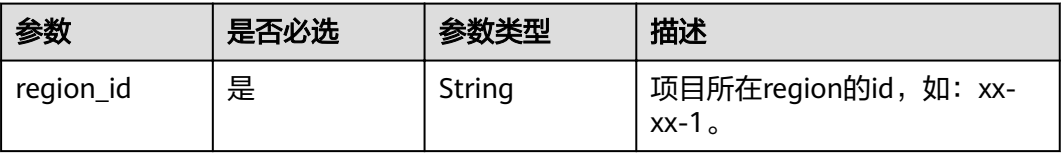

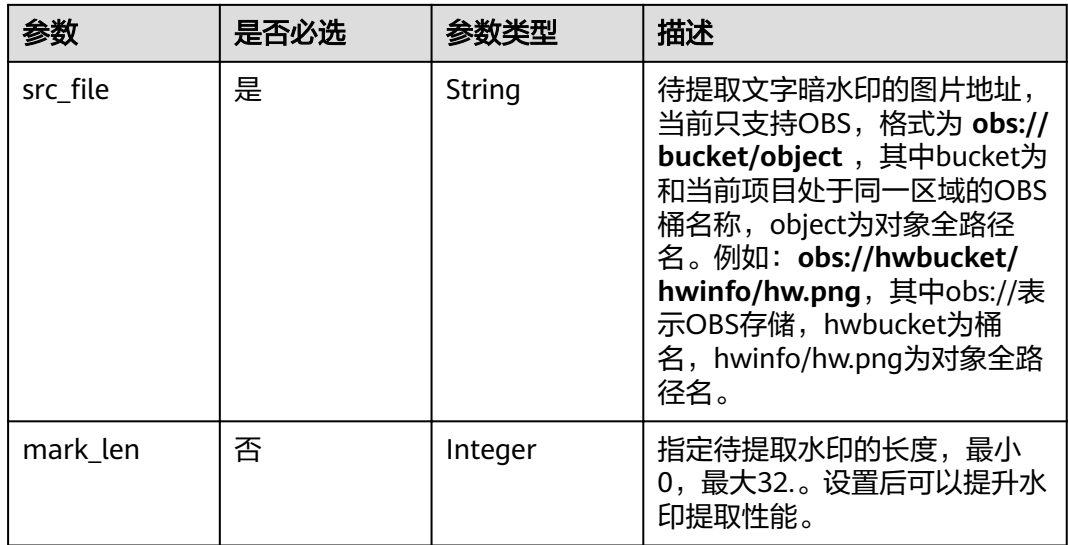

### 响应参数

#### 状态码: **200**

表 **3-59** 响应 Body 参数

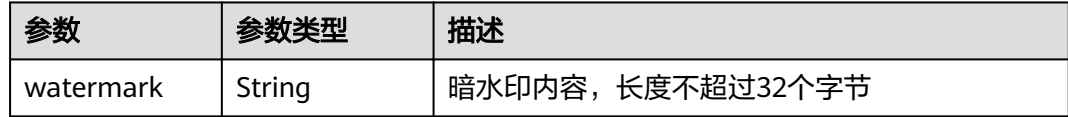

#### 状态码: **400**

表 **3-60** 响应 Body 参数

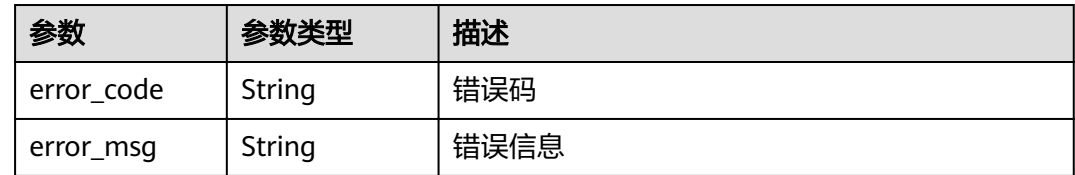

## 请求示例

POST /v1/{project\_id}/image-address/watermark/extract HTTP/1.1

```
{
 "region_id" : "xx-xx-1",
"src_file" : "obs://hwbucket/hwinfo/hw.png"
}
```
### 响应示例

### 状态码: **200**

请求成功

{ "watermark" : "mark!" }

### 状态码: **400**

无效请求

{ "error\_code" : "DSC.00000007 ", "error\_msg" : "File format error" }

### 状态码

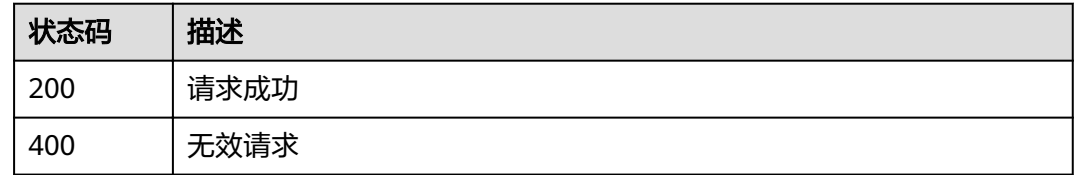

### 错误码

请参[见错误码。](#page-111-0)

# **3.5.6** 提取图片中的图片暗水印(文件地址版本)

# 功能介绍

对指定存储地址信息(目前支持OBS)的已嵌入图片暗水印的图片提取图片暗水印, 提取出的水印图片将存放在用户指定的位置(目前支持OBS),支持的图片格式为: \*.jpg, \*.jpeg, \*.jpe, \*.png, \*.bmp, \*.dib, \*.rle, \*.tiff, \*.tif, \*.ppm, \*.webp, \*.tga, \*.tpic, \*.gif。

### **URI**

POST /v1/{project\_id}/image-address/watermark/extract-image

#### 表 **3-61** 路径参数

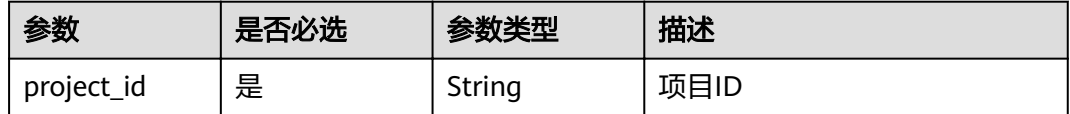

# 请求参数

表 **3-62** 请求 Header 参数

| 参数           | 是否必选 | 参数类型   | 描述                                                                   |
|--------------|------|--------|----------------------------------------------------------------------|
| X-Auth-Token | 是    | String | 用户Token。通过调用IAM服务<br>"获取用户Token接口"获取<br>「响应消息头中X-Subject-<br>Token的值 |

### 表 **3-63** 请求 Body 参数

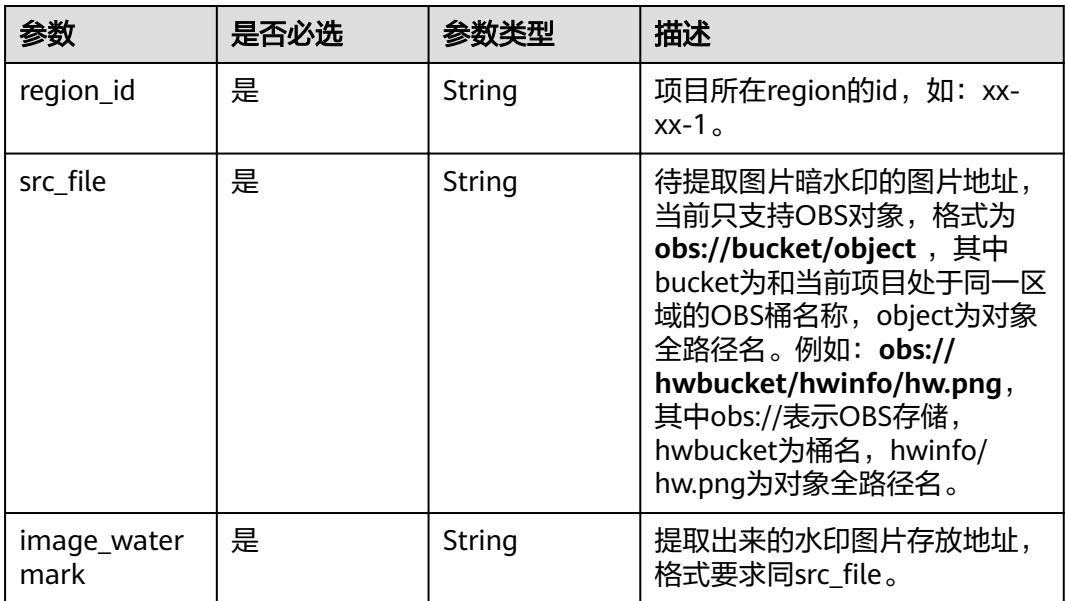

# 响应参数

#### 状态码: **200**

表 **3-64** 响应 Body 参数

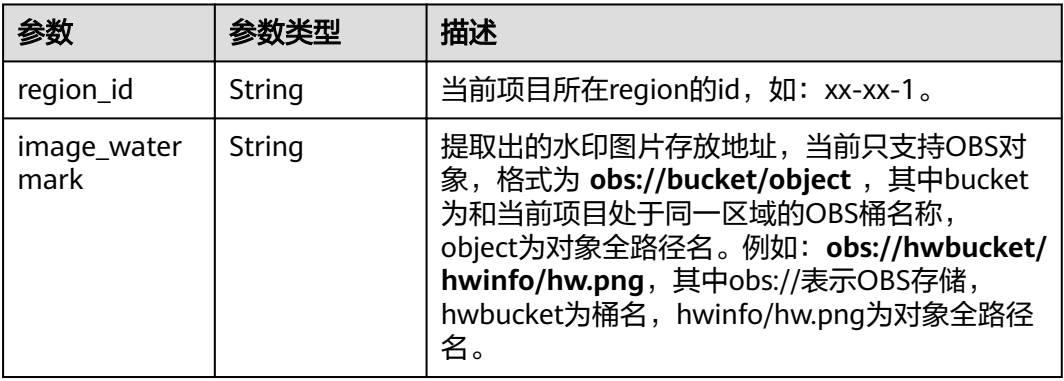

#### 状态码: **400**

#### 表 **3-65** 响应 Body 参数

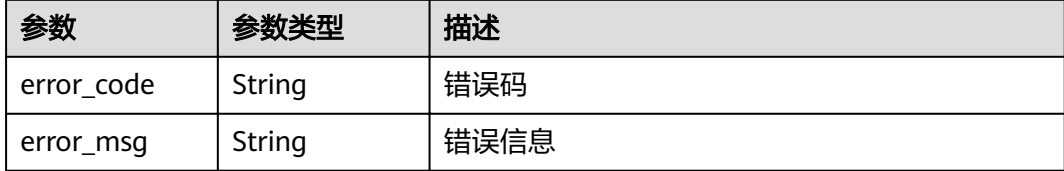

### 请求示例

POST /v1/{project\_id}/obs-image/image-watermark/extract HTTP/1.1

```
{
 "region_id" : "xx-xx-1",
."src_file" : "obs://hwbucket/hwinfo/hw.png",
"image_watermark" : "obs://hwbucket/watermarkfile/mark.png"
}
```
### 响应示例

#### 状态码: **200**

请求成功

```
{
 "region_id" : "xx-xx-1",
"image_watermark" : "obs://hwbucket/watermarkfile/mark.png"
}
```
#### 状态码: **400**

无效请求

```
{
```
}

```
 "error_code" : "DSC.00000007 ",
 "error_msg" : "File format error"
```
# 状态码

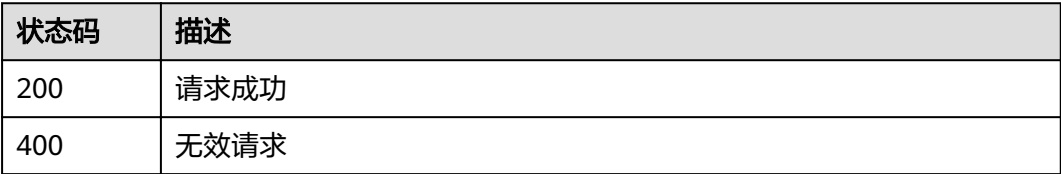

# 错误码

请参[见错误码。](#page-111-0)

# **3.6** 资产管理

# **3.6.1** 编辑资产名称

## 功能介绍

编辑数据资产名称

#### **URI**

PUT /v1/{project\_id}/sdg/asset/{asset\_id}/name

#### 表 **3-66** 路径参数

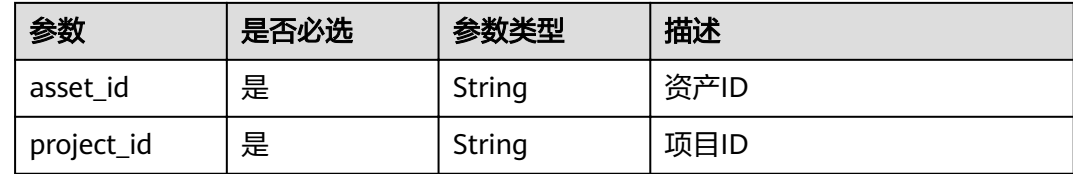

## 请求参数

#### 表 **3-67** 请求 Body 参数

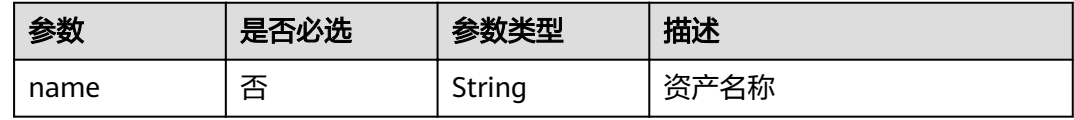

### 响应参数

#### 状态码: **200**

表 **3-68** 响应 Body 参数

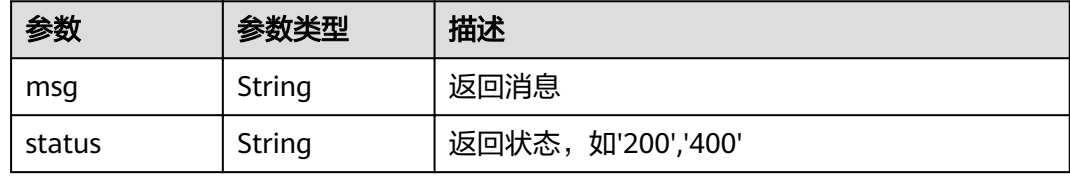

#### 状态码: **400**

表 **3-69** 响应 Body 参数

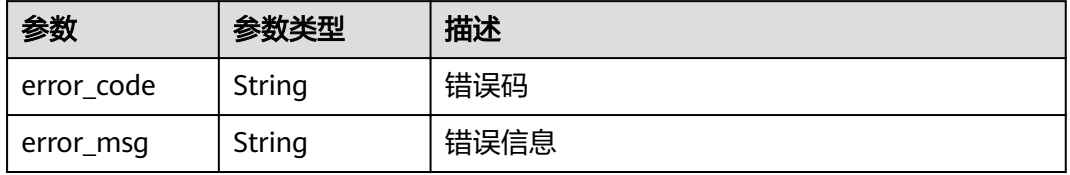

# 请求示例

### 编辑数据资产名称

PUT /v1/{project\_id}/sdg/asset/{asset\_id}/name

{ "name" : "xxxxxxx" }

## 响应示例

#### 状态码: **200**

请求成功

```
{
 "msg" : "xxxx",
 "status" : "RESPONSE_SUCCESS"
}
```
状态码: **400**

#### 无效请求

```
{
 "error_code" : "dsc.40000011",
 "error_msg" : "Invalid parameter"
}
```
# 状态码

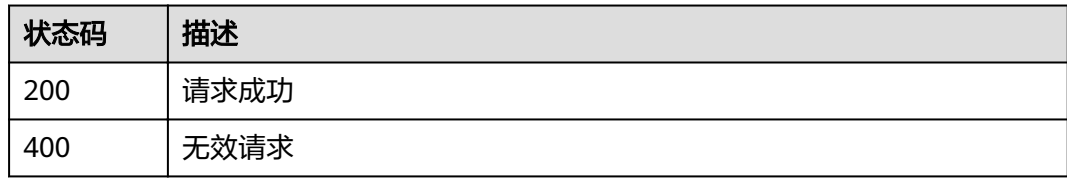

## 错误码

请参[见错误码。](#page-111-0)

# **3.6.2** 查看资产列表

# 功能介绍

查询数据资产扫描授权列表

### **URI**

GET /v1/{project\_id}/sdg/asset/obs/buckets

#### 表 **3-70** 路径参数

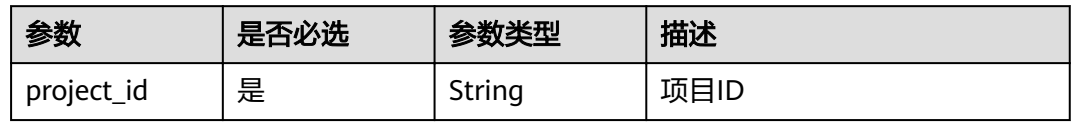

### 表 **3-71** Query 参数

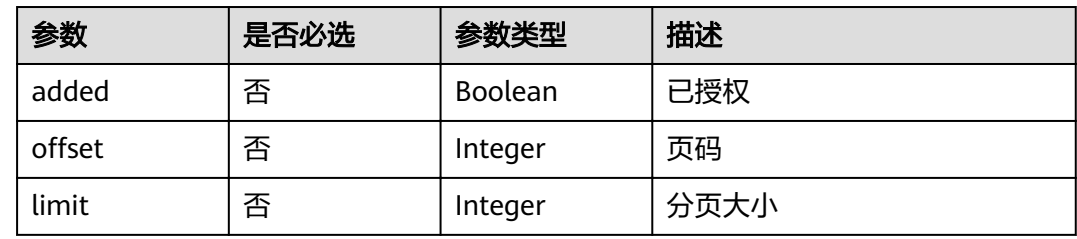

### 请求参数

无

## 响应参数

### 状态码: **200**

#### 表 **3-72** 响应 Body 参数

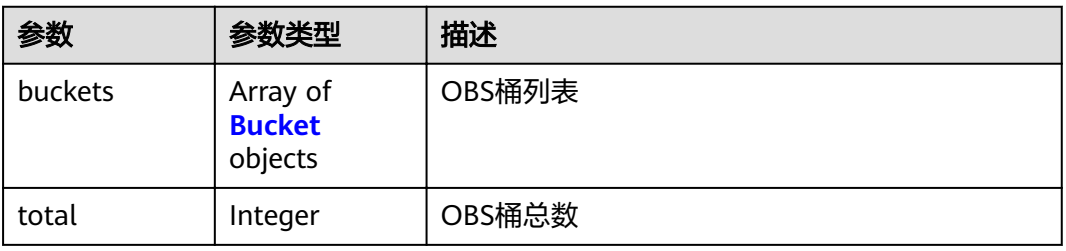

#### 表 **3-73** Bucket

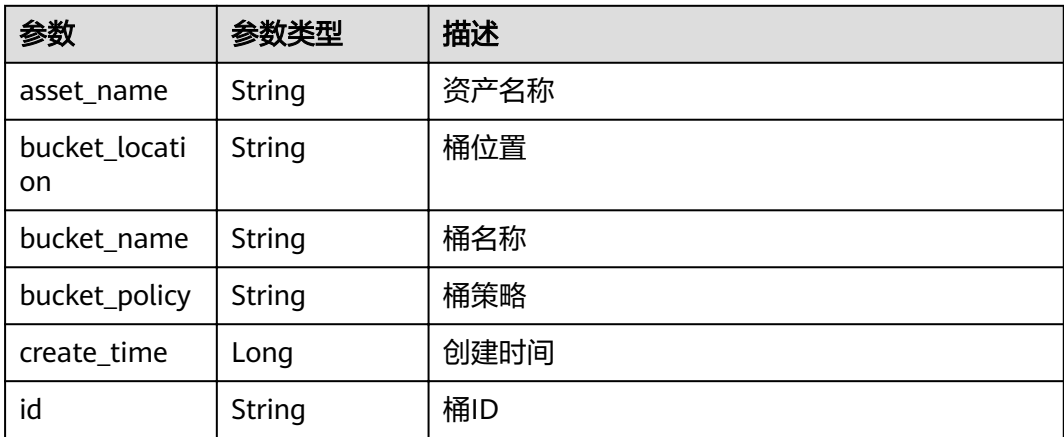

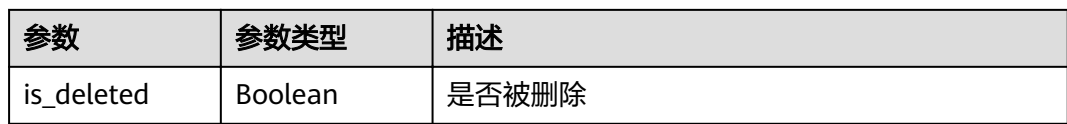

#### 状态码: **400**

表 **3-74** 响应 Body 参数

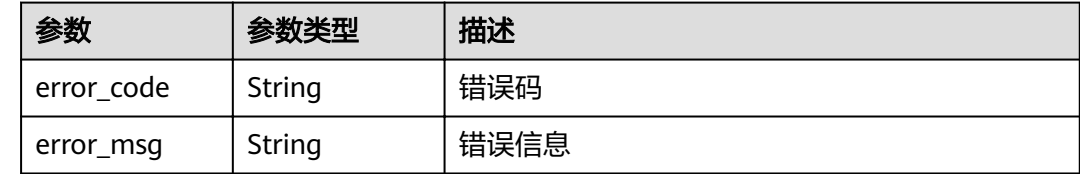

## 请求示例

查询数据资产扫描授权列表

GET /v1/{project\_id}/sdg/asset/obs/buckets

# 响应示例

#### 状态码: **200**

请求成功

```
{
 "buckets" : [ {
 "bucket_name" : "xxxx",
 "bucket_location" : "xxxx",
 "create_time" : "xxxx",
   "is_deleted" : false
  } ],
  "total" : 1
}
```
状态码: **400**

无效请求

```
{
  "error_code" : "dsc.40000011",
  "error_msg" : "Invalid parameter"
}
```
### 状态码

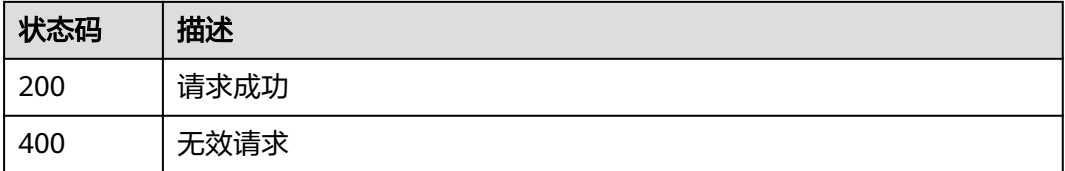

# 错误码

请参[见错误码。](#page-111-0)

# **3.6.3** 添加资产授权

# 功能介绍

添加数据资产扫描授权

**URI**

POST /v1/{project\_id}/sdg/asset/obs/buckets

#### 表 **3-75** 路径参数

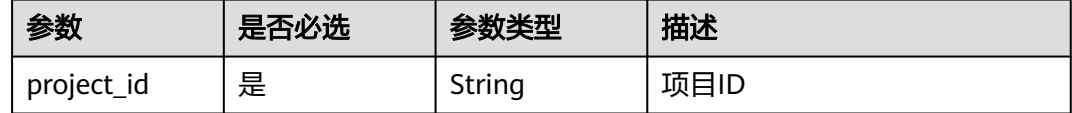

### 表 **3-76** Query 参数

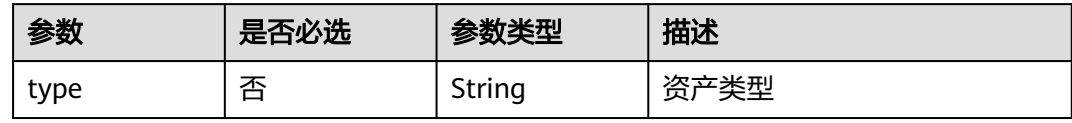

### 请求参数

### 表 **3-77** 请求 Body 参数

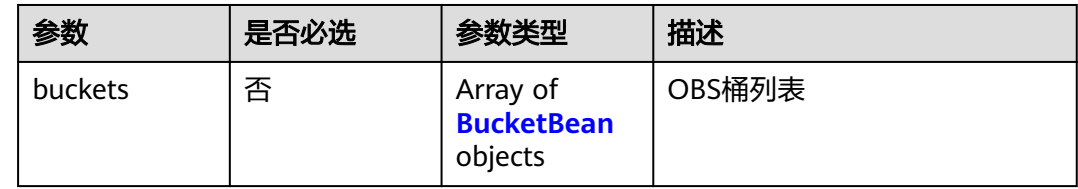

#### 表 **3-78** BucketBean

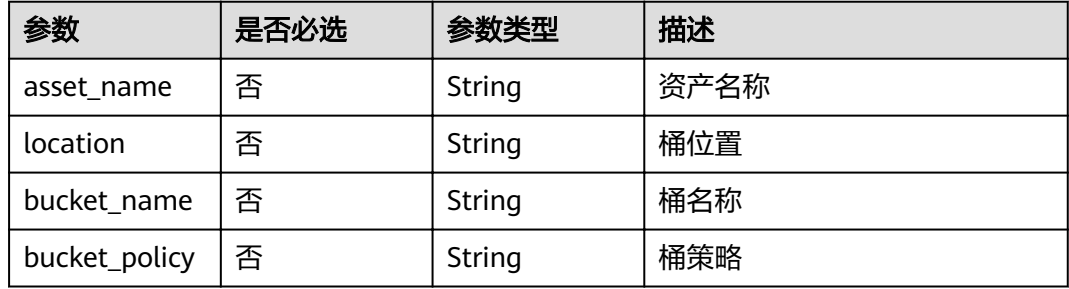

### 响应参数

### 状态码: **200**

表 **3-79** 响应 Body 参数

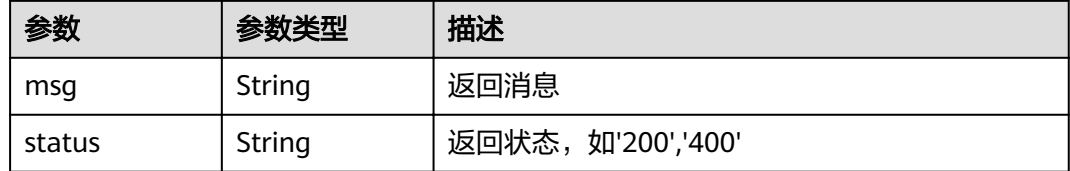

#### 状态码: **400**

表 **3-80** 响应 Body 参数

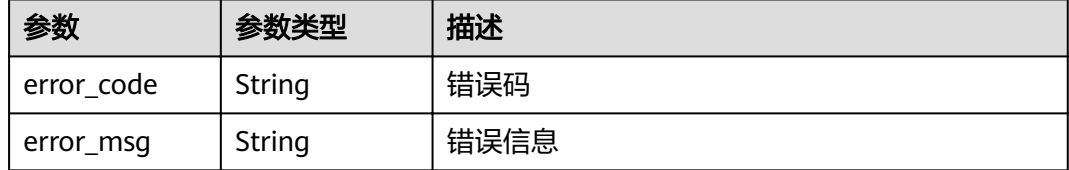

# 请求示例

#### 添加数据资产扫描授权

POST /v1/{project\_id}/sdg/asset/obs/buckets

```
{
 "buckets" : [ {
   "asset_name" : "xxxx",
   "location" : "xxxx",
 "bucket_name" : "xxxx",
 "bucket_policy" : "private"
 } ]
}
```
# 响应示例

状态码: **200**

请求成功

```
{
 "msg" : "xxxx",
  "status" : "RESPONSE_SUCCESS"
}
```
#### 状态码: **400**

无效请求

```
{
  "error_code" : "dsc.40000011",
  "error_msg" : "Invalid parameter"
}
```
# 状态码

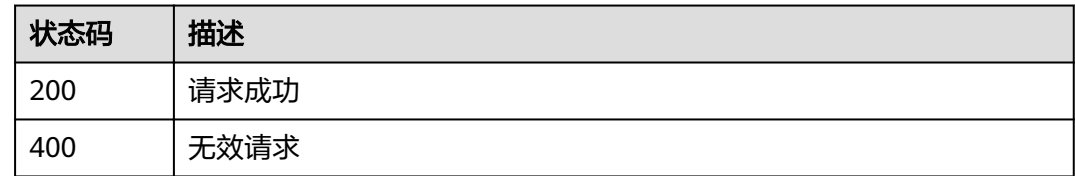

# 错误码

请参[见错误码。](#page-111-0)

# **3.6.4** 删除资产授权

# 功能介绍

删除数据资产扫描授权

### **URI**

DELETE /v1/{project\_id}/sdg/asset/obs/bucket/{bucket\_id}

#### 表 **3-81** 路径参数

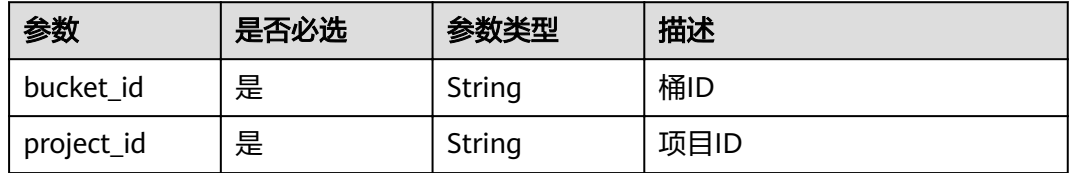

## 请求参数

无

# 响应参数

状态码: **200**

表 **3-82** 响应 Body 参数

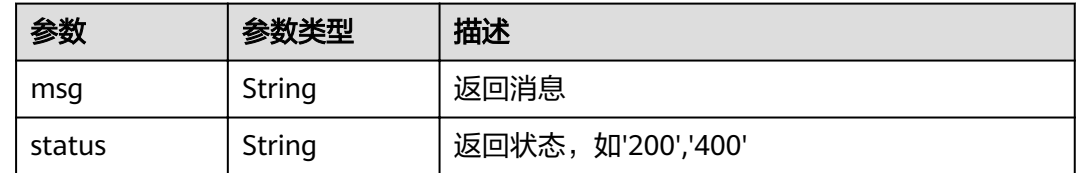

### 状态码: **400**

#### 表 **3-83** 响应 Body 参数

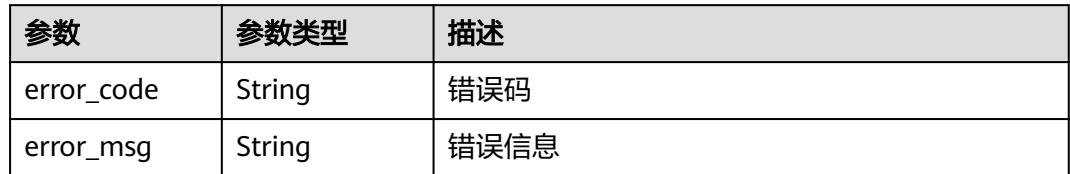

# 请求示例

#### 删除数据资产扫描授权

DELETE /v1/{project\_id}/sdg/asset/obs/bucket/{bucket\_id}

## 响应示例

#### 状态码: **200**

请求成功

```
{
 "msg" : "xxxx",
 "status" : "RESPONSE_SUCCESS"
}
```
#### 状态码: **400**

无效请求

```
{
 "error_code" : "dsc.40000011",
 "error_msg" : "Invalid parameter"
}
```
### 状态码

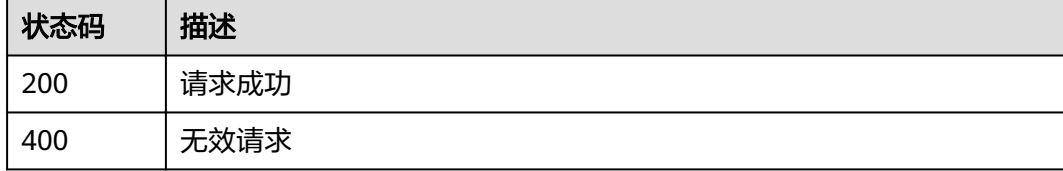

# 错误码

请参[见错误码。](#page-111-0)

# **3.7** 文档水印

# **3.7.1** 文档嵌入水印

# 功能介绍

对WORD(.docx), PPT(.pptx), EXCEL(.xlsx), PDF(.pdf) 类型的文件嵌入文字暗水 印、文字明水印或者图片明水印,用户以formData的格式传入待加水印的文件和水印 相关信息,DSC服务给文件加完水印后返回给用户已嵌入水印的文件的二进制流。

#### **URI**

POST /v1/{project\_id}/sdg/doc/watermark/embed

#### 表 **3-84** 路径参数

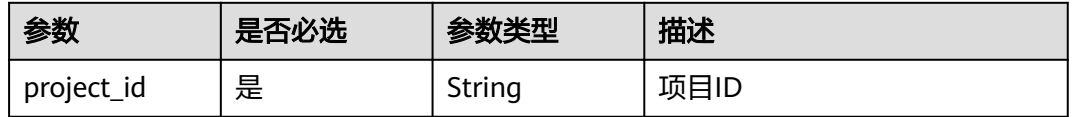

### 请求参数

#### 表 **3-85** 请求 Header 参数

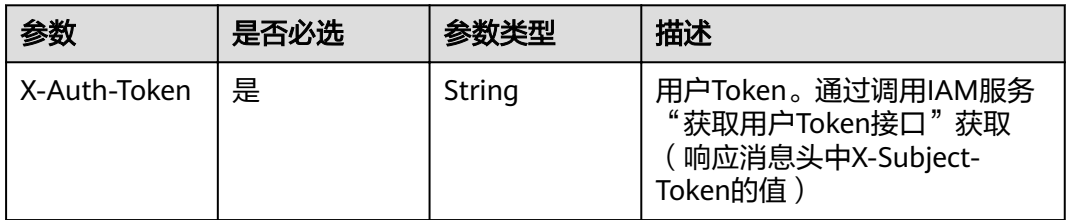

#### 表 **3-86** FormData 参数

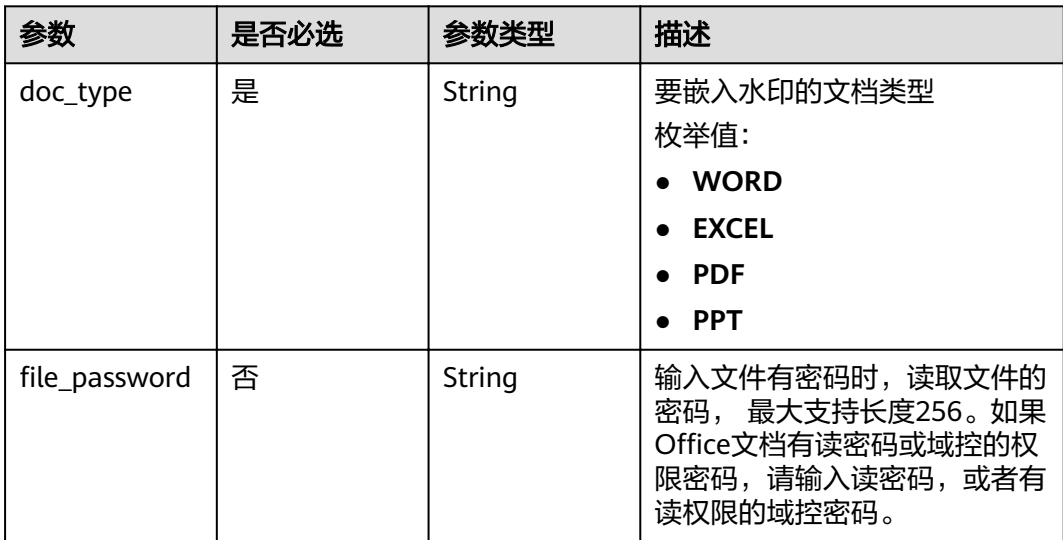

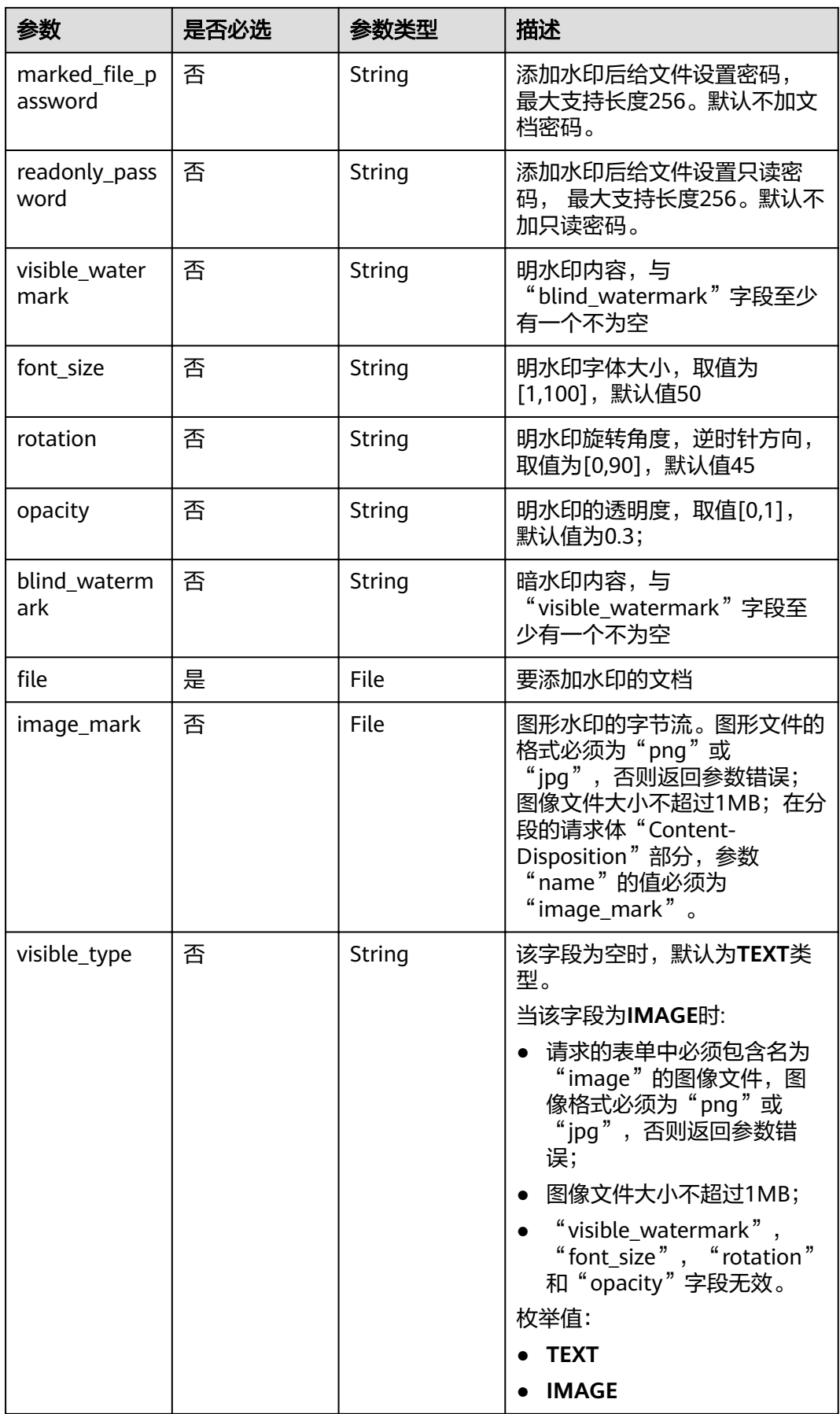

### 响应参数

#### 状态码: **400**

#### 表 **3-87** 响应 Body 参数

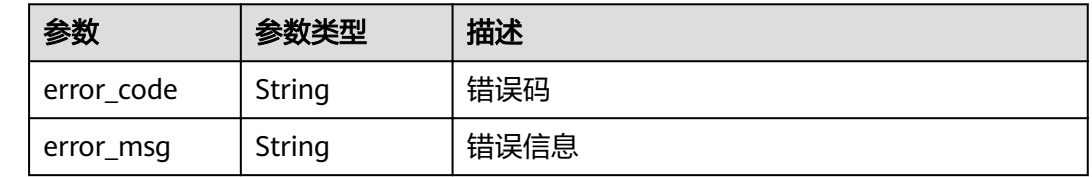

# 请求示例

#### 说明

通过form表单提交请求,其中file是具体文件。

POST /v1/{project\_id}/sdg/doc/watermark/embed

```
{
 "file" : "test.doc",
  "doc_type" : "WORD",
 "opacity" : "0.1",
 "font_size" : "30",
 "rotation" : "45",
 "blind_watermark" : "blind_watermark",
 "visible_watermark" : "visible_watermark"
}
```
# 响应示例

#### 状态码: **200**

请求成功

"{\"Watermarked document\"}"

#### 状态码: **400**

无效请求

```
{
 "error_code" : "DSC.00000007 ",
 "error_msg" : "File format error"
}
```
# 状态码

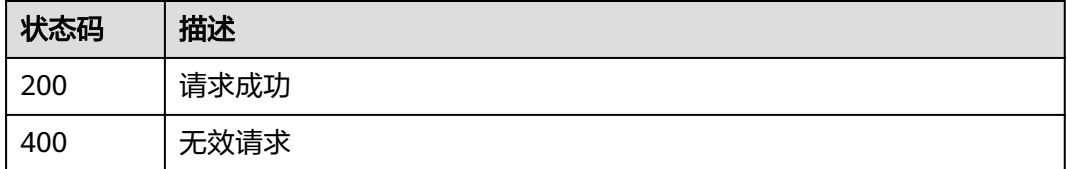

### 错误码

请参见<mark>错误码</mark>。

# **3.7.2** 文档提取暗水印

### 功能介绍

对已嵌入文字暗水印的WORD(.docx), PPT(.pptx), EXCEL(.xlsx), PDF(.pdf)类型的 文档进行文字暗水印提取,用户以formData的格式传入待提取水印的文件,DSC服务 以JSON的格式返回从文档里提取的出的文字暗水印内容。

### **URI**

POST /v1/{project\_id}/sdg/doc/watermark/extract

#### 表 **3-88** 路径参数

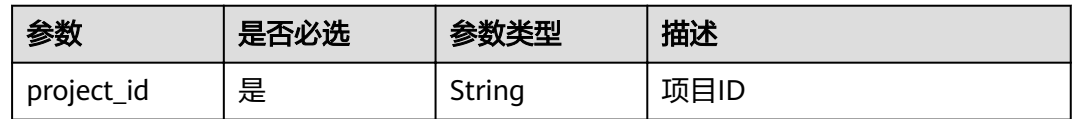

### 请求参数

表 **3-89** 请求 Header 参数

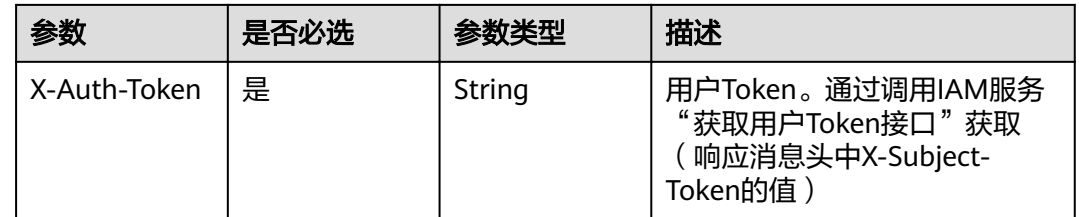

#### 表 **3-90** FormData 参数

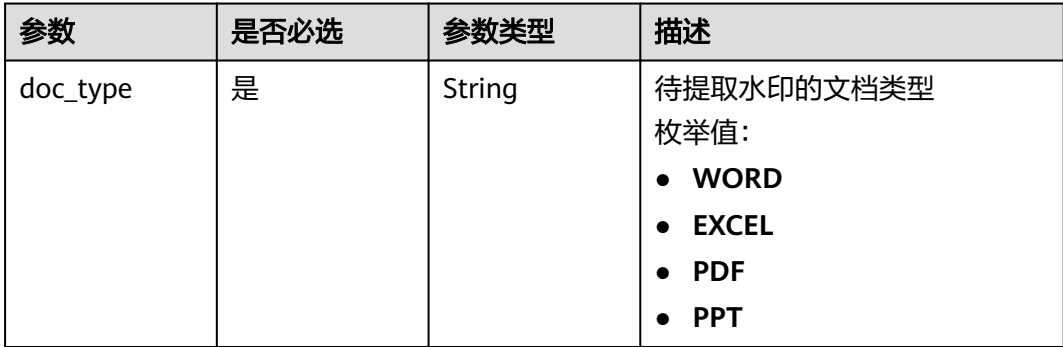

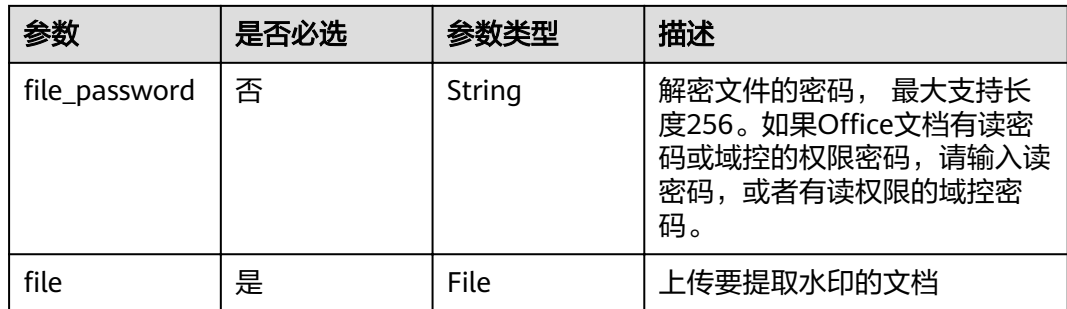

#### 响应参数

#### 状态码: **200**

表 **3-91** 响应 Body 参数

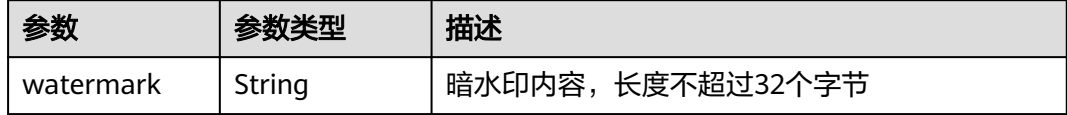

#### 状态码: **400**

表 **3-92** 响应 Body 参数

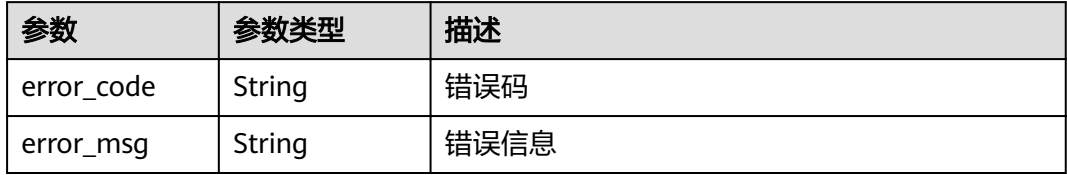

### 请求示例

#### 说明

通过form表单提交请求,其中file为具体文件 POST /v1/{project\_id}/sdg/doc/watermark/extract

```
{
 "file": "testMarked.doc",
  "doc_type" : "WORD"
}
```
# 响应示例

状态码: **200**

请求成功

{ "watermark" : "mark!" }

#### 状态码: **400**

#### 无效请求

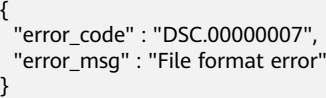

### 状态码

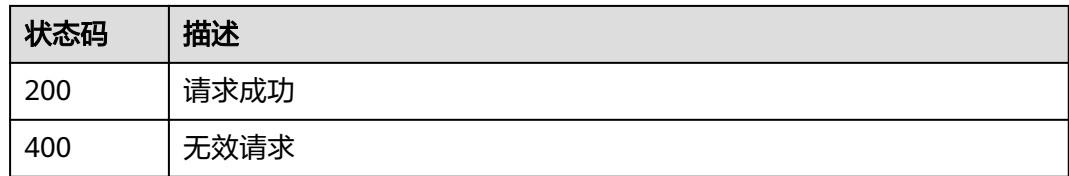

### 错误码

请参[见错误码。](#page-111-0)

# **3.7.3** 文档嵌入水印(文件地址版本)

# 功能介绍

对WORD(.docx), PPT(.pptx), EXCEL(.xlsx), PDF(.pdf)\*类型的文档嵌入文字暗水 印、文字明水印或者图片明水印,用户传入待加水印的文档地址(目前支持OBS)和水 印相关信息,DSC服务对文档加完水印后返回给用户已嵌入水印的文档的存放地址。

### **URI**

POST /v1/{project\_id}/doc-address/watermark/embed

#### 表 **3-93** 路径参数

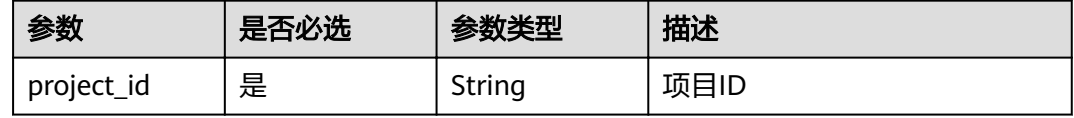

### 请求参数

#### 表 **3-94** 请求 Header 参数

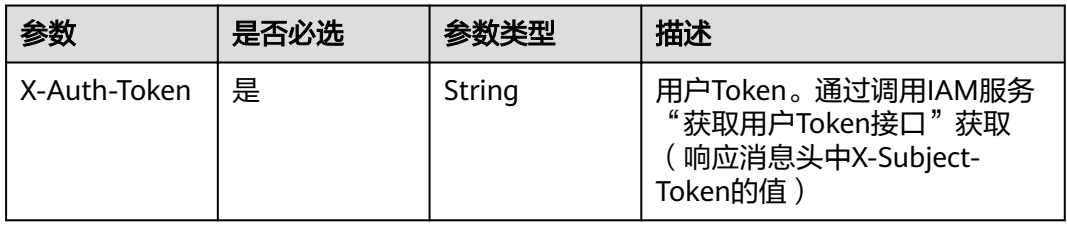

### 表 **3-95** 请求 Body 参数

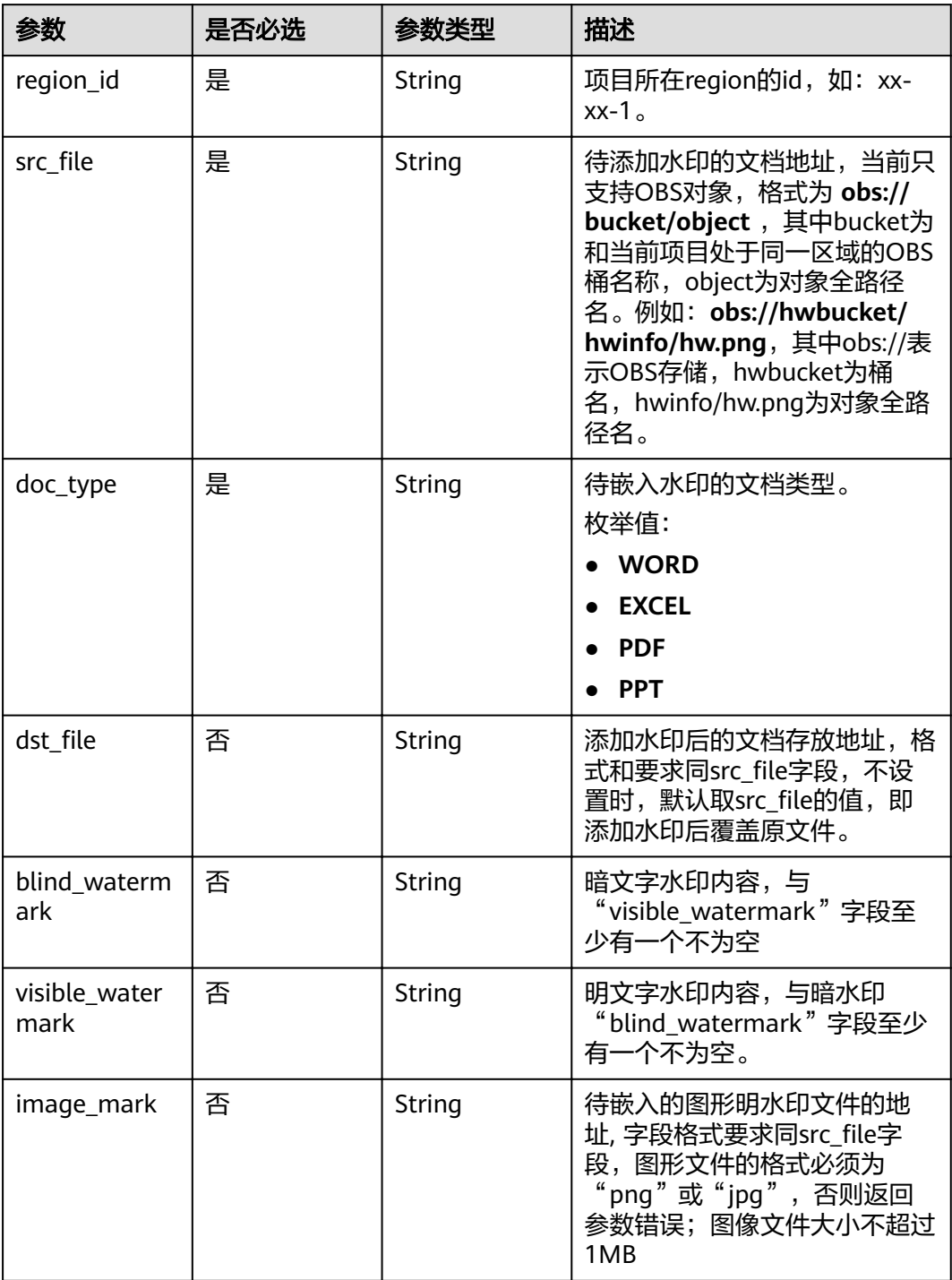

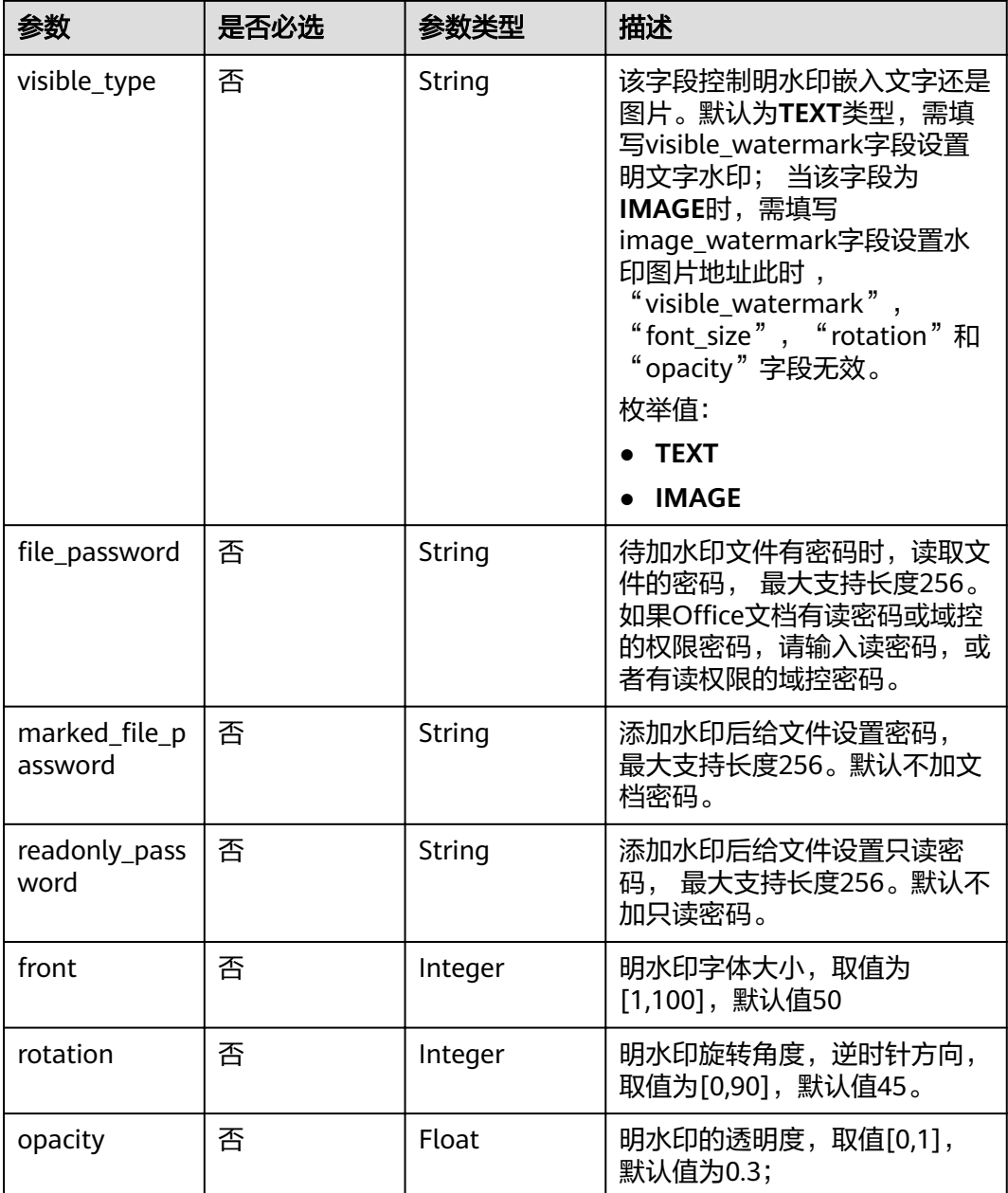

# 响应参数

### 状态码: **200**

### 表 **3-96** 响应 Body 参数

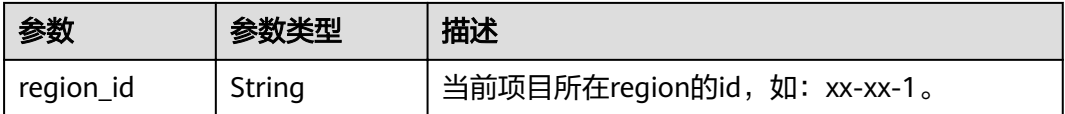

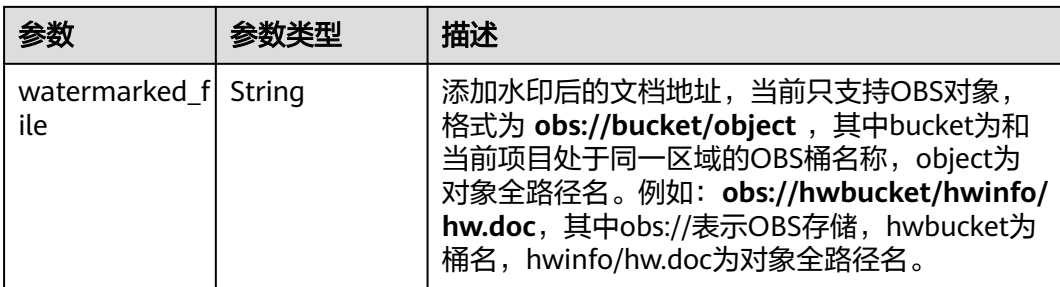

#### 状态码: **400**

表 **3-97** 响应 Body 参数

| 参数         | 参数类型   | 描述   |
|------------|--------|------|
| error_code | String | 错误码  |
| error_msg  | String | 错误信息 |

## 请求示例

POST /v1/{project\_id}/doc-address/watermark/embed

```
{
 "region_id" : "xx-xx-1",
"src_file" : "obs://hwbucket/hwinfo/hw.doc",
 "doc_type" : "WORD",
 "blind_watermark" : "blind_watermark",
 "visible_watermark" : "visible_watermark"
}
```
# 响应示例

#### 状态码: **200**

请求成功

```
{
 "region_id" : "xx-xx-1",
"watermarked_file" : "obs://hwbucket/hwinfo/hw.docx"
}
```
#### 状态码: **400**

无效请求

```
{
 "error_code" : "DSC.00000007 ",
 "error_msg" : "File format error"
}
```
# 状态码

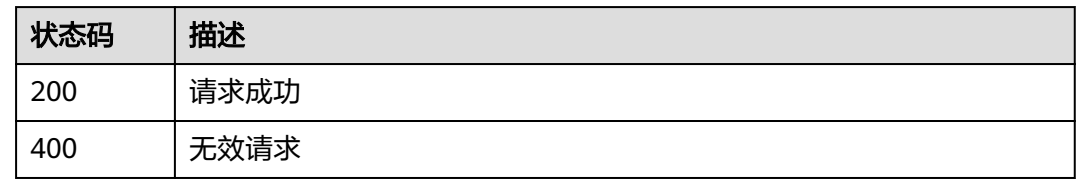

### 错误码

请参[见错误码。](#page-111-0)

# **3.7.4** 文档提取暗水印(文档地址版本)

# 功能介绍

支持对已嵌入文字暗水印的WORD(.docx),PPT(.pptx),EXCEL(.xlsx),PDF(.pdf)类 型的文档进行水印提取,用户传入待提取水印的文档地址(目前支持OBS), DSC服务 以JSON的格式返回从文档里提取的出的文字暗水印内容。

### **URI**

POST /v1/{project\_id}/doc-address/watermark/extract

#### 表 **3-98** 路径参数

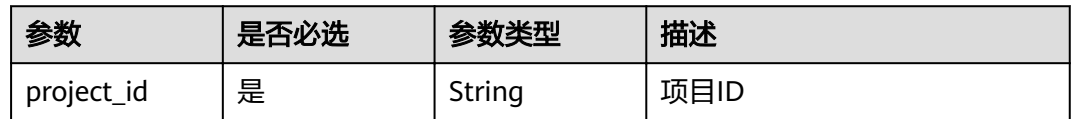

### 请求参数

#### 表 **3-99** 请求 Header 参数

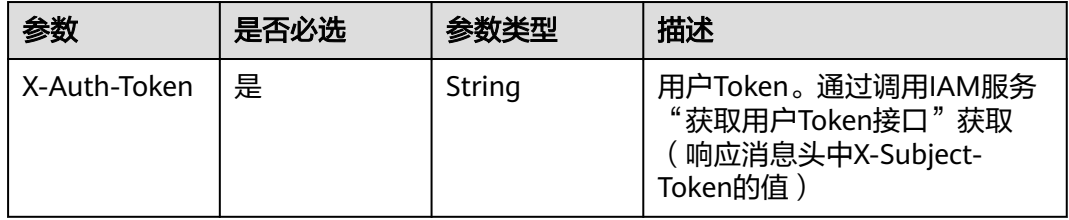

#### 表 **3-100** 请求 Body 参数

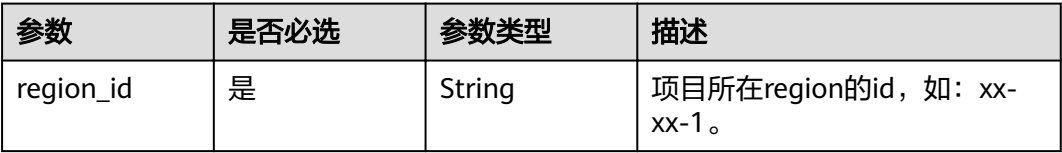

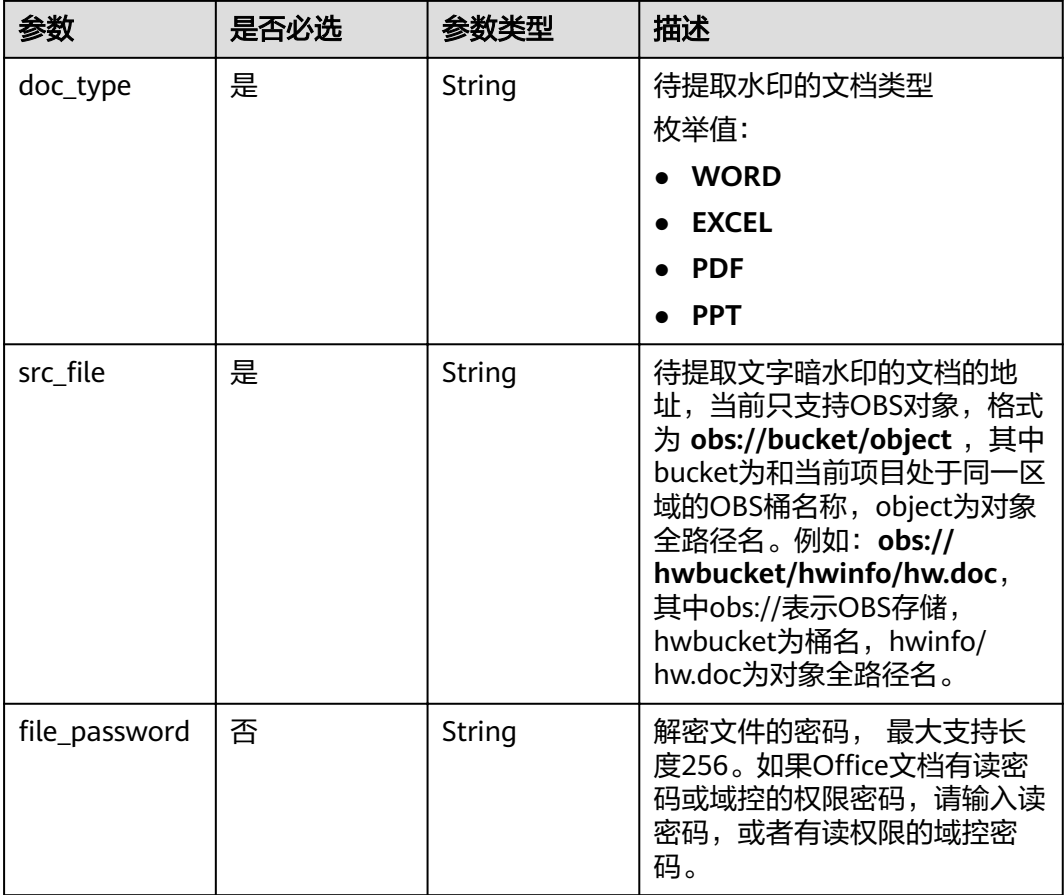

# 响应参数

#### 状态码: **200**

### 表 **3-101** 响应 Body 参数

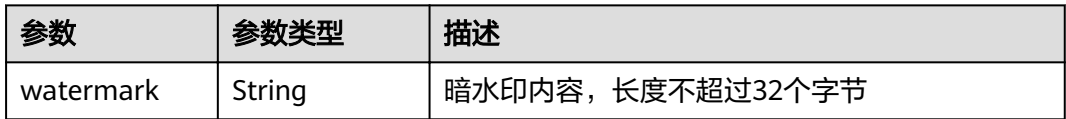

### 状态码: **400**

### 表 **3-102** 响应 Body 参数

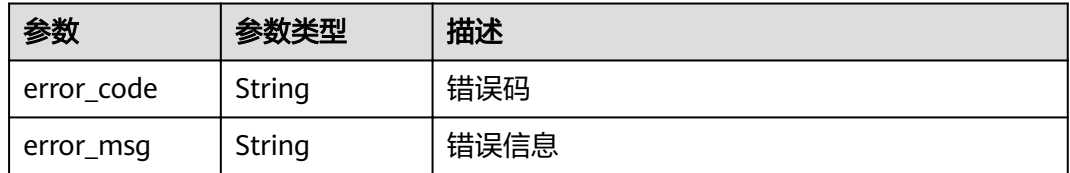

# 请求示例

POST /v1/{project\_id}/doc-address/watermark/extract

```
{
 "region_id" : "xx-xx-1",
."src_file" : "obs://hwbucket/hwinfo/hw.docx",
  "doc_type" : "WORD"
}
```
# 响应示例

### 状态码: **200**

请求成功

{ "watermark" : "blind\_watermark" }

状态码: **400**

无效请求

```
{
 "error_code" : "DSC.00000007",
 "error_msg" : "File format error"
}
```
# 状态码

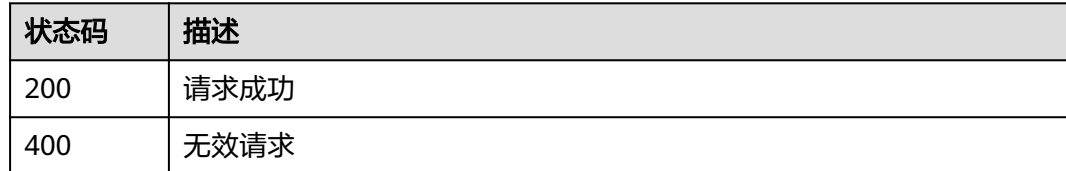

# 错误码

请参[见错误码。](#page-111-0)

# **3.8** 敏感数据发现

# **3.8.1** 查询扫描任务列表

# 功能介绍

查询扫描任务列表

**URI**

GET /v1/{project\_id}/sdg/scan/jobs

#### 表 **3-103** 路径参数

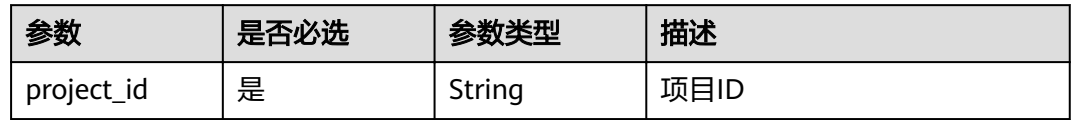

#### 表 **3-104** Query 参数

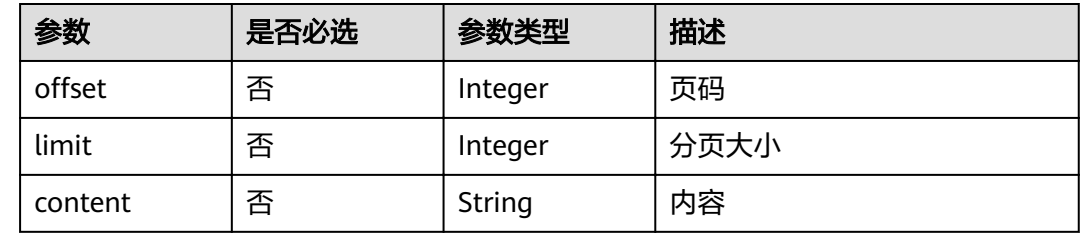

### 请求参数

无

### 响应参数

状态码: **200**

表 **3-105** 响应 Body 参数

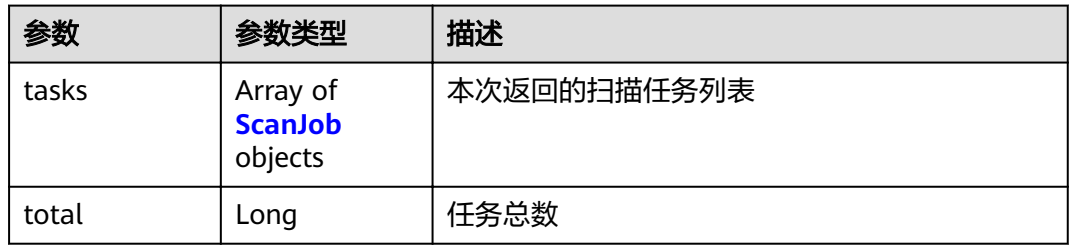

#### 表 **3-106** ScanJob

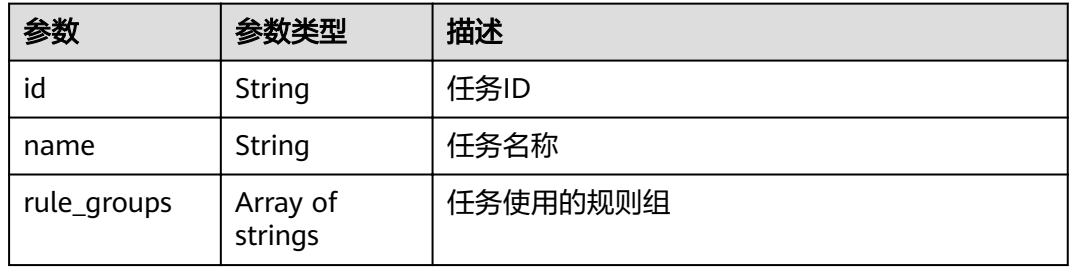

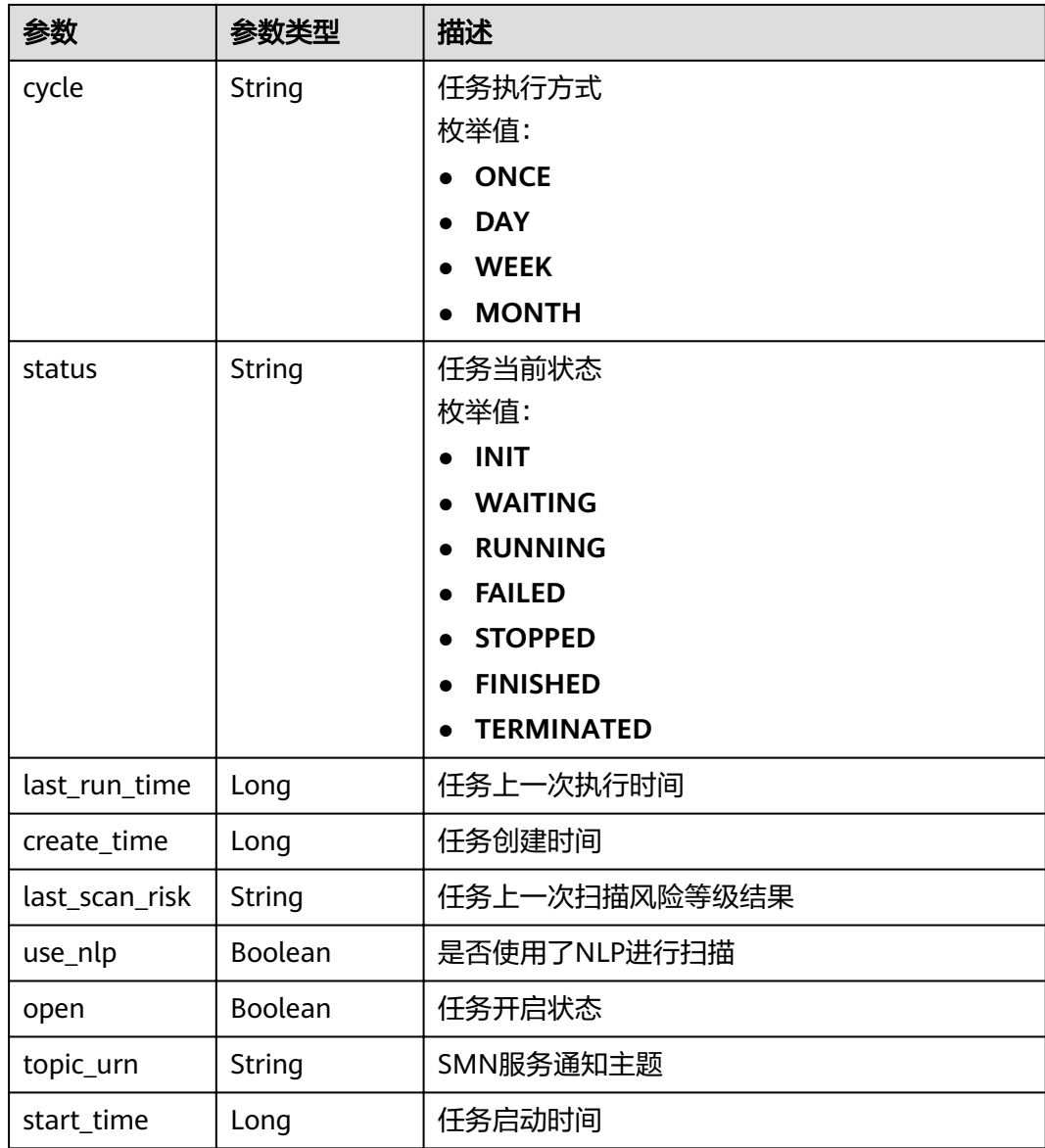

#### 状态码: **400**

#### 表 **3-107** 响应 Body 参数

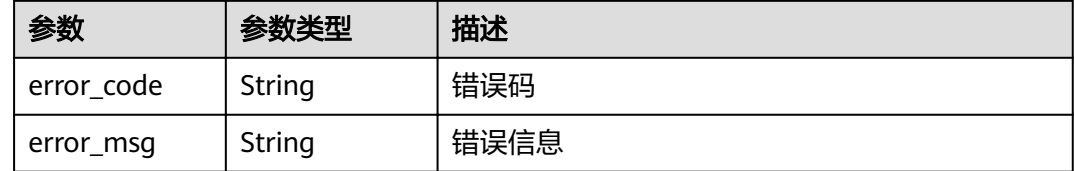

# 请求示例

### 查询扫描任务列表

GET /v1/{project\_id}/sdg/scan/jobs

### 响应示例

### 状态码: **200**

OK

```
{
 "total" : 1,
 "tasks" : [ {
 "id" : "xxxxxxx",
 "name" : "ScanDemo",
 "cycle" : "ONCE",
 "status" : "FINISHED",
   "open" : true,
 "rule_groups" : [ "PCI" ],
 "last_run_time" : 1634612489173,
 "create_time" : 1630982438506,
 "last_scan_risk" : "HIGH",
   "use_nlp" : false,
   "topic_urn" : "",
   "start_time" : 1630983532673
 } ]
}
```
#### 状态码: **400**

无效请求

```
{
  "error_code" : "dsc.40000011",
  "error_msg" : "Invalid parameter"
}
```
### 状态码

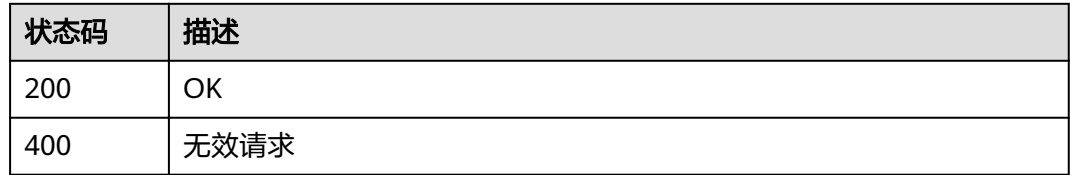

### 错误码

请参[见错误码。](#page-111-0)

# **3.8.2** 查询指定任务扫描结果

### 功能介绍

查询指定任务扫描结果

### **URI**

GET /v1/{project\_id}/sdg/scan/job/{job\_id}/results

#### 表 **3-108** 路径参数

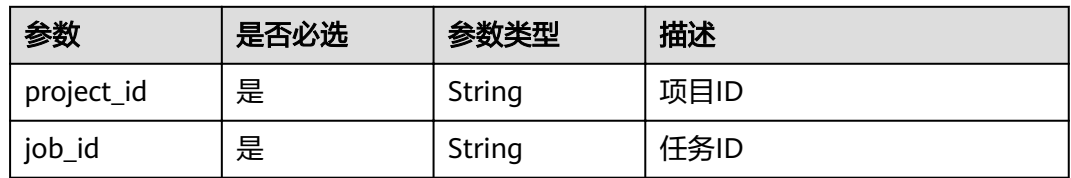

### 表 **3-109** Query 参数

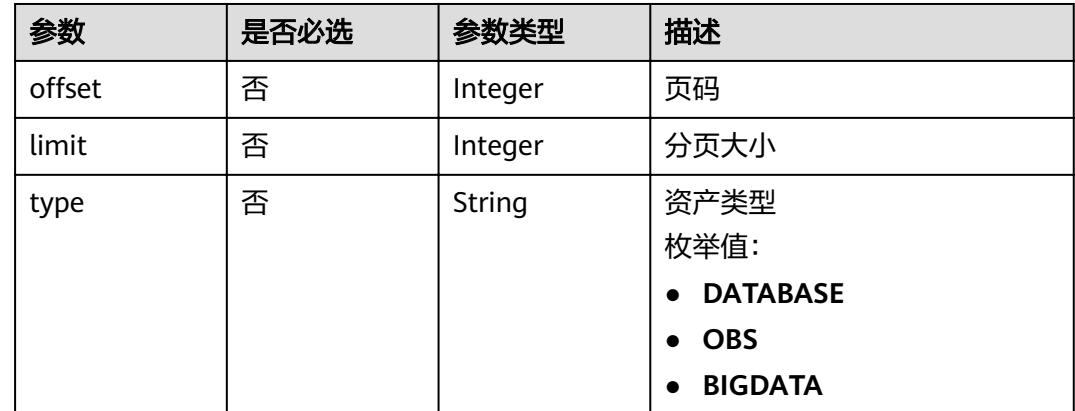

## 请求参数

无

## 响应参数

状态码: **200**

### 表 **3-110** 响应 Body 参数

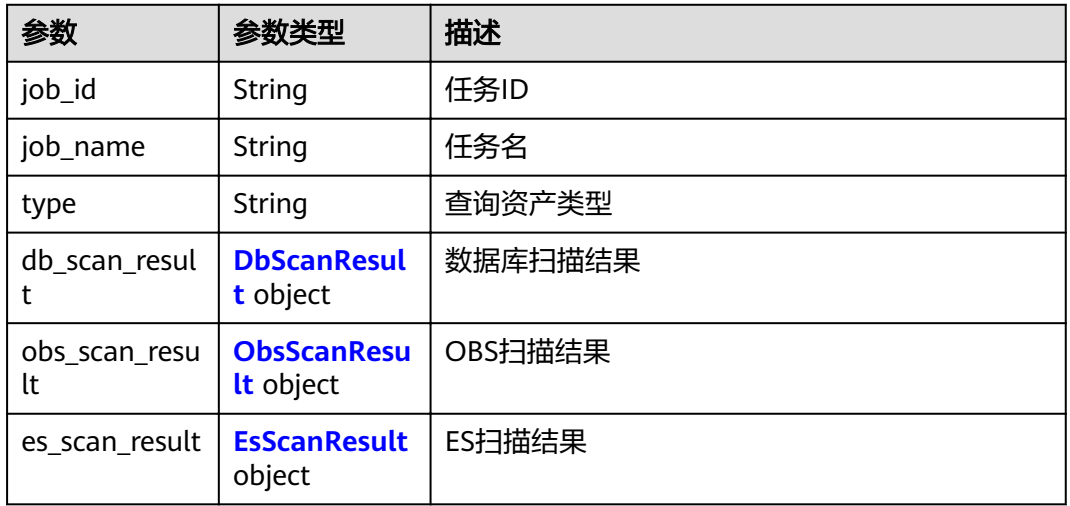

#### <span id="page-70-0"></span>表 **3-111** DbScanResult

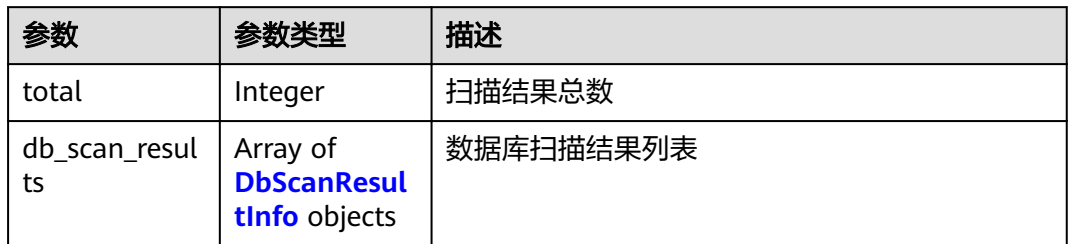

#### 表 **3-112** DbScanResultInfo

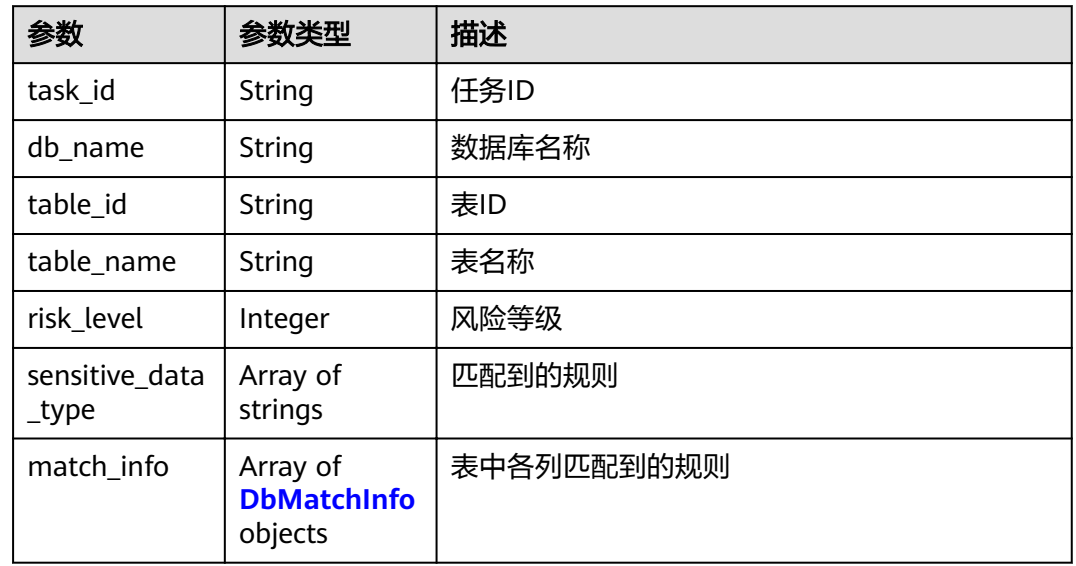

### 表 **3-113** DbMatchInfo

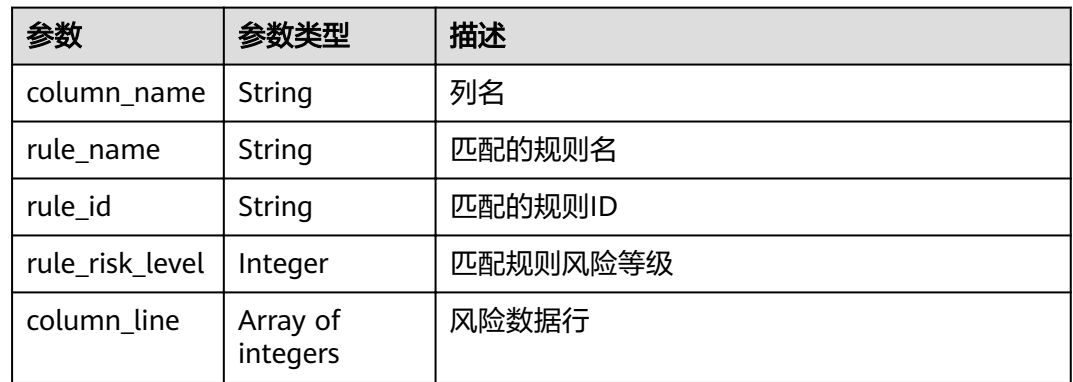

#### 表 **3-114** ObsScanResult

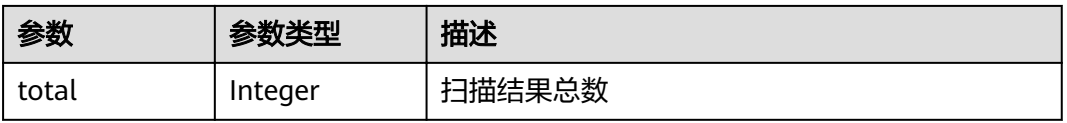

<span id="page-71-0"></span>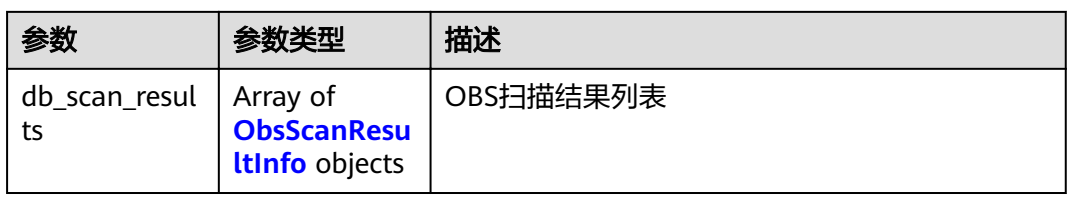

### 表 **3-115** ObsScanResultInfo

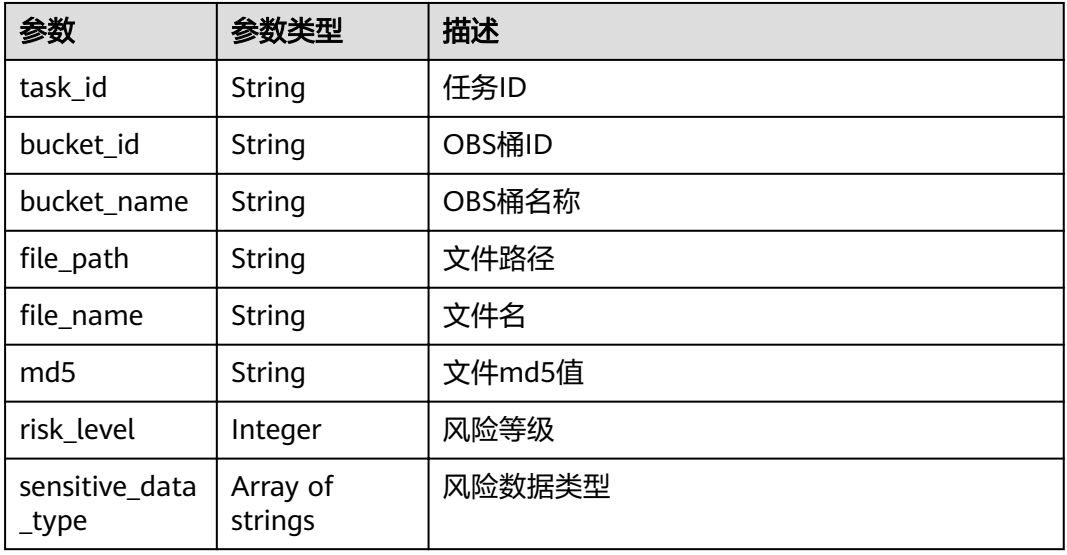

#### 表 **3-116** EsScanResult

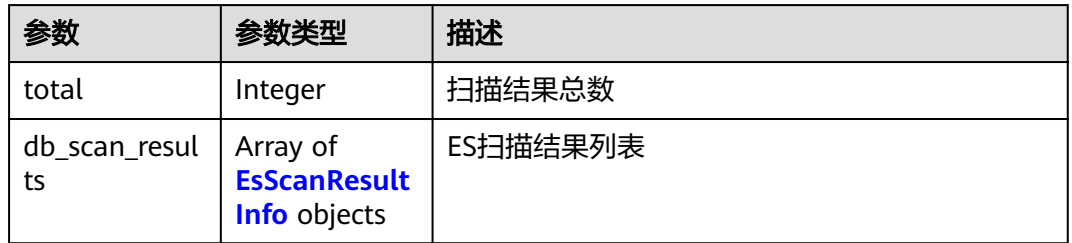

#### 表 **3-117** EsScanResultInfo

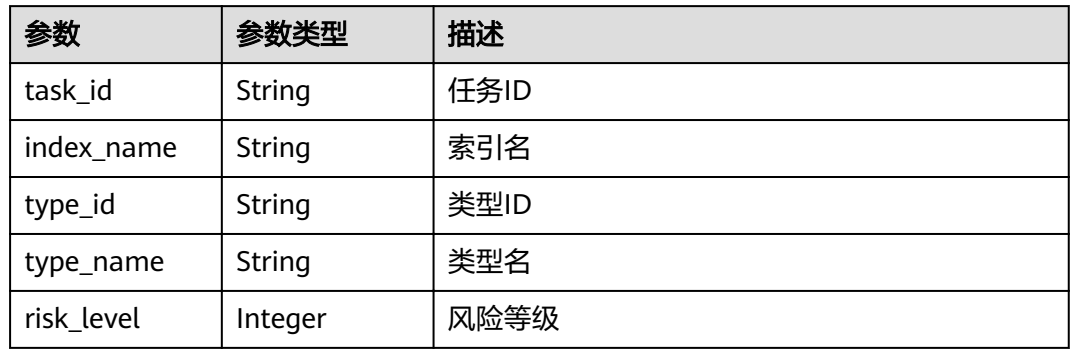
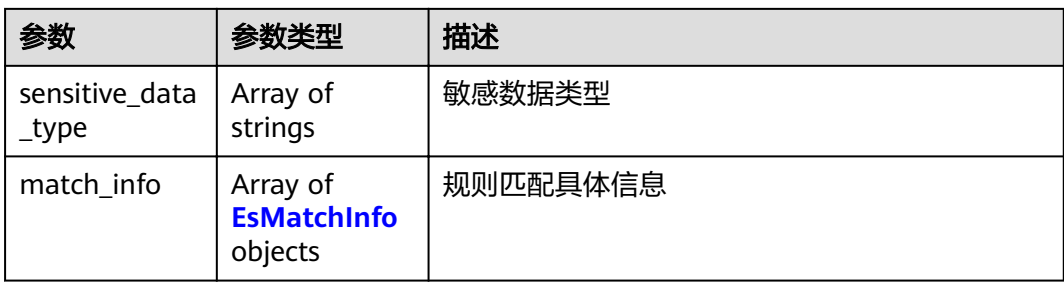

#### 表 **3-118** EsMatchInfo

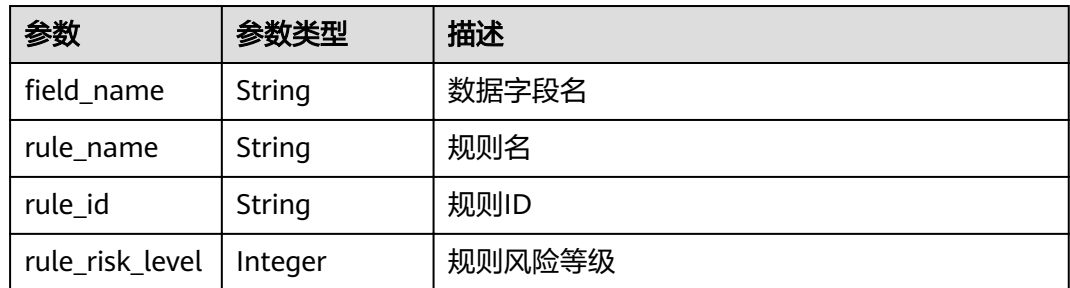

#### 状态码: **400**

#### 表 **3-119** 响应 Body 参数

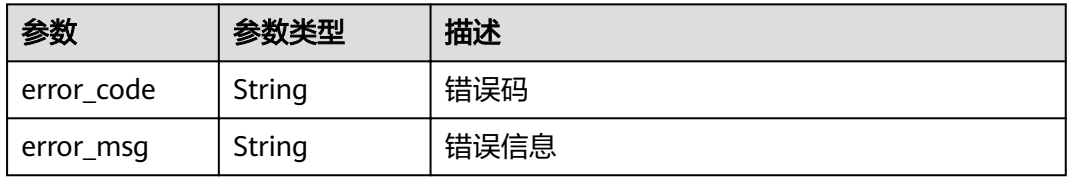

# 请求示例

#### 查询指定任务扫描结果

GET /v1/{project\_id}/sdg/scan/job/{job\_id}/results

# 响应示例

#### 状态码: **200**

#### **OK**

```
{
  "job_id" : "xxxxxx",
 "job_name" : "xxxxxx",
 "type" : "DATABASE",
  "db_scan_result" : {
  "total": 1, "db_scan_results" : [ {
 "task_id" : "xxxxxx",
 "db_name" : "xxxxxx",
 "table_id" : "xxxxxx",
```

```
 "table_name" : "student",
     "risk_level" : 6,
     "sensitive_data_type" : [ "xxxxxx", "xxxxxx" ],
 "match_info" : [ {
 "column_name" : "phone",
      "rule_name" : "xxxxxx",
      "rule_id" : "xxxxxx",
      "rule_risk_level" : 6,
      "column_line" : [ 1, 3 ]
    }, {
      "column_name" : "email",
      "rule_name" : "xxxxxx",
      "rule_id" : "xxxxxx",
      "rule_risk_level" : 1,
      "column_line" : [ 1, 3 ]
    } ]
  } ]
 },
 "obs_scan_result" : null,
 "es_scan_result" : null
```
#### 状态码: **400**

无效请求

}

```
{
  "error_code" : "dsc.40000011",
  "error_msg" : "Invalid parameter"
}
```
# 状态码

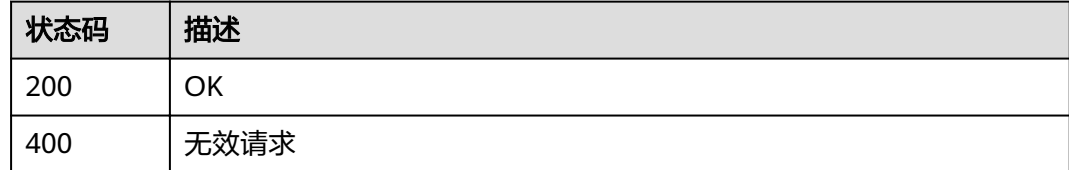

### 错误码

请参[见错误码。](#page-111-0)

# **3.8.3** 查看规则列表

### 功能介绍

查询扫描规则列表,返回扫描规则总数和扫描规则列表

### **URI**

GET /v1/{project\_id}/sdg/server/scan/rules

### 表 **3-120** 路径参数

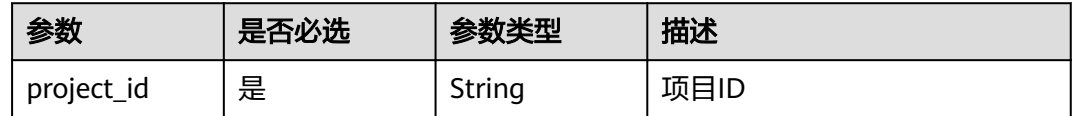

### 表 **3-121** Query 参数

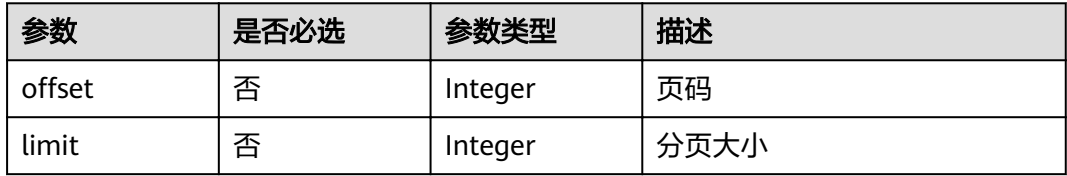

# 请求参数

无

# 响应参数

状态码: **200**

### 表 **3-122** 响应 Body 参数

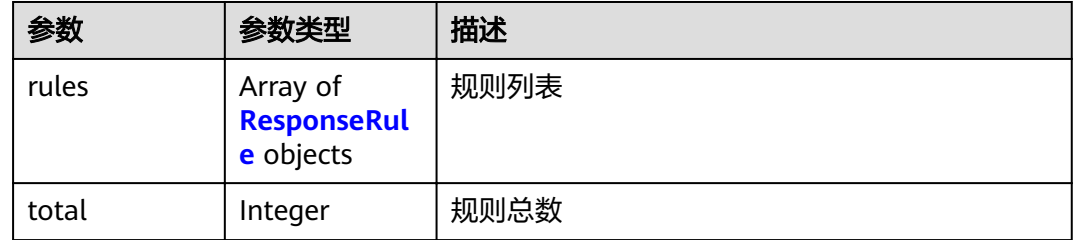

#### 表 **3-123** ResponseRule

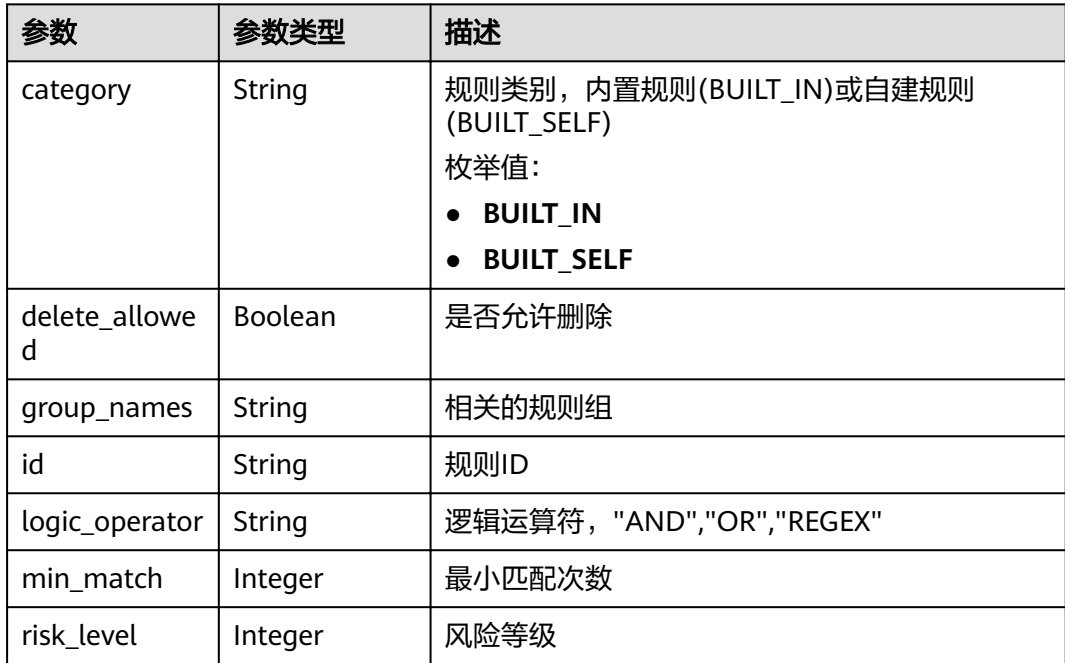

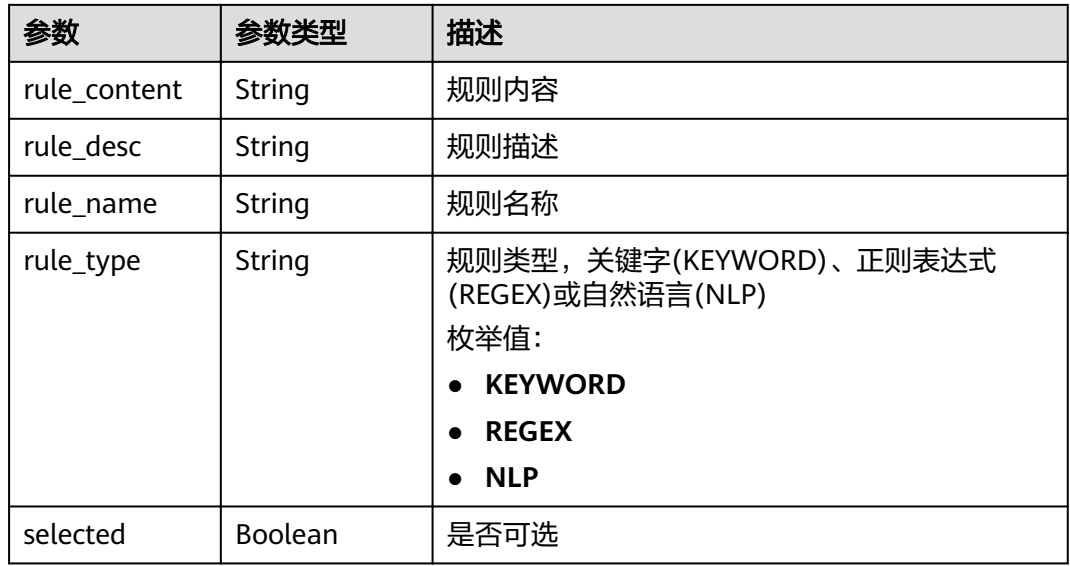

#### 状态码: **400**

表 **3-124** 响应 Body 参数

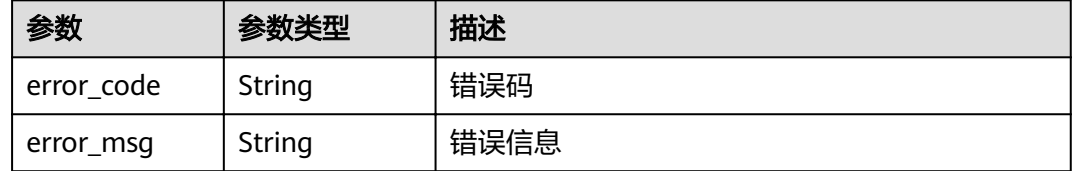

# 请求示例

#### 查询扫描规则列表

GET /v1/{project\_id}/sdg/server/scan/rules

# 响应示例

### 状态码: **200**

请求成功

{

```
 "total" : 1,
 "rules" : [ {
 "category" : "BUILT_SELF",
 "delete_allowed" : true,
 "group_names" : "xxxx",
   "id" : "xxxxxxxxxxxx",
 "logic_operator" : "AND",
 "min_match" : 1,
 "risk_level" : 1,
 "rule_content" : "xxxx",
 "rule_desc" : "xxxx",
 "rule_name" : "xxxx",
 "rule_type" : "KEYWORD",
   "selected" : true
```
## } ]

}

### 状态码: **400**

无效请求

```
{
 "error_code" : "dsc.40000011",
 "error_msg" : "Invalid parameter"
}
```
# 状态码

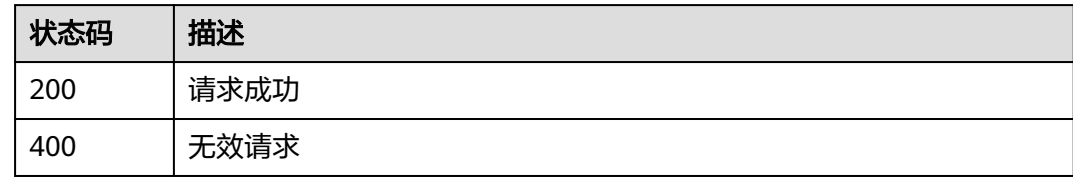

## 错误码

请参[见错误码。](#page-111-0)

# **3.8.4** 创建扫描规则

# 功能介绍

根据指定的规则名称、规则类型、风险等级、最小匹配次数等参数创建自定义的敏感 数据识别规则

### **URI**

POST /v1/{project\_id}/sdg/server/scan/rules

#### 表 **3-125** 路径参数

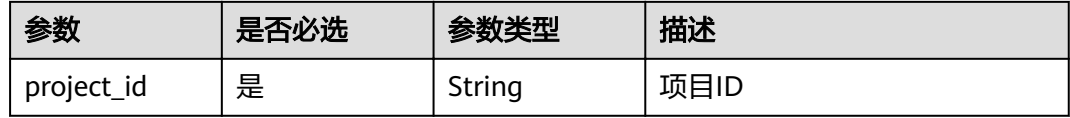

# 请求参数

### 表 **3-126** 请求 Body 参数

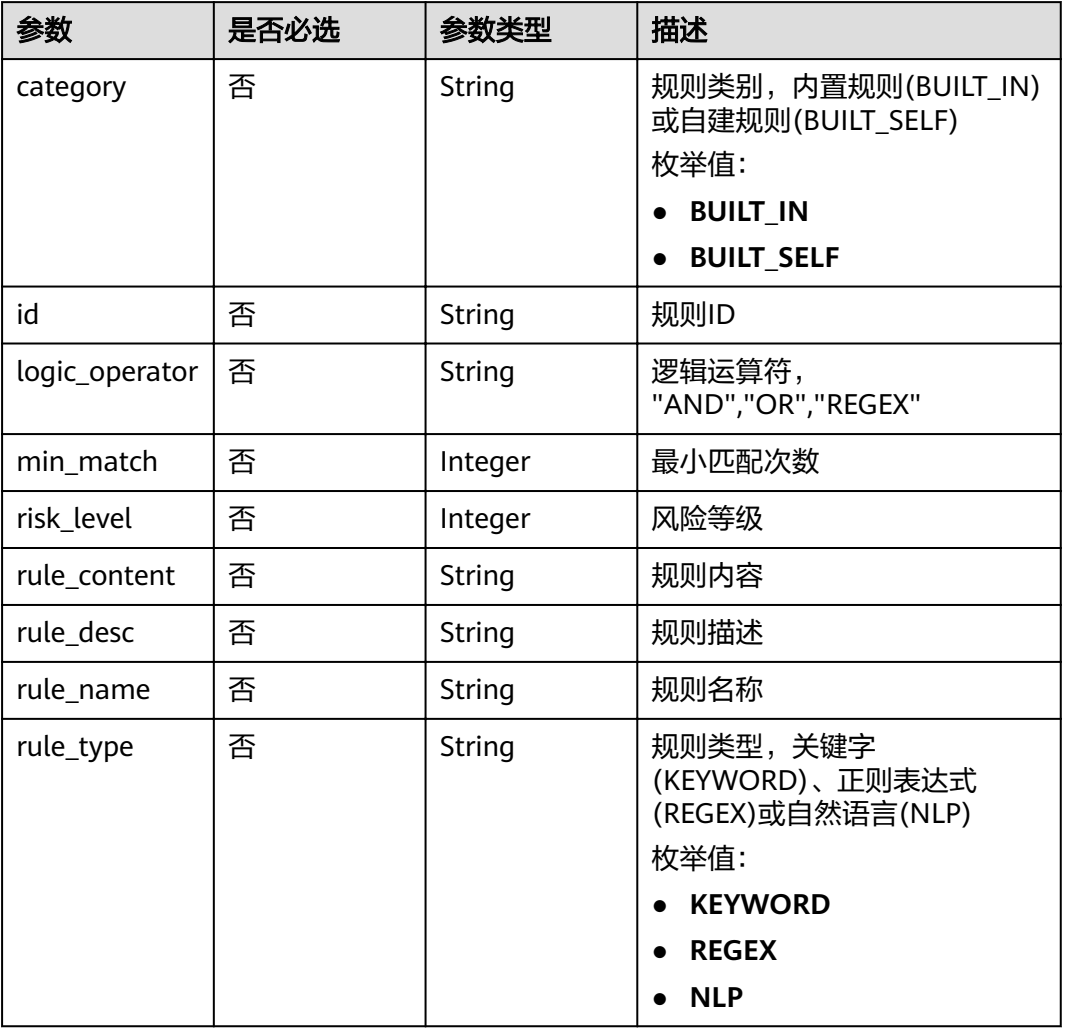

# 响应参数

#### 状态码: **200**

### 表 **3-127** 响应 Body 参数

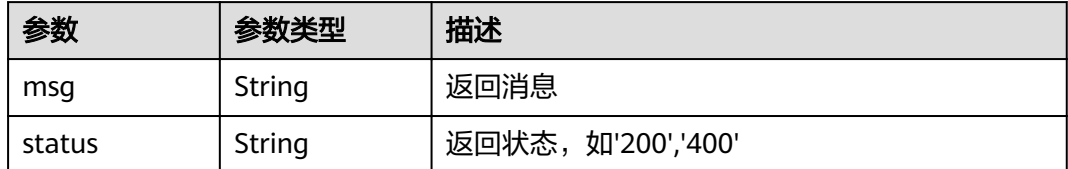

### 状态码: **400**

#### 表 **3-128** 响应 Body 参数

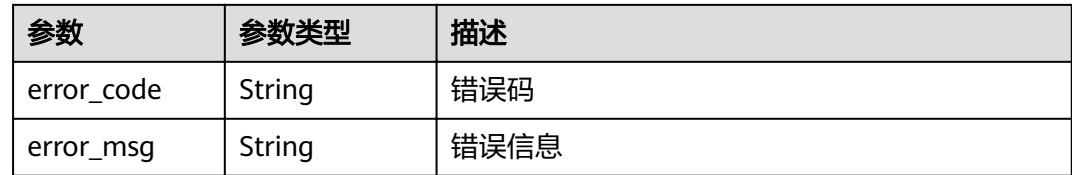

# 请求示例

#### 创建扫描规则

POST /v1/{project\_id}/sdg/server/scan/rules

```
{
 "category" : "BUILT_SELF",
  "logic_operator" : "AND",
 "min_match" : 1,
 "risk_level" : 1,
 "rule_content" : "xxxx",
 "rule_desc" : "xxxx",
 "rule_name" : "xxxx",
 "rule_type" : "KEYWORD"
}
```
# 响应示例

### 状态码: **200**

请求成功

```
{
 "msg" : "xxxx",
 "status" : "RESPONSE_SUCCESS"
}
```
#### 状态码: **400**

```
无效请求
```

```
{
  "error_code" : "dsc.40000011",
  "error_msg" : "Invalid parameter"
}
```
# 状态码

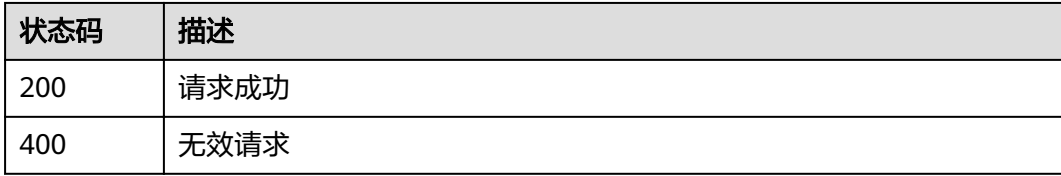

### 错误码

请参[见错误码。](#page-111-0)

# **3.8.5** 修改扫描规则

# 功能介绍

修改自定义的敏感数据识别规则

### **URI**

PUT /v1/{project\_id}/sdg/server/scan/rules

#### 表 **3-129** 路径参数

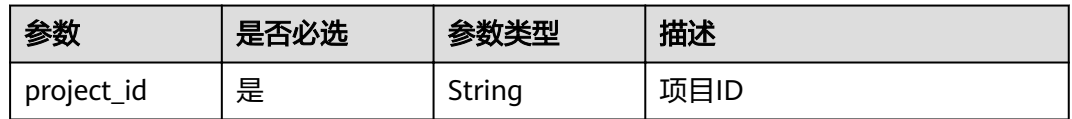

# 请求参数

#### 表 **3-130** 请求 Body 参数

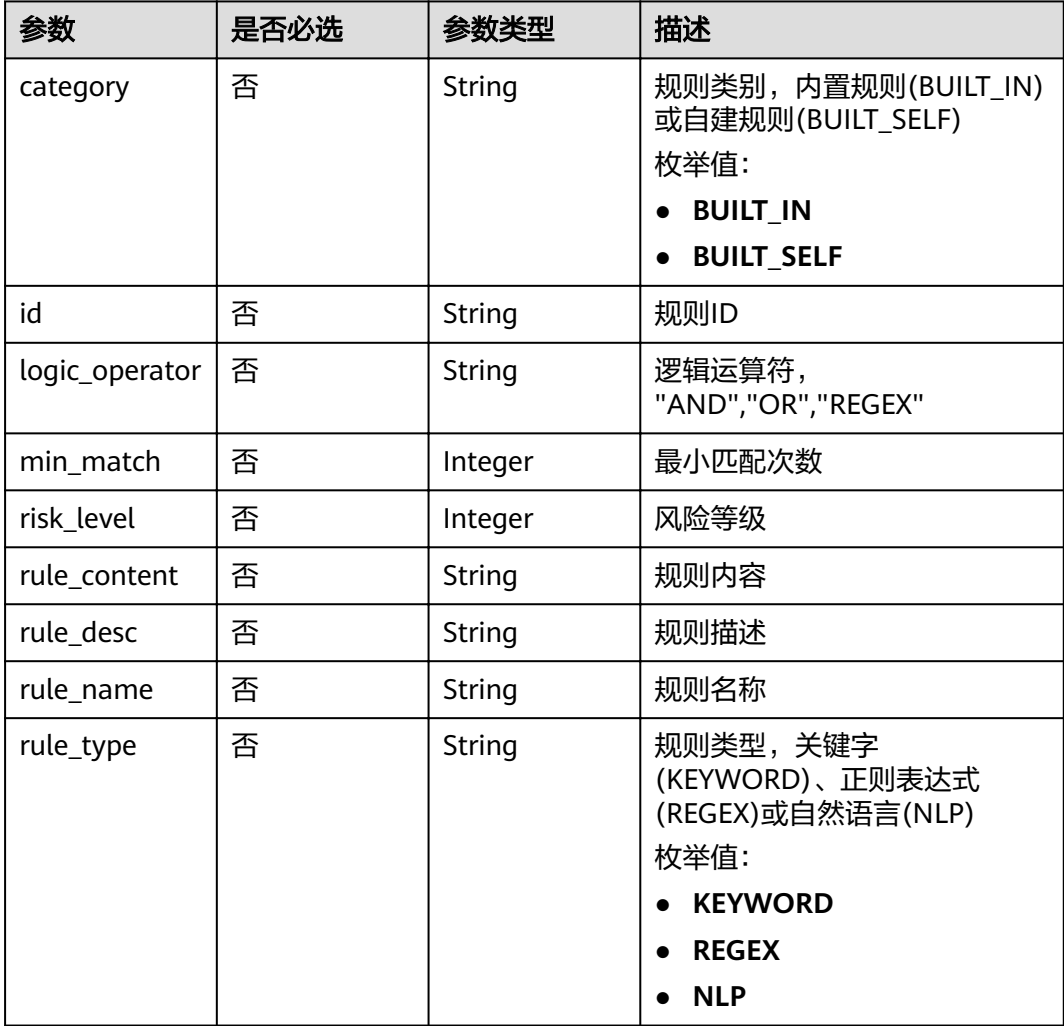

### 响应参数

### 状态码: **200**

表 **3-131** 响应 Body 参数

| 参数     | 参数类型   | 描述<br>返回消息         |  |
|--------|--------|--------------------|--|
| msa    | String |                    |  |
| status | String | 返回状态, 如'200','400' |  |

#### 状态码: **400**

#### 表 **3-132** 响应 Body 参数

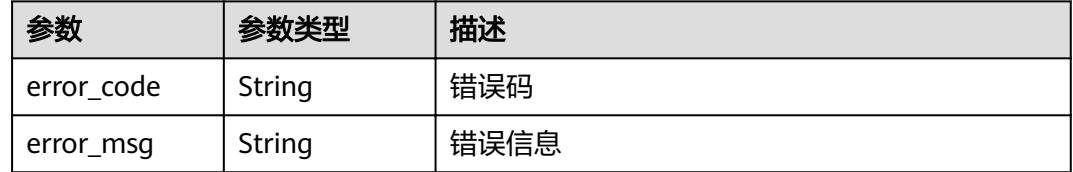

### 请求示例

#### 修改扫描规则

{

PUT /v1/{project\_id}/sdg/server/scan/rules

```
 "category" : "BUILT_SELF",
  "id" : "xxxxxxxxxxxxxxxxxxx",
  "logic_operator" : "OR",
  "min_match" : 1,
 "risk_level" : 1,
 "rule_content" : "xxxx",
 "rule_desc" : "xxxx",
 "rule_name" : "xxxx",
 "rule_type" : "xxxx"
}
```
## 响应示例

#### 状态码: **200**

```
请求成功
```

```
{
 "msg" : "xxxx",
 "status" : "RESPONSE_SUCCESS"
}
```
#### 状态码: **400**

无效请求

{

"error\_code" : "dsc.40000011",

 "error\_msg" : "Invalid parameter" }

### 状态码

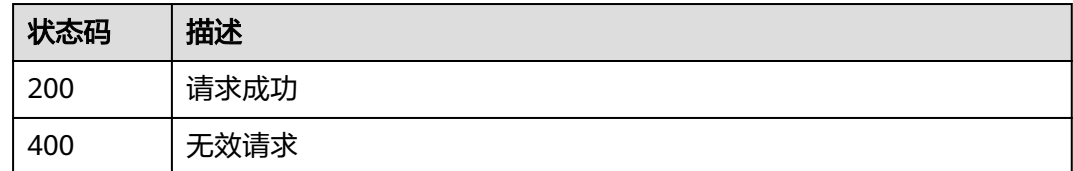

## 错误码

请参[见错误码。](#page-111-0)

# **3.8.6** 删除扫描规则

# 功能介绍

删除指定的敏感数据识别规则

### **URI**

DELETE /v1/{project\_id}/sdg/server/scan/rules/{rule\_id}

#### 表 **3-133** 路径参数

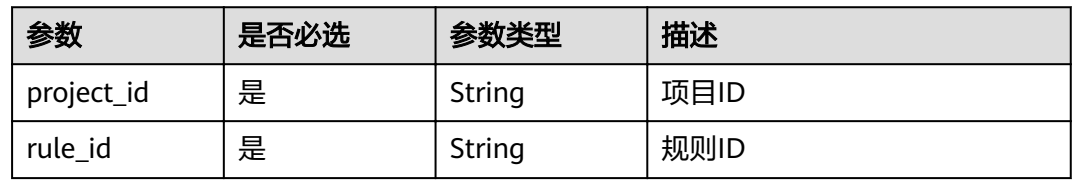

## 请求参数

无

# 响应参数

状态码: **200**

#### 表 **3-134** 响应 Body 参数

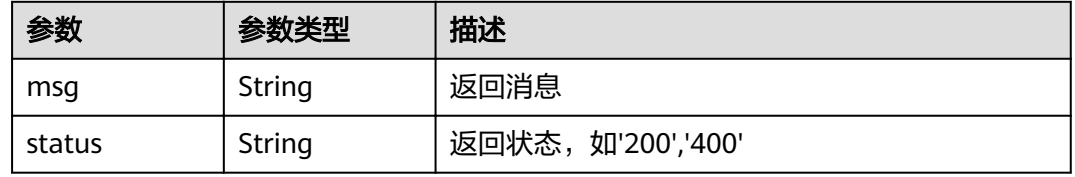

#### 状态码: **400**

#### 表 **3-135** 响应 Body 参数

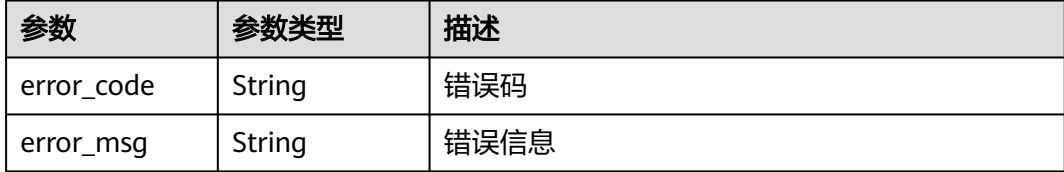

### 请求示例

#### 删除指定的扫描规则

DELETE /v1/{project\_id}/sdg/server/scan/rules/{rule\_id}

# 响应示例

#### 状态码: **200**

请求成功

```
{
 "msg" : "xxxx",
 "status" : "RESPONSE_SUCCESS"
}
```
状态码: **400**

#### 无效请求

{ "error\_code" : "dsc.40000011", "error\_msg" : "Invalid parameter" }

### 状态码

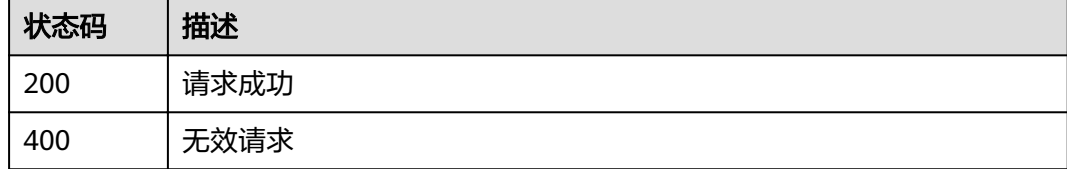

### 错误码

请参[见错误码。](#page-111-0)

# **3.8.7** 查询扫描规则组列表

# 功能介绍

根据指定的项目ID查询扫描规则组列表

### **URI**

GET /v1/{project\_id}/sdg/server/scan/groups

#### 表 **3-136** 路径参数

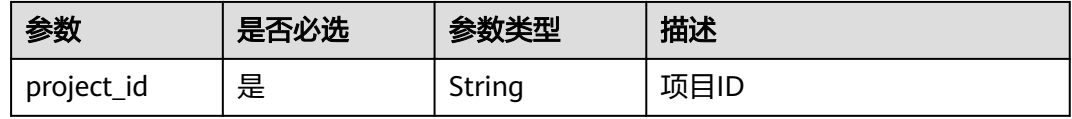

#### 表 **3-137** Query 参数

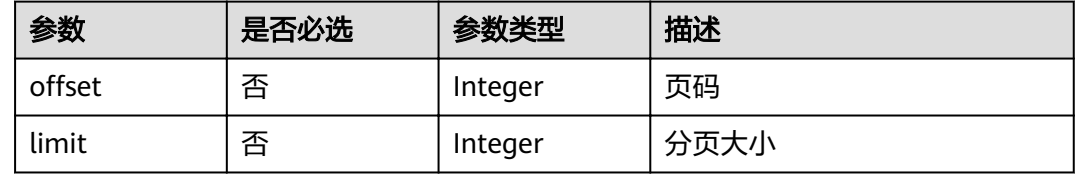

# 请求参数

无

## 响应参数

状态码: **200**

表 **3-138** 响应 Body 参数

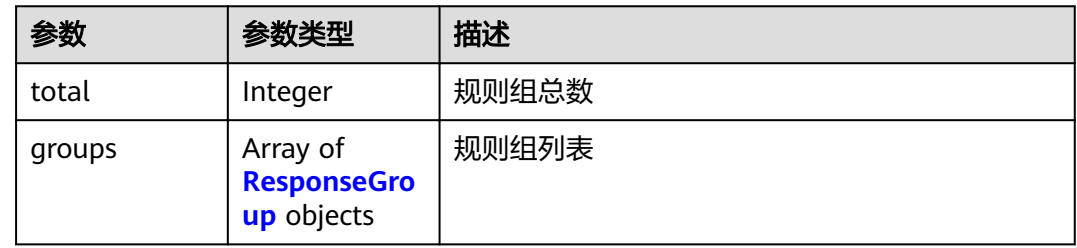

#### 表 **3-139** ResponseGroup

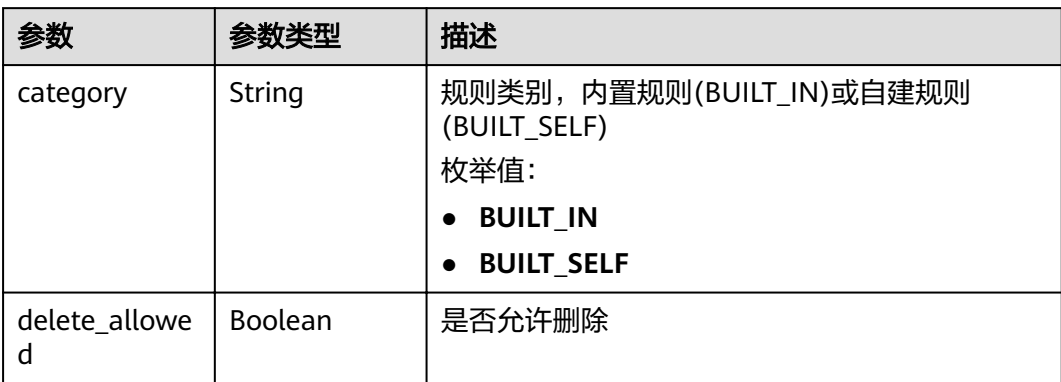

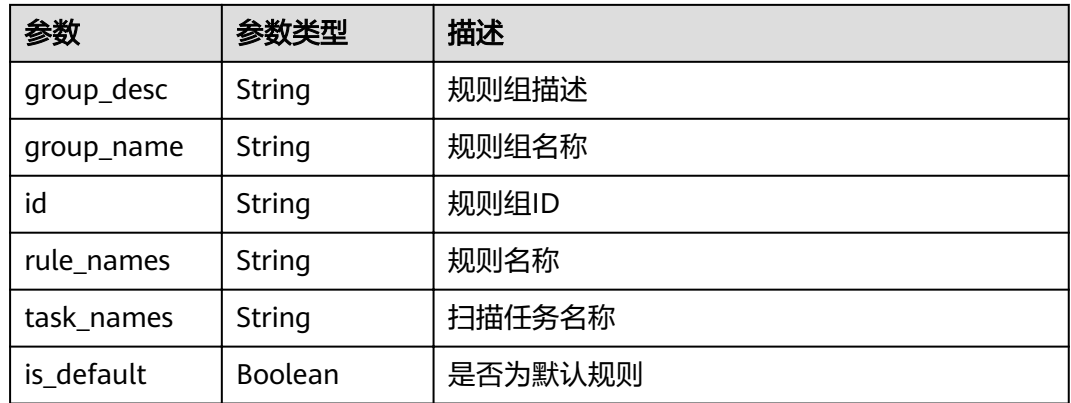

#### 状态码: **400**

#### 表 **3-140** 响应 Body 参数

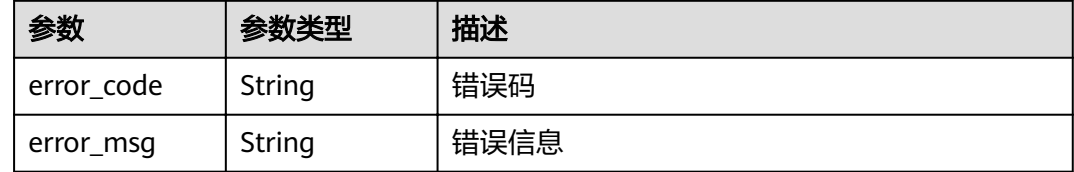

# 请求示例

#### 查询扫描规则组列表

GET /v1/{project\_id}/sdg/server/scan/groups

# 响应示例

#### 状态码: **200**

请求成功

```
{
 "total" : 1,
 "groups" : [ {
 "id" : "xxxxxxxxxxxx",
 "group_name" : "xxxx",
 "group_desc" : "xxxx",
 "category" : "private",
 "rule_names" : "xxxx",
 "is_default" : false
 } ]
}
```
#### 状态码: **400**

无效请求

```
{
  "error_code" : "dsc.40000011",
  "error_msg" : "Invalid parameter"
}
```
# 状态码

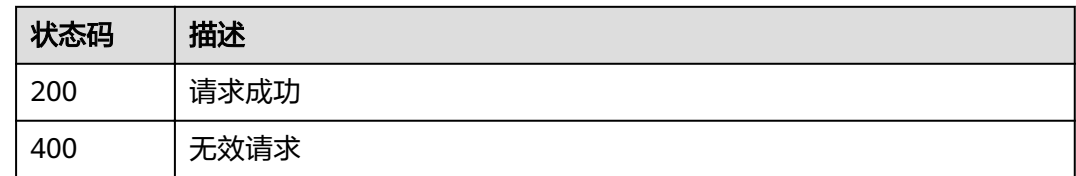

# 错误码

请参见<mark>错误码</mark>。

# **3.8.8** 创建扫描规则组

# 功能介绍

根据指定的规则组名称和扫描规则列表创建敏感数据扫描规则组

**URI**

POST /v1/{project\_id}/sdg/server/scan/groups

#### 表 **3-141** 路径参数

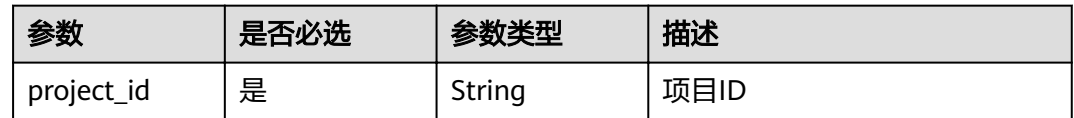

# 请求参数

#### 表 **3-142** 请求 Body 参数

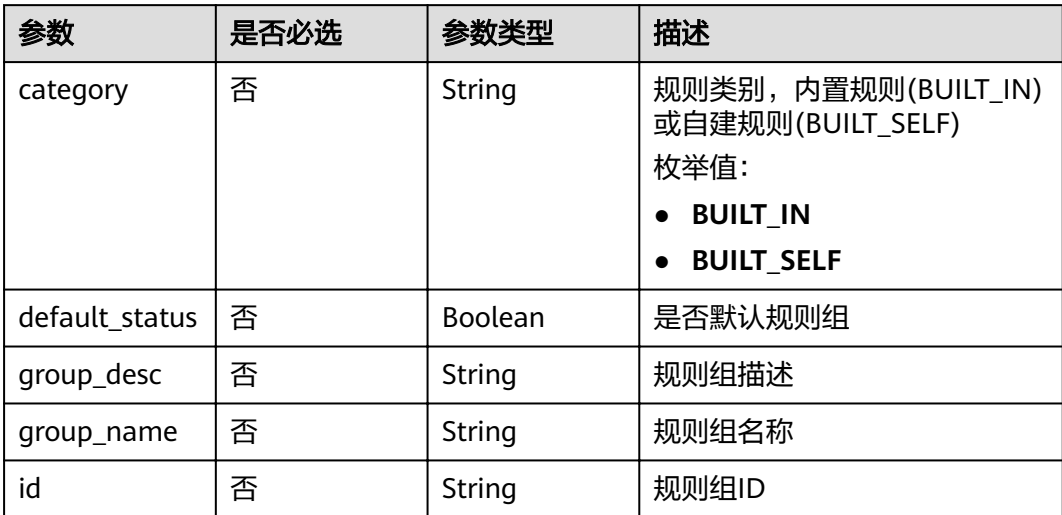

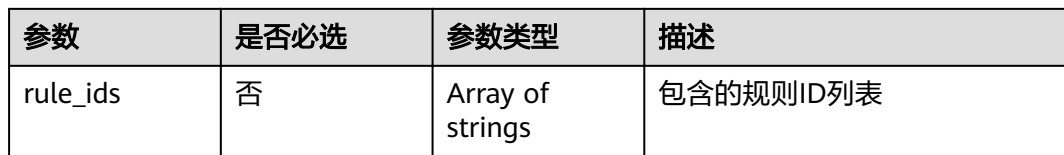

## 响应参数

#### 状态码: **200**

#### 表 **3-143** 响应 Body 参数

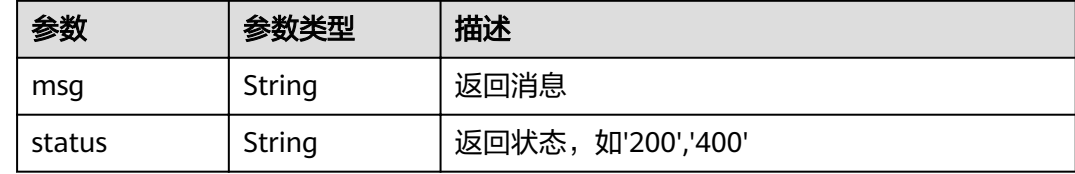

#### 状态码: **400**

表 **3-144** 响应 Body 参数

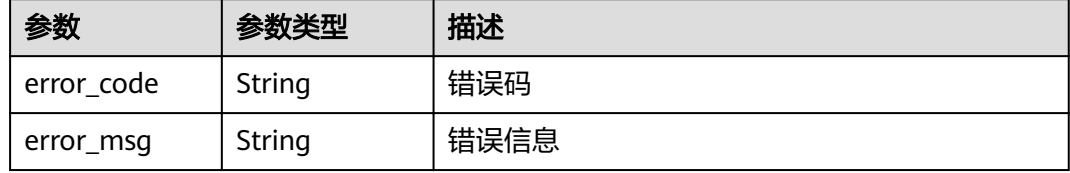

# 请求示例

#### 创建扫描规则组

POST /v1/{project\_id}/sdg/server/scan/groups

```
{
 "category" : "BUILT_SELF",
 "group_desc" : "xxxx",
 "group_name" : "xxxx",
  "rule_ids" : [ "xxxxxxxxxxxxxxxxxxx", "xxxxxxxxxxxxxxxxxxx" ]
}
```
### 响应示例

#### 状态码: **200**

请求成功

```
{
 "msg" : "xxxx",
  "status" : "RESPONSE_SUCCESS"
}
```
状态码: **400**

#### 无效请求

```
{
 "error_code" : "dsc.40000011",
  "error_msg" : "Invalid parameter"
}
```
### 状态码

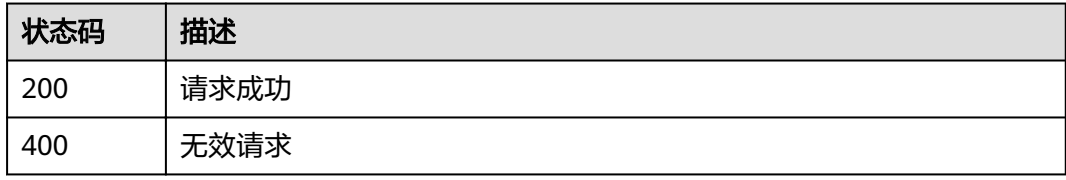

### 错误码

请参[见错误码。](#page-111-0)

# **3.8.9** 删除扫描规则组

# 功能介绍

根据扫描规则组ID删除指定的扫描规则组

### **URI**

DELETE /v1/{project\_id}/sdg/server/scan/groups/{group\_id}

#### 表 **3-145** 路径参数

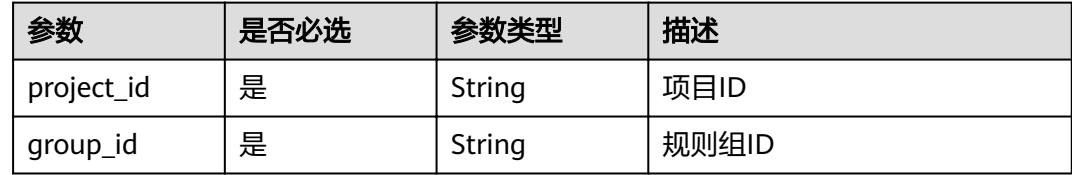

### 请求参数

无

## 响应参数

状态码: **200**

#### 表 **3-146** 响应 Body 参数

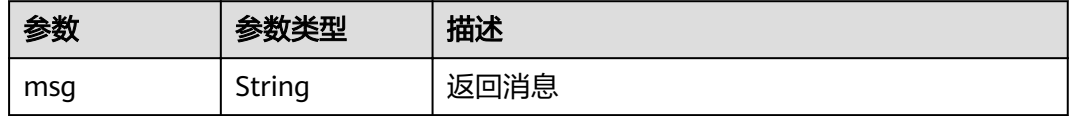

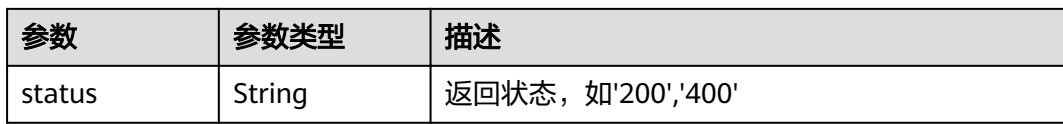

#### 状态码: **400**

表 **3-147** 响应 Body 参数

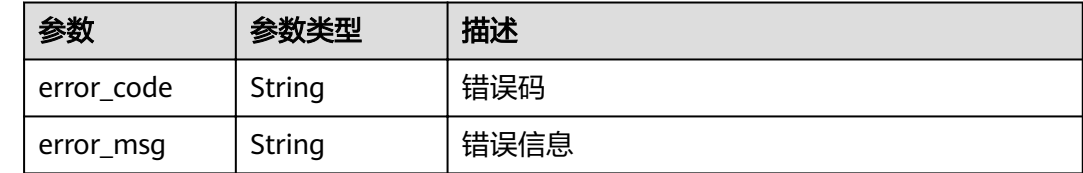

## 请求示例

#### 删除指定的扫描规则组

DELETE /v1/{project\_id}/sdg/server/scan/groups/{group\_id}

# 响应示例

#### 状态码: **200**

请求成功

{ "msg" : "xxxx", "status" : "RESPONSE\_SUCCESS" }

#### 状态码: **400**

无效请求

```
{
 "error_code" : "dsc.40000011",
 "error_msg" : "Invalid parameter"
}
```
# 状态码

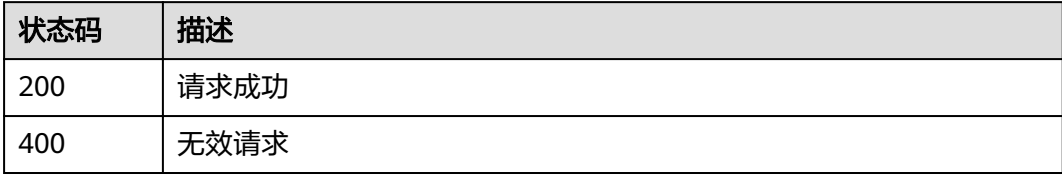

### 错误码

请参[见错误码。](#page-111-0)

# **3.8.10** 创建扫描任务

# 功能介绍

根据指定的任务名称、扫描方式、扫描周期、扫描规则组、扫描时间创建扫描任务

### **URI**

POST /v1/{project\_id}/sdg/scan/job

#### 表 **3-148** 路径参数

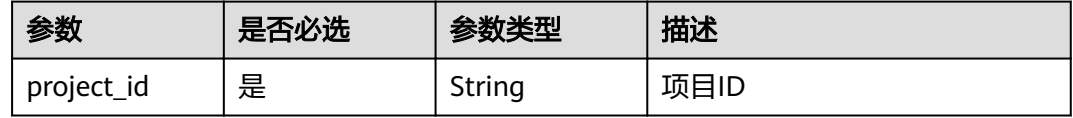

# 请求参数

#### 表 **3-149** 请求 Body 参数

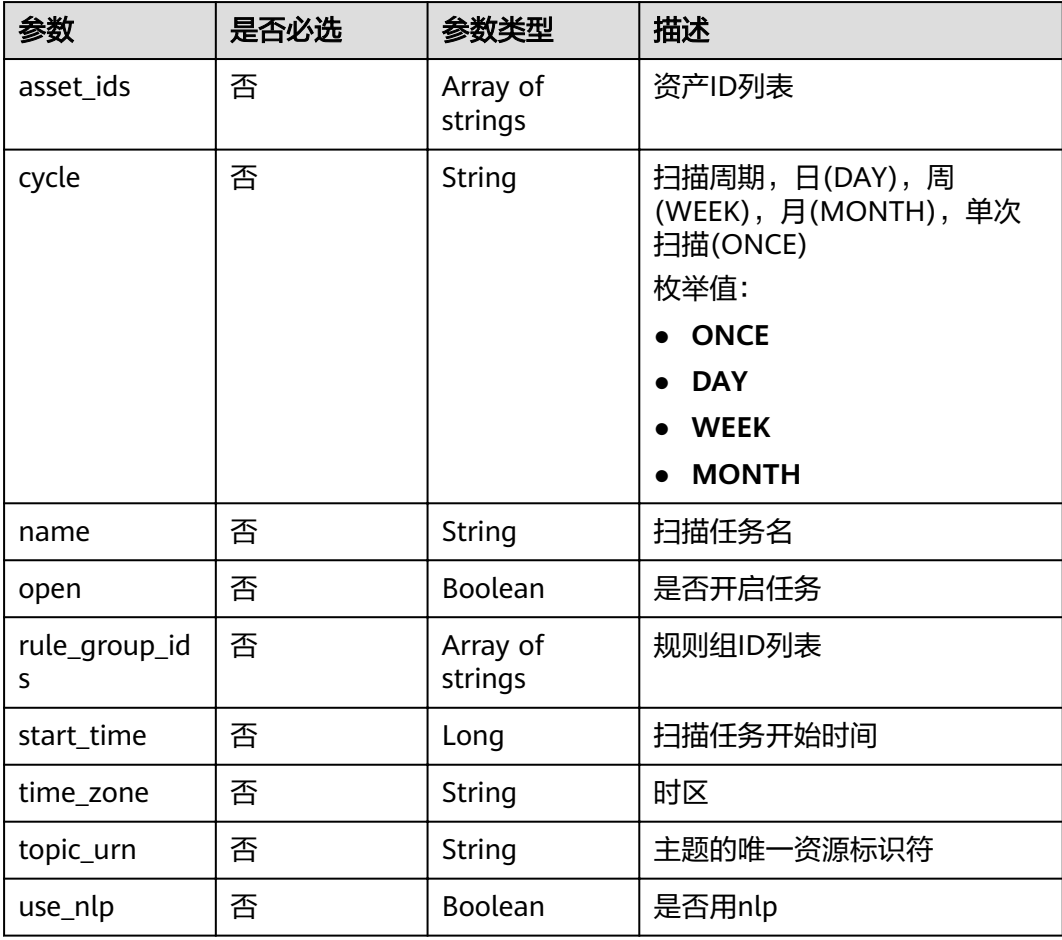

### 响应参数

### 状态码: **200**

表 **3-150** 响应 Body 参数

| 参数     | 参数类型   | 描述                |  |
|--------|--------|-------------------|--|
| msg    | String | 返回消息              |  |
| status | String | 返回状态,如'200','400' |  |

#### 状态码: **400**

#### 表 **3-151** 响应 Body 参数

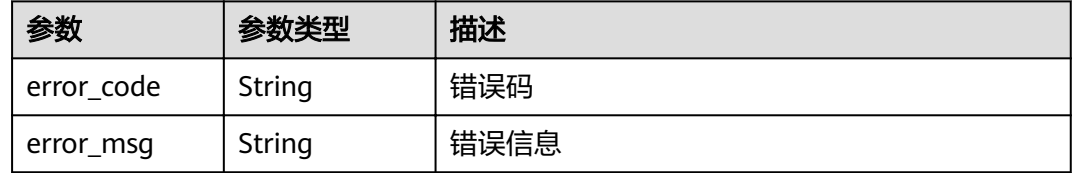

### 请求示例

#### 创建敏感数据扫描任务

POST /v1/{project\_id}/sdg/scan/job

```
 "asset_ids" : "xxxxxxxxxxxx",
 "cycle" : "ONCE",
 "name" : "xxxx",
  "open" : true,
 "rule_group_ids" : "xxxxxxxxxxxx",
 "start_time" : 0,
 "time_zone" : 8,
 "topic_urn" : "xxxxxxxxxxxx",
  "use_nlp" : false
}
```
# 响应示例

#### 状态码: **200**

```
请求成功
```
{

```
{
 "msg" : "xxxx",
 "status" : "RESPONSE_SUCCESS"
}
```
#### 状态码: **400**

无效请求

{

"error\_code" : "dsc.40000011",

 "error\_msg" : "Invalid parameter" }

## 状态码

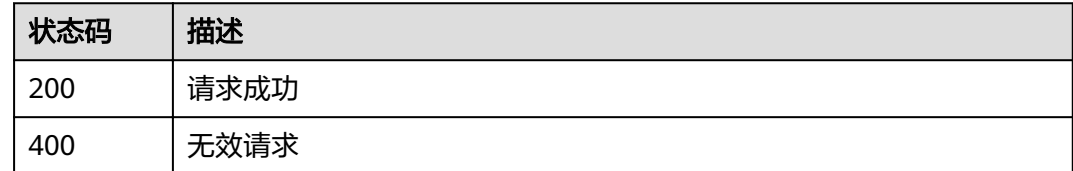

# 错误码

请参[见错误码。](#page-111-0)

# **3.8.11** 数据库血缘图数据库级查询

# 功能介绍

数据库血缘图数据库级查询

### **URI**

GET /v1/{project\_id}/sdg/server/relation/jobs/{job\_id}/dbs

#### 表 **3-152** 路径参数

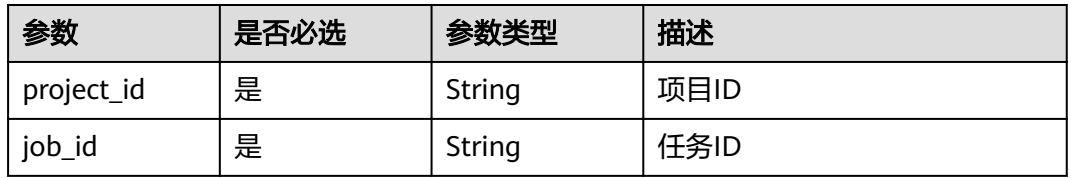

#### 表 **3-153** Query 参数

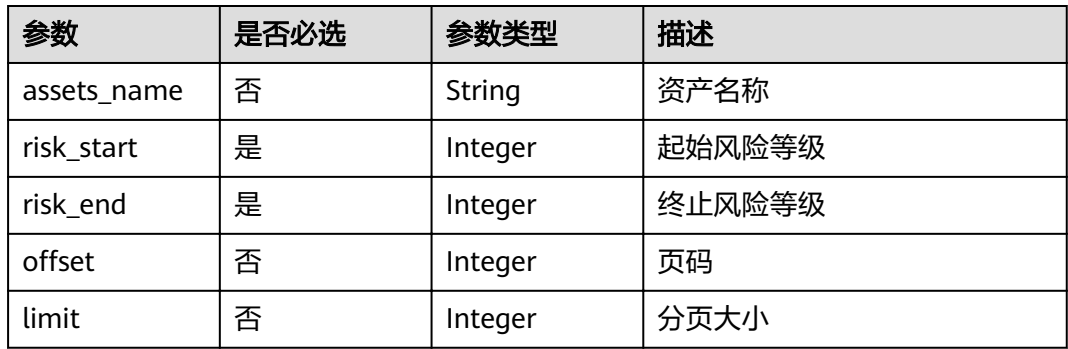

# 请求参数

无

# 响应参数

### 状态码: **200**

#### 表 **3-154** 响应 Body 参数

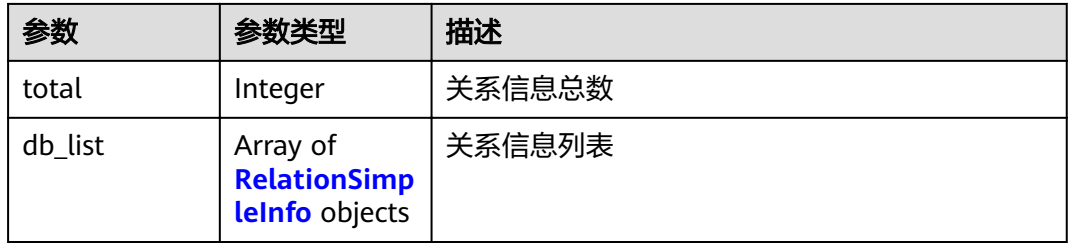

#### 表 **3-155** RelationSimpleInfo

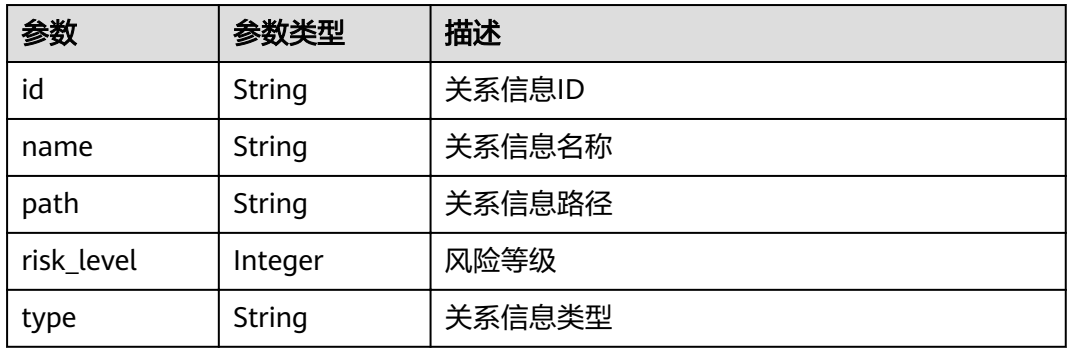

### 状态码: **400**

#### 表 **3-156** 响应 Body 参数

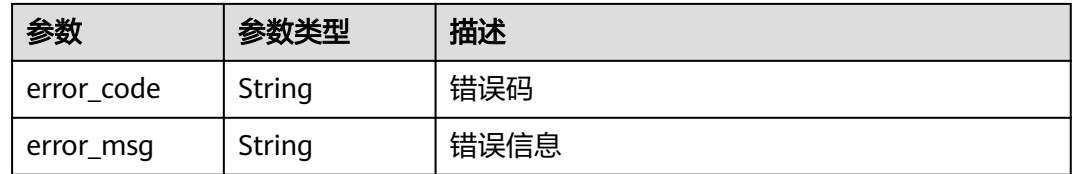

# 请求示例

#### 数据库血缘图数据库级查询

GET /v1/{project\_id}/sdg/server/relation/jobs/{job\_id}/dbs

# 响应示例

### 状态码: **200**

请求成功

{ "db\_list" : [ {

```
"id" : "xxxxxxxxxxxxx",
 "name" : "xxxx",
 "path" : "xxxxxxxxxxxx",
 "risk_level" : 2,
 "type" : "MySQL"
 } ],
 "total" : 1
}
```
#### 状态码: **400**

无效请求

```
{
 "error_code" : "dsc.40000011",
 "error_msg" : "Invalid parameter"
}
```
## 状态码

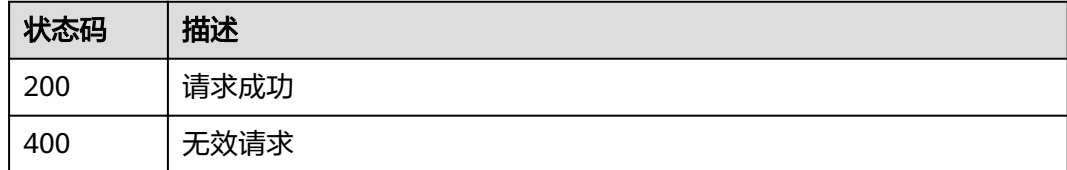

# 错误码

请参[见错误码。](#page-111-0)

# **3.8.12** 数据库血缘图表分页查询

# 功能介绍

数据库血缘图表分页查询

### **URI**

GET /v1/{project\_id}/sdg/server/relation/jobs/{job\_id}/dbs/{db\_id}/tables

#### 表 **3-157** 路径参数

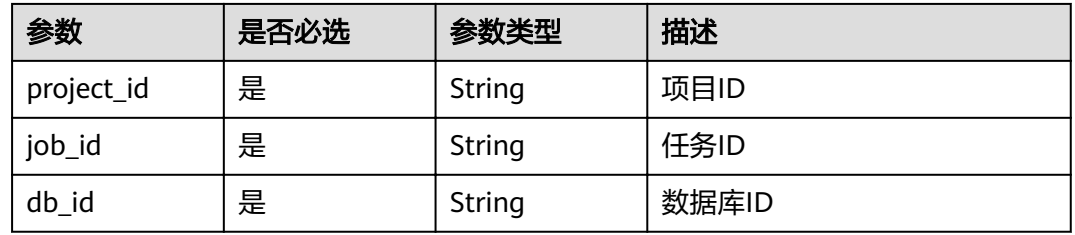

#### 表 **3-158** Query 参数

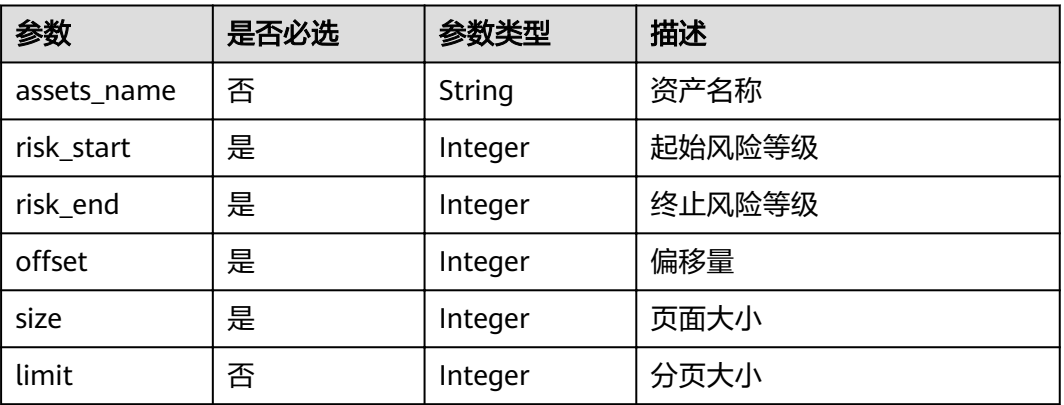

# 请求参数

无

# 响应参数

状态码: **200**

### 表 **3-159** 响应 Body 参数

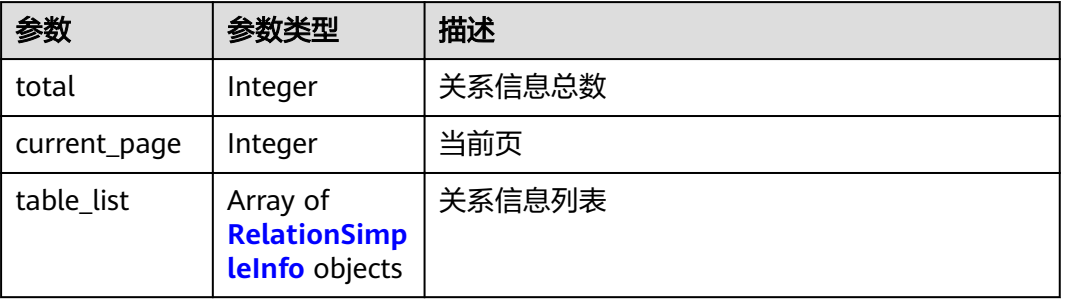

#### 表 **3-160** RelationSimpleInfo

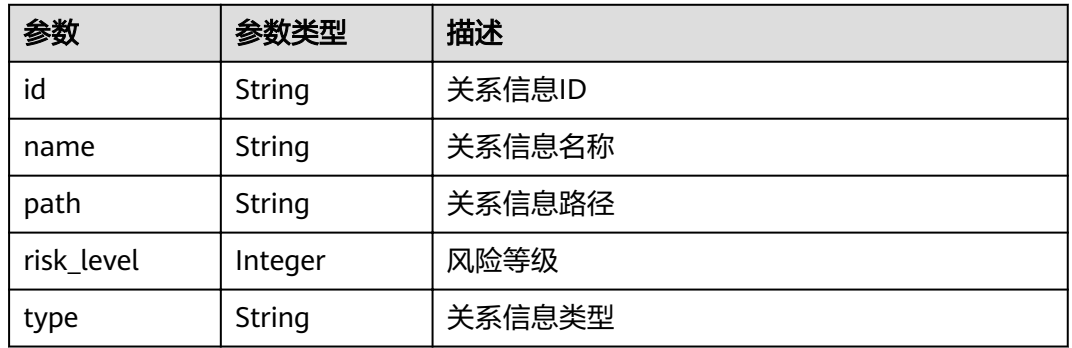

### 状态码: **400**

#### 表 **3-161** 响应 Body 参数

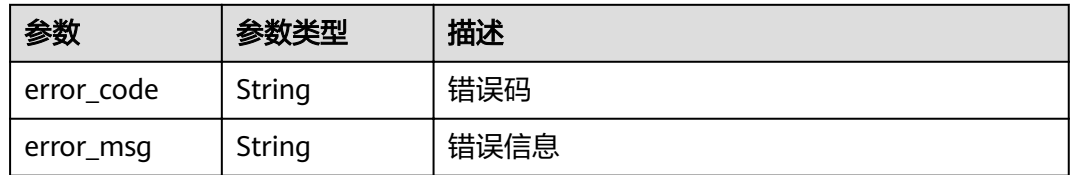

## 请求示例

#### 数据库血缘图表分页查询

GET /v1/{project\_id}/sdg/server/relation/jobs/{job\_id}/dbs/{db\_id}/tables

```
{
 "assets_name" : "xxxx",
"offset" : 1,
 "risk_end" : 3,
 "risk_start" : 2,
  "size" : 100
}
```
# 响应示例

#### 状态码: **200**

请求成功

```
{
  "table_list" : [ {
  "id" : "xxxxxxxxxxxxx",
 "name" : "xxxx",
 "path" : "xxxxxxxxxxxx",
   "risk_level" : 2,
   "type" : "MySQL"
 } ],
 "current_page" : 0,
 "total" : 1
}
```
### 状态码: **400**

无效请求

```
{
  "error_code" : "dsc.40000011",
  "error_msg" : "Invalid parameter"
}
```
# 状态码

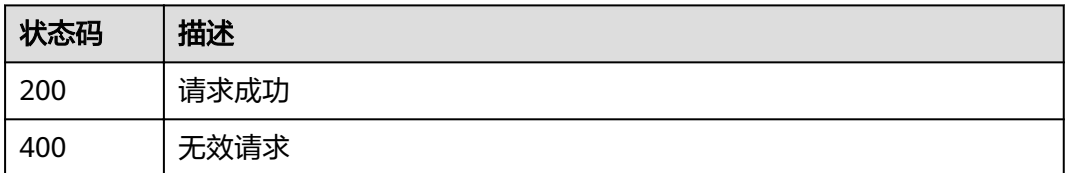

# 错误码

请参见<mark>错误码</mark>。

# **3.8.13** 数据库血缘图表字段级查询

# 功能介绍

数据库血缘图表字段级查询

### **URI**

GET /v1/{project\_id}/sdg/server/relation/jobs/{job\_id}/dbs/{table\_id}/columns

#### 表 **3-162** 路径参数

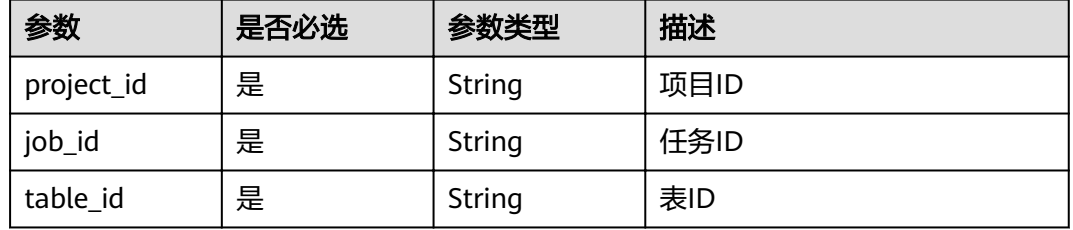

#### 表 **3-163** Query 参数

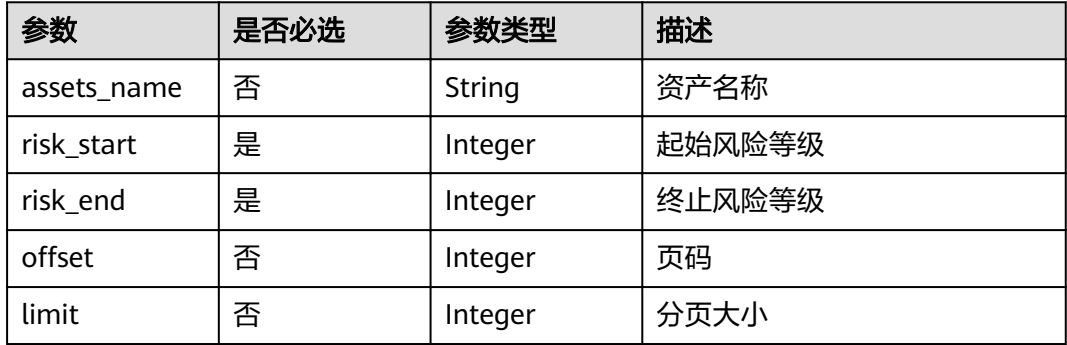

### 请求参数

无

### 响应参数

状态码: **200**

#### 表 **3-164** 响应 Body 参数

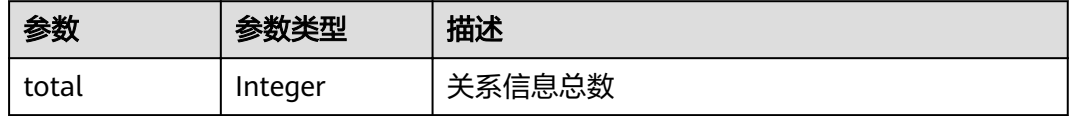

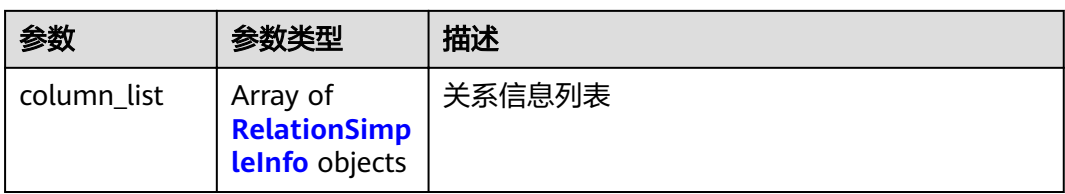

#### 表 **3-165** RelationSimpleInfo

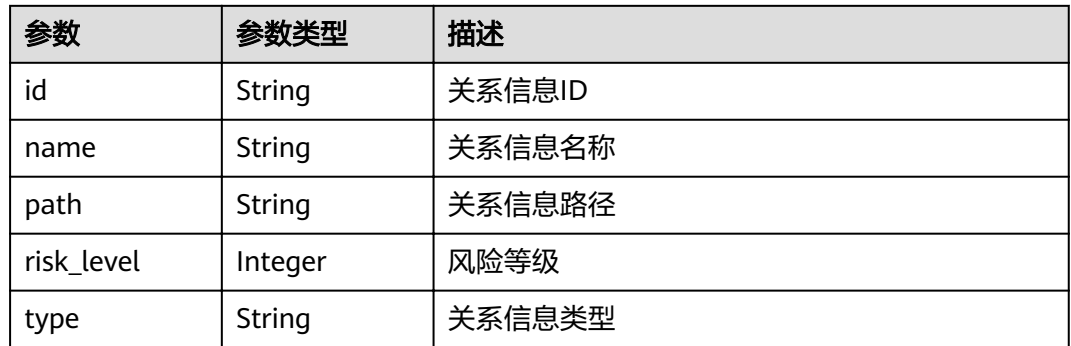

#### 状态码: **400**

表 **3-166** 响应 Body 参数

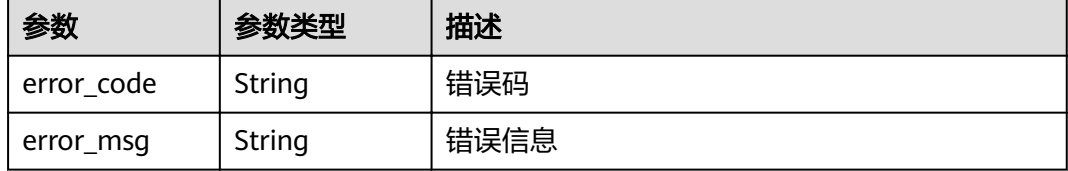

# 请求示例

#### 数据库血缘图表字段级查询

GET /v1/{project\_id}/sdg/server/relation/jobs/{job\_id}/dbs/{table\_id}/columns

# 响应示例

#### 状态码: **200**

请求成功

```
{
  "column_list" : [ {
  "id" : "xxxxxxxxxxxx",
 "name" : "xxxx",
 "path" : "xxxxxxxxxxxx",
   "risk_level" : 2,
   "type" : "MySQL"
 } ],
 "total" : 1
}
```
#### 状态码: **400**

#### 无效请求

```
{
  "error_code" : "dsc.40000011",
  "error_msg" : "Invalid parameter"
}
```
## 状态码

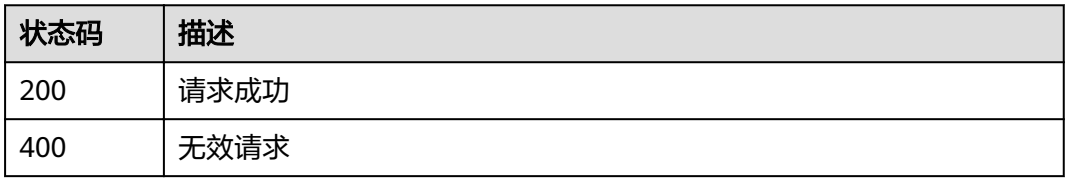

### 错误码

请参[见错误码。](#page-111-0)

# **3.8.14 OBS** 血缘图桶级查询

# 功能介绍

OBS血缘图桶级查询

### **URI**

GET /v1/{project\_id}/sdg/server/relation/jobs/{job\_id}/obs/buckets

### 表 **3-167** 路径参数

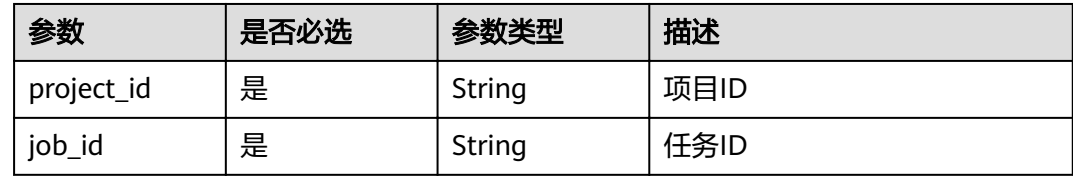

#### 表 **3-168** Query 参数

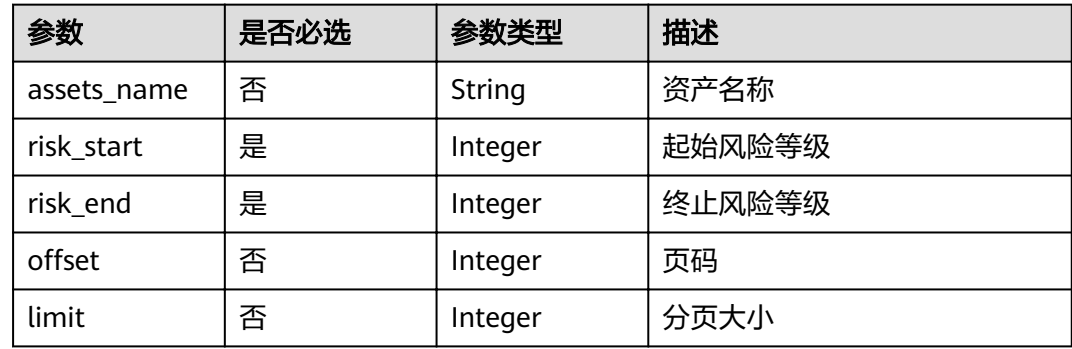

### 请求参数

无

# 响应参数

状态码: **200**

表 **3-169** 响应 Body 参数

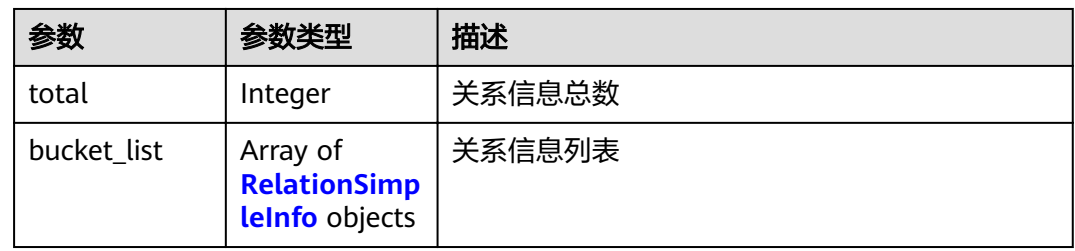

#### 表 **3-170** RelationSimpleInfo

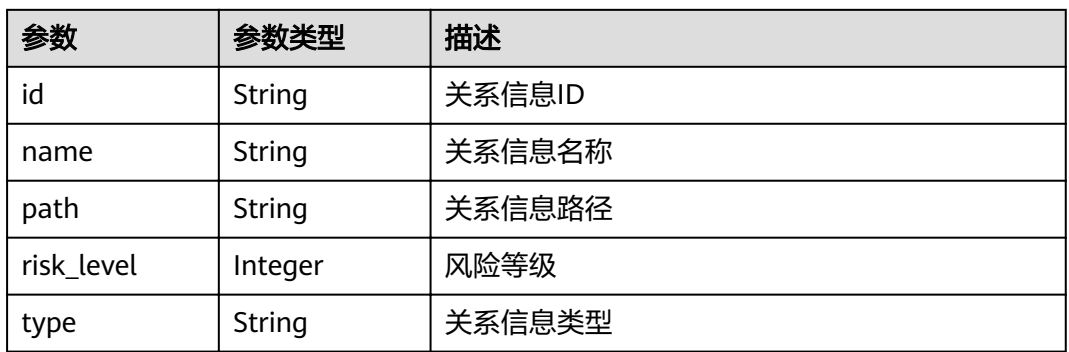

#### 状态码: **400**

表 **3-171** 响应 Body 参数

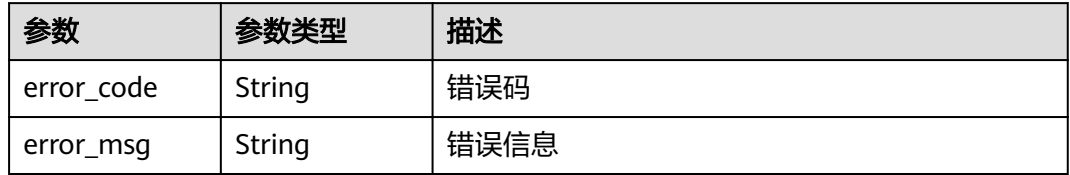

# 请求示例

OBS血缘图桶级查询

GET /v1/{project\_id}/sdg/server/relation/jobs/{job\_id}/obs/buckets

# 响应示例

状态码: **200**

#### 请求成功

```
{
  "bucket_list" : [ {
   "id" : "xxxxxxxxxxxx",
 "name" : "xxxx",
 "path" : "xxxxxxxxxxxx",
   "risk_level" : 2,
   "type" : "BUCKET"
 } ],
 "total" : 1
}
```
#### 状态码: **400**

无效请求

{ "error\_code" : "dsc.40000011", "error\_msg" : "Invalid parameter" }

## 状态码

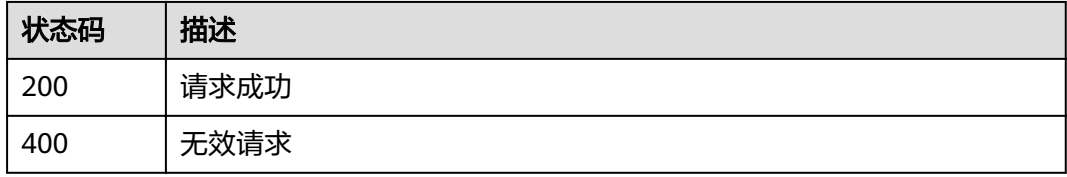

# 错误码

请参[见错误码。](#page-111-0)

# **3.8.15 OBS** 血缘图文件分页查询

# 功能介绍

OBS血缘图文件分页查询

### **URI**

GET /v1/{project\_id}/sdg/server/relation/jobs/{job\_id}/obs/{bucket\_id}/files

#### 表 **3-172** 路径参数

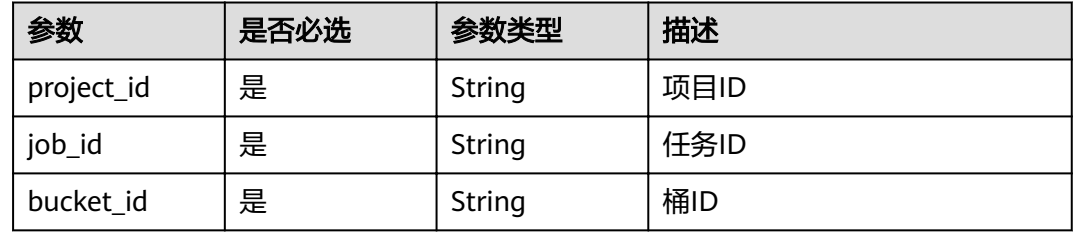

#### 表 **3-173** Query 参数

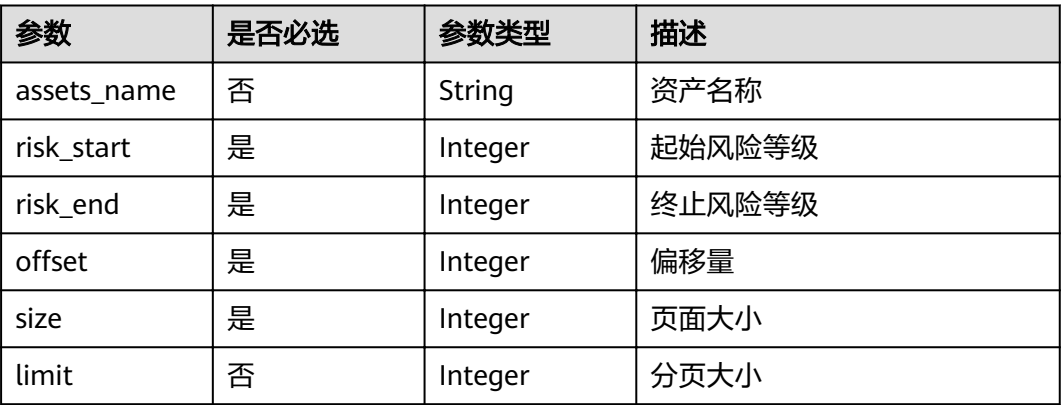

# 请求参数

无

# 响应参数

状态码: **200**

### 表 **3-174** 响应 Body 参数

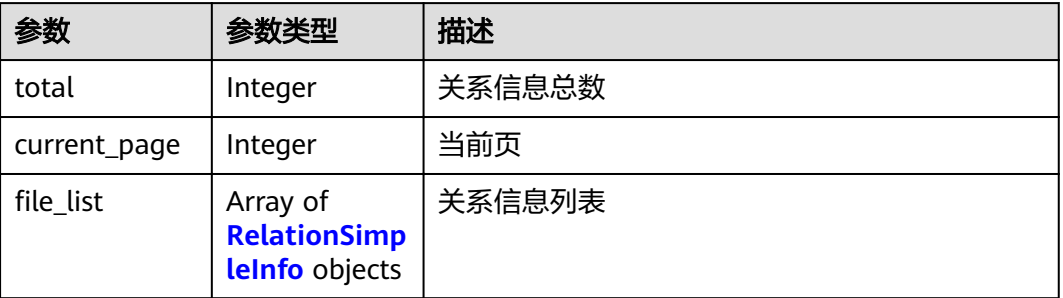

#### 表 **3-175** RelationSimpleInfo

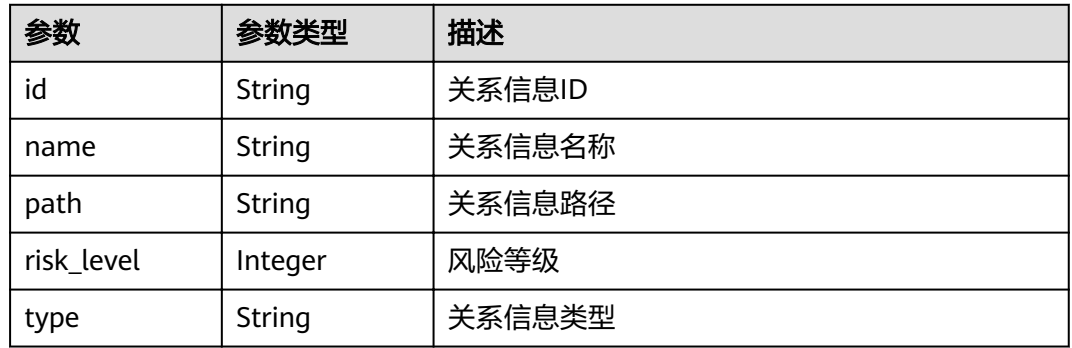

### 状态码: **400**

#### 表 **3-176** 响应 Body 参数

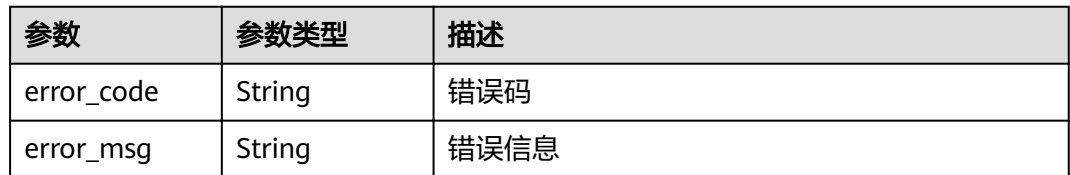

# 请求示例

#### OBS血缘图文件分页查询

GET /v1/{project\_id}/sdg/server/relation/jobs/{job\_id}/obs/{bucket\_id}/files

# 响应示例

### 状态码: **200**

请求成功

```
{
"file_list" : [ {
  "id" : "xxxxxxxxxxxx",
   "name" : "xxxx",
 "path" : "xxxxxxxxxxxx",
 "risk_level" : 2,
   "type" : "BUCKET"
  } ],
  "current_page" : 0,
  "total" : 1
}
```
#### 状态码: **400**

无效请求

```
{
 "error_code" : "dsc.40000011",
  "error_msg" : "Invalid parameter"
}
```
## 状态码

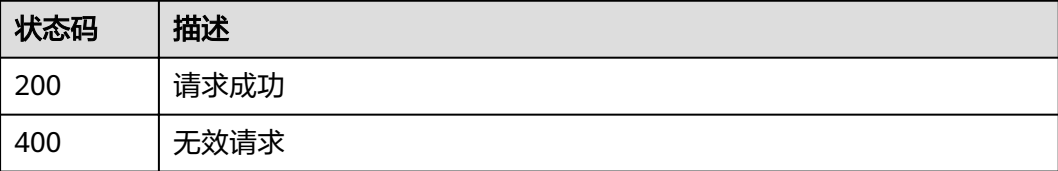

# 错误码

请参[见错误码。](#page-111-0)

# **3.9** 数据静态脱敏

# **3.9.1** 查询脱敏任务执行列表

# 功能介绍

查询脱敏任务执行列表

#### **URI**

GET /v1/{project\_id}/sdg/server/mask/dbs/templates/{template\_id}/tasks

#### 表 **3-177** 路径参数

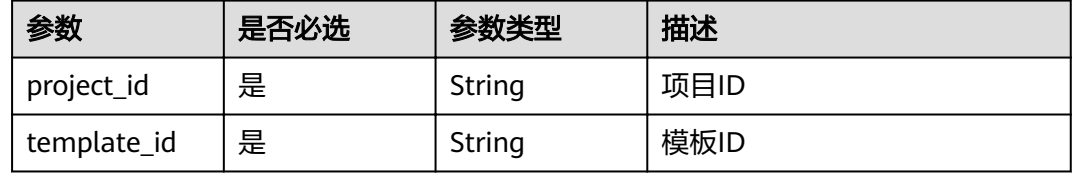

#### 表 **3-178** Query 参数

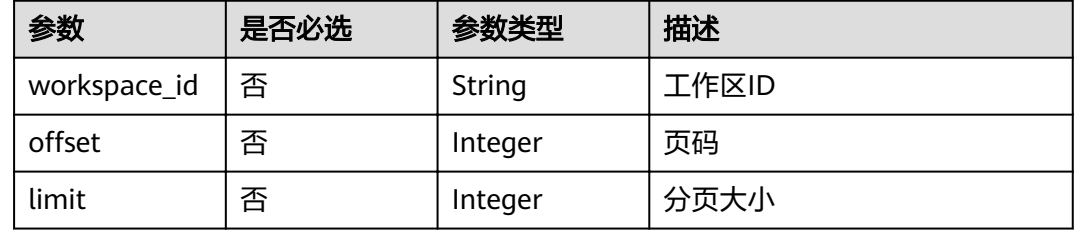

# 请求参数

无

# 响应参数

状态码: **200**

表 **3-179** 响应 Body 参数

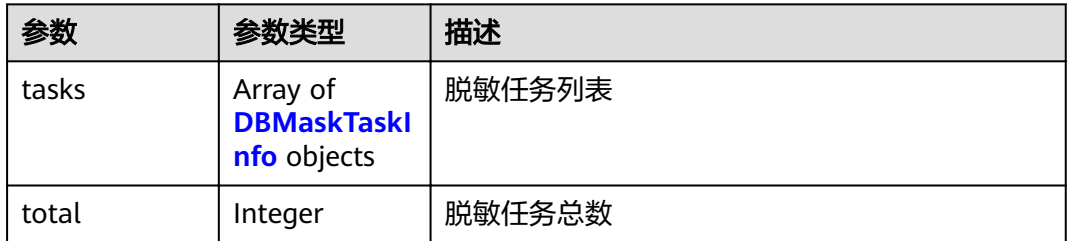

#### <span id="page-104-0"></span>表 **3-180** DBMaskTaskInfo

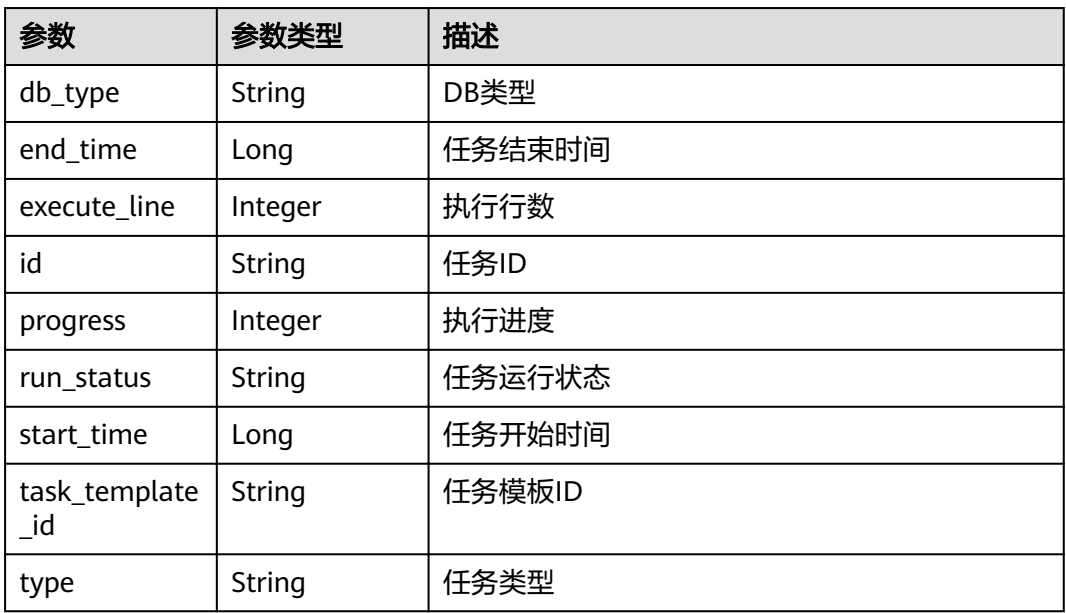

#### 状态码: **400**

#### 表 **3-181** 响应 Body 参数

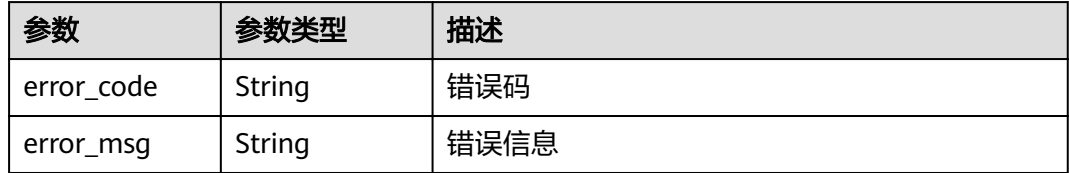

# 请求示例

#### 查询脱敏任务执行列表

GET /v1/{project\_id}/sdg/server/mask/dbs/templates/{template\_id}/tasks

# 响应示例

#### 状态码: **200**

#### **OK**

```
{
  "tasks" : [ {
   "db_type" : "MySQL",
   "end_time" : 1658717568622,
   "execute_line" : 100000,
   "id" : "xxxxxxxxxxxx",
 "progress" : 100,
 "run_status" : "FINISHED",
 "start_time" : 1658717544469,
   "task_template_id" : "xxxxxxxxxxxx",
   "type" : "MANUAL"
 } ],
```
 "total" : 1 }

#### 状态码: **400**

无效请求

```
{
  "error_code" : "dsc.40000011",
  "error_msg" : "Invalid parameter"
}
```
# 状态码

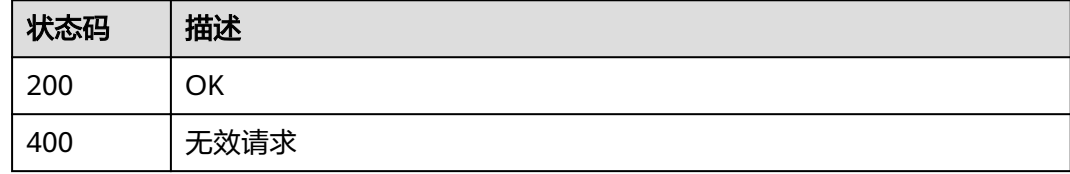

# 错误码

请参[见错误码。](#page-111-0)

# **3.9.2** 开启**/**停止脱敏任务

# 功能介绍

开启/停止脱敏任务

### **URI**

POST /v1/{project\_id}/sdg/server/mask/dbs/templates/{template\_id}/operation

#### 表 **3-182** 路径参数

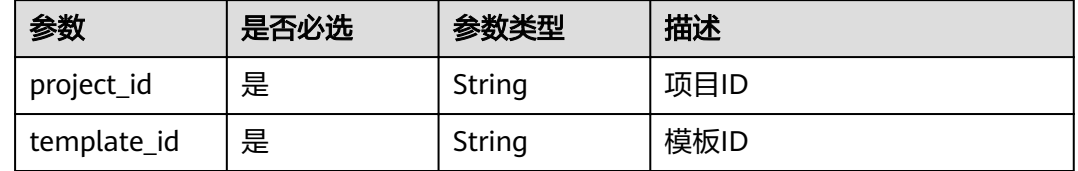

# 请求参数

#### 表 **3-183** 请求 Body 参数

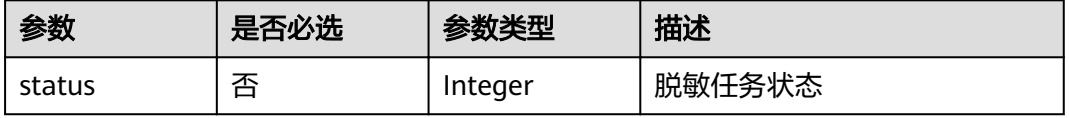

## 响应参数

### 状态码: **200**

表 **3-184** 响应 Body 参数

| 参数     | 参数类型   | 描述                 |  |
|--------|--------|--------------------|--|
| msq    | String | 返回消息               |  |
| status | String | 返回状态, 如'200','400' |  |

#### 状态码: **400**

表 **3-185** 响应 Body 参数

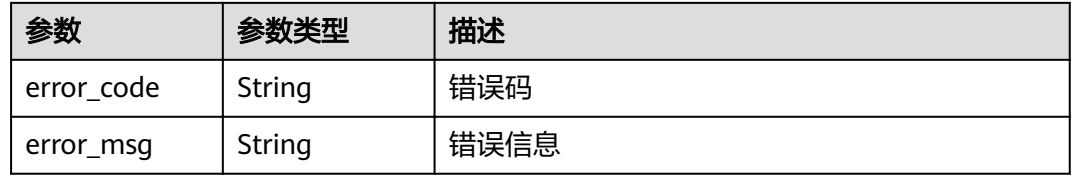

### 请求示例

#### 开启/停止脱敏任务

POST /v1/{project\_id}/sdg/server/mask/dbs/templates/{template\_id}/operation

```
{
  "status" : 1
}
```
# 响应示例

状态码: **200**

请求成功

```
{
 "msg" : "xxxx",
 "status" : "RESPONSE_SUCCESS"
}
```
#### 状态码: **400**

无效请求

```
{
  "error_code" : "dsc.40000011",
  "error_msg" : "Invalid parameter"
}
```
# 状态码

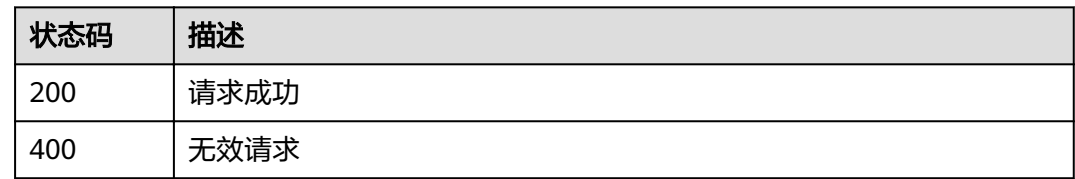

# 错误码

请参[见错误码。](#page-111-0)

# **3.10 API** 调用记录

# **3.10.1** 查询 **OpenApi** 调用记录

# 功能介绍

查询OpenApi调用记录

# **URI**

GET /v1/{project\_id}/openapi/called-records

### 表 **3-186** 路径参数

| 参数         | 是否必选 | 参数类型   | 描述    |
|------------|------|--------|-------|
| project id | 是    | String | 项目ID。 |

表 **3-187** Query 参数

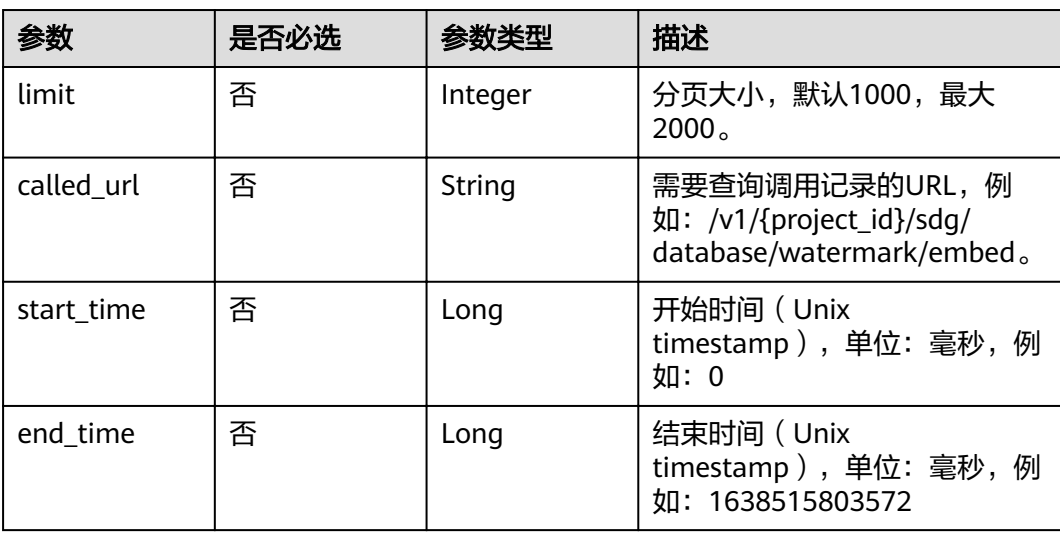
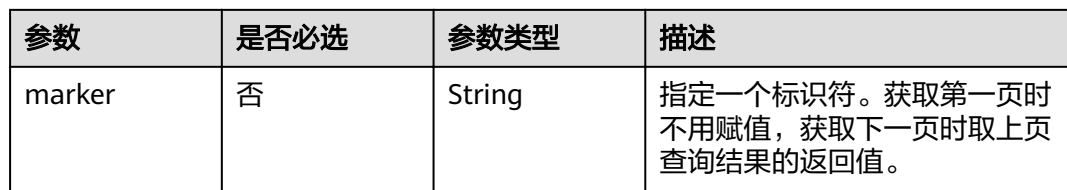

### 请求参数

无

# 响应参数

#### 状态码: **200**

#### 表 **3-188** 响应 Body 参数

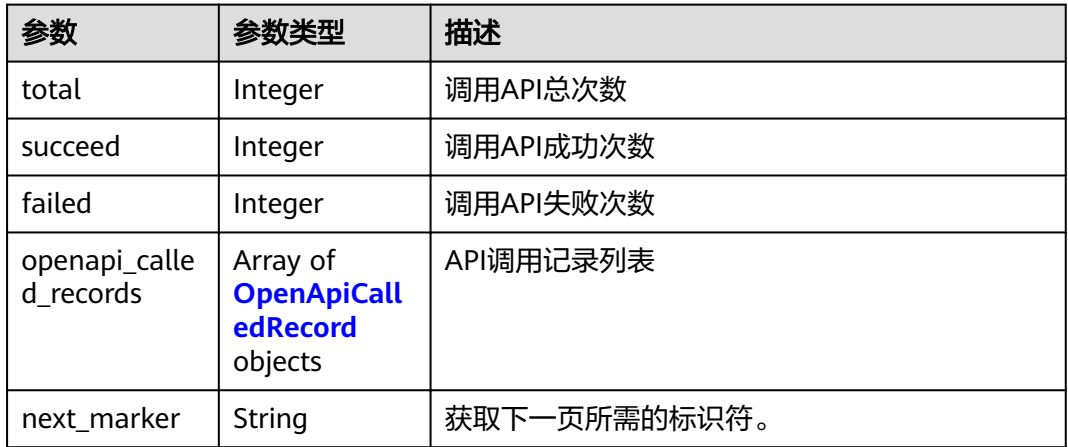

#### 表 **3-189** OpenApiCalledRecord

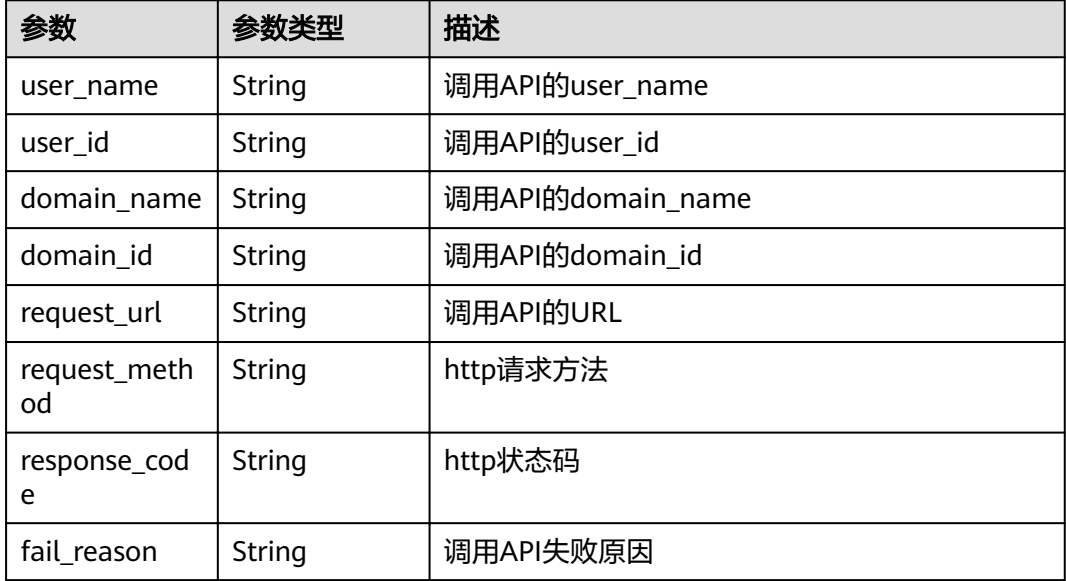

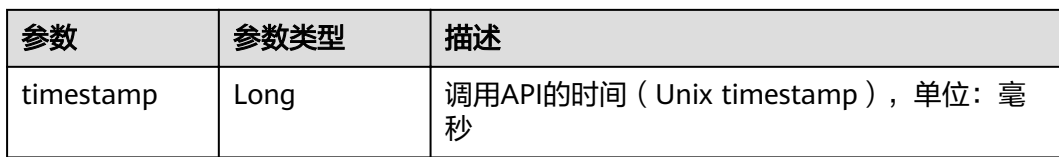

#### 状态码: **400**

表 **3-190** 响应 Body 参数

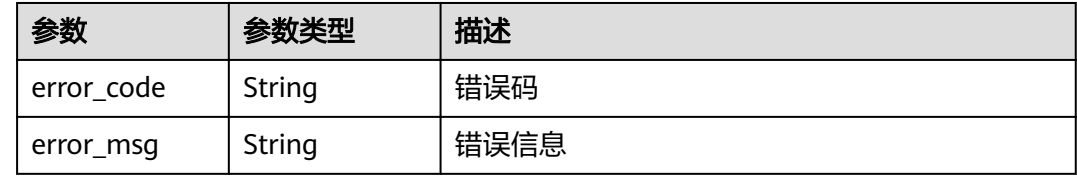

### 请求示例

#### 查询OpenAPI调用记录

GET /v1/{project\_id}/openapi/called-records

### 响应示例

#### 状态码: **200**

OK

```
{
  "total" : 11,
  "succeed" : 11,
  "failed" : 0,
  "openapi_called_records" : [ {
   "user_name" : "xxxxxxxxxxxxx",
  "user_id" : "xxxxxxxxxxxxxxxxxxx",
   "domain_name" : "xxxxxxxxxxxxxxxxx",
 "domain_id" : "xxxxxxxxxxxxxxxxxxx",
 "request_url" : "/v1/xxxxxxxxxxxxxxxxxxxxxxxxxxx/sdg/doc/watermark/embed",
   "request_method" : "POST",
   "response_code" : "200",
   "fail_reason" : "",
   "timestamp" : 1638427576524
  } ],
  "next_marker" : "xxxxxxxxxxxxxxxxxxxxxxxxxxxxxxxxxxxxxxxxxxxxxxxxxxxxxx"
}
```
#### 状态码: **400**

无效请求

```
{
 "error_code" : "dsc.40000011",
 "error_msg" : "Invalid parameter"
}
```
# 状态码

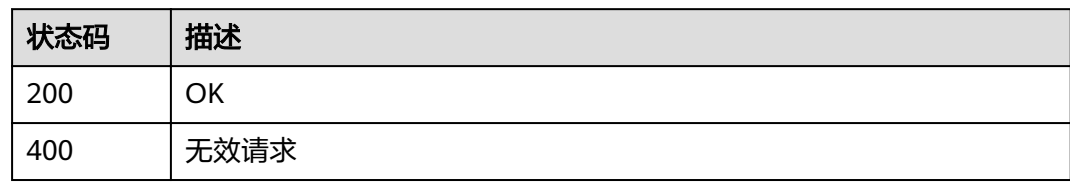

# 错误码

请参见<mark>错误码</mark>。

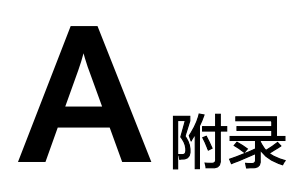

# <span id="page-111-0"></span>**A.1** 状态码

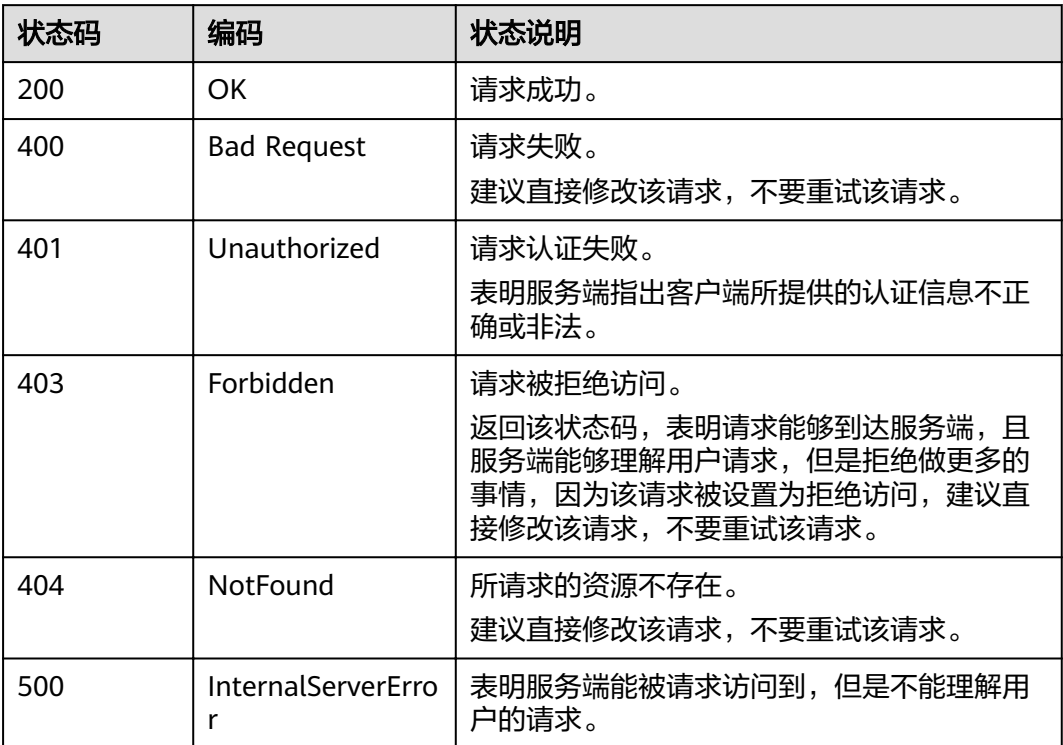

# **A.2** 错误码

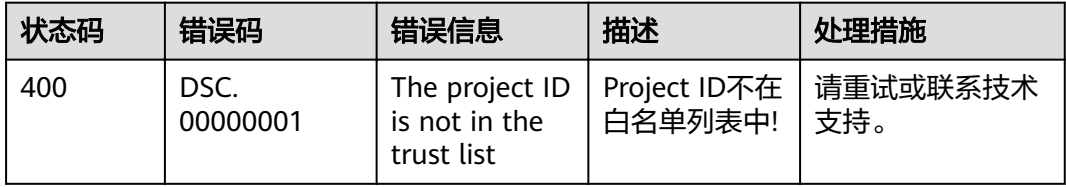

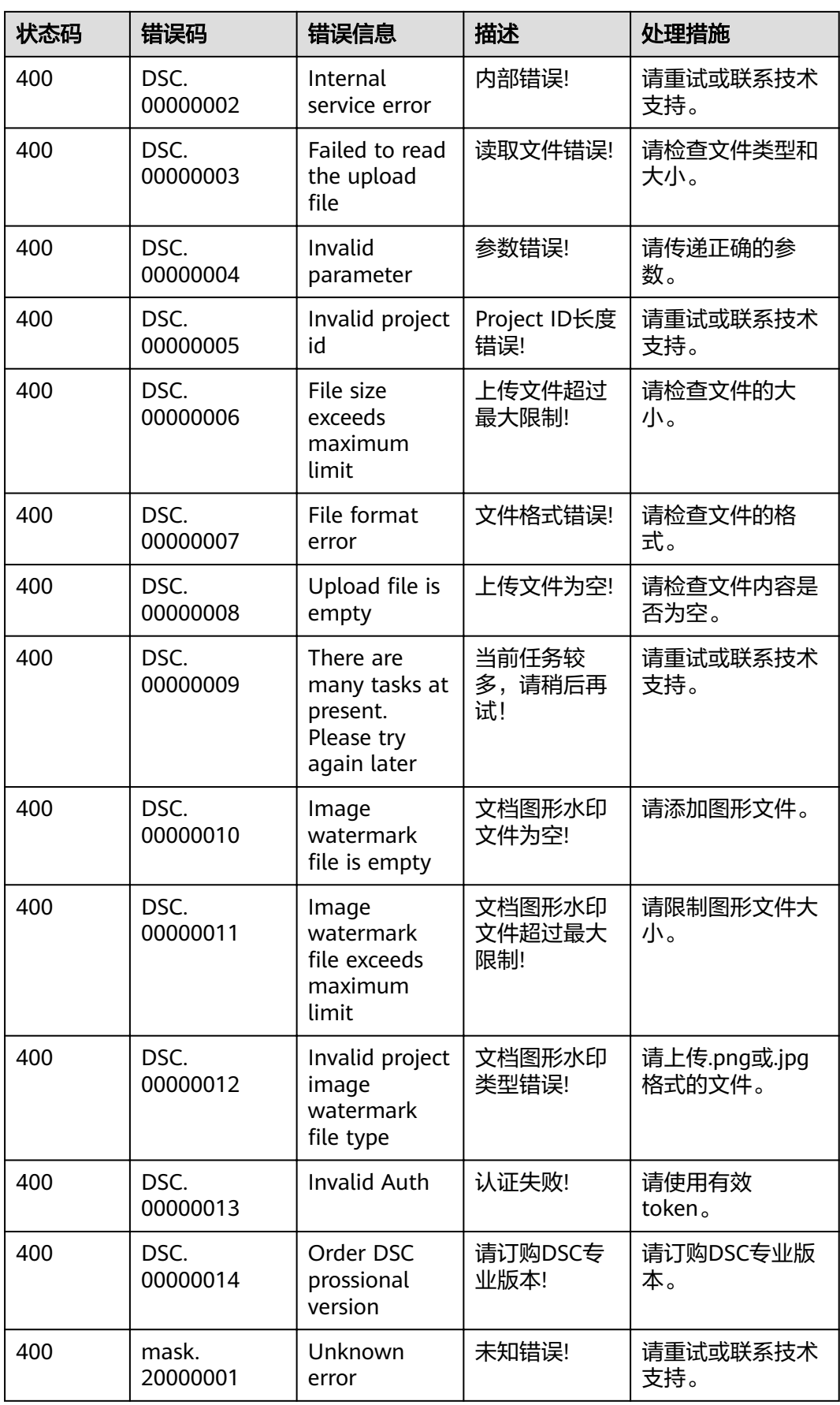

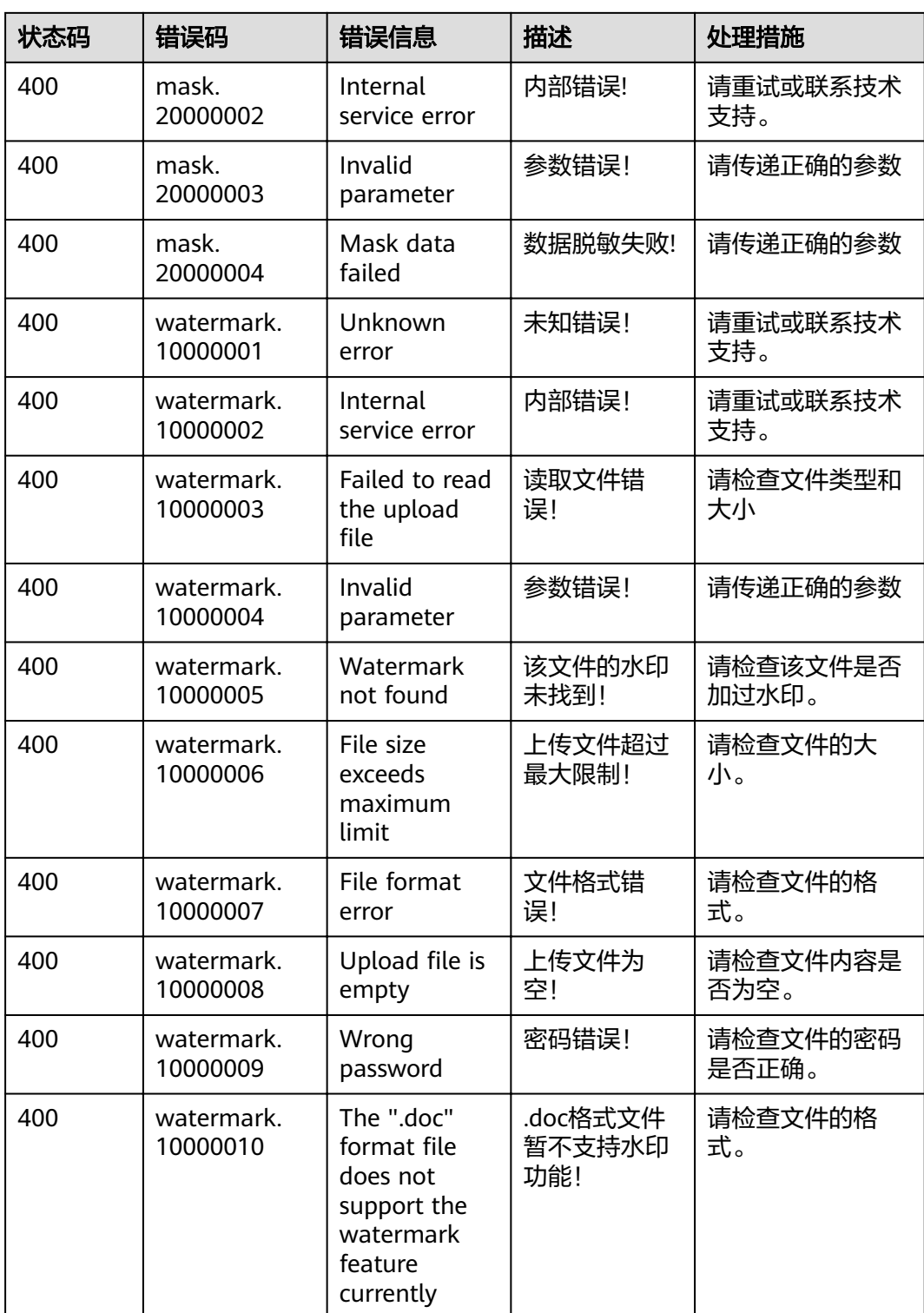

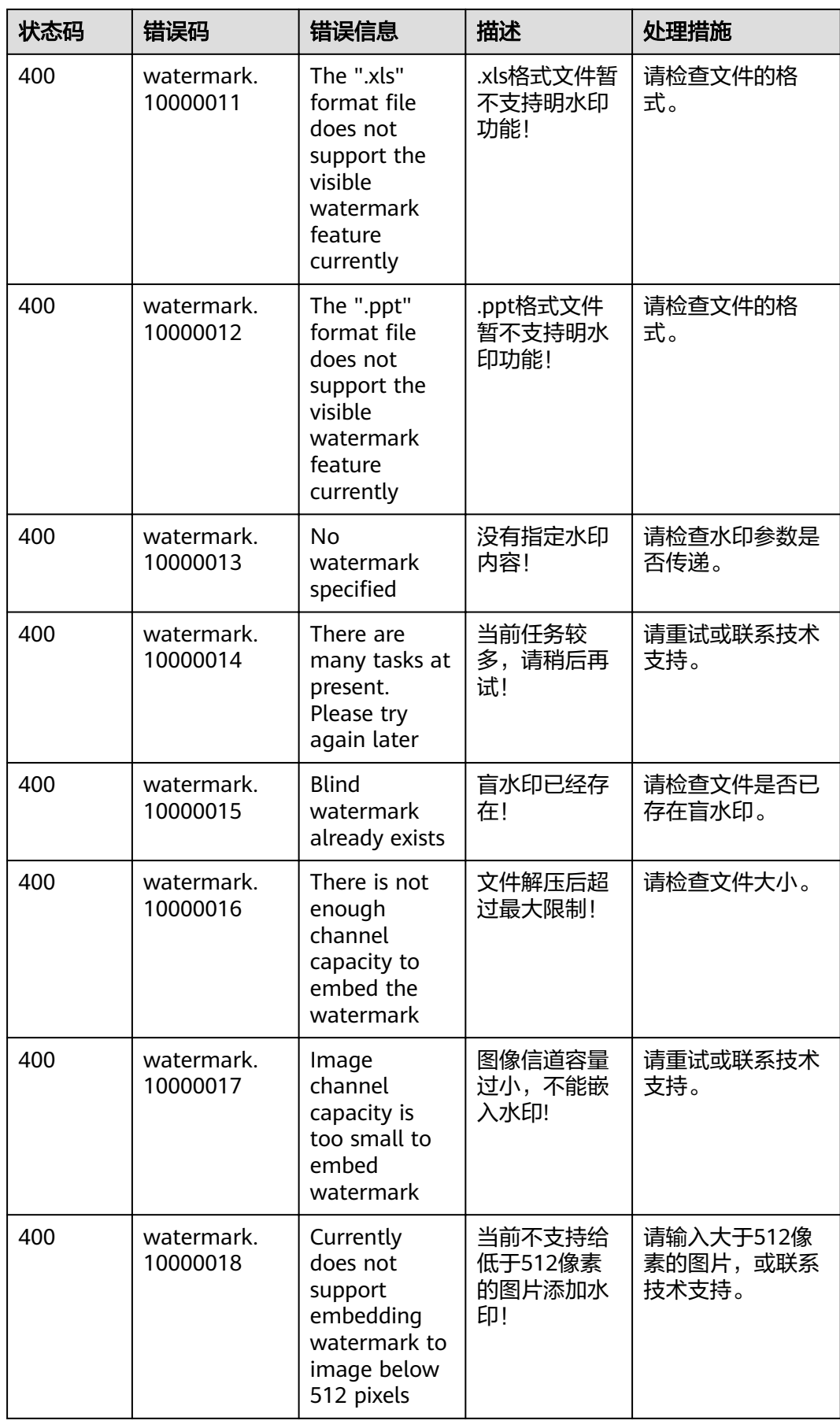

# **A.3** 获取项目 **ID**

### 调用 **API** 获取项目 **ID**

项目ID可以通过调用IAM服务的"查询指定条件下的项目信息"API获取。

获取项目ID的接口为"GET https://{Endpoint}/v3/projects", 其中{Endpoint}为IAM 的终端节点,可以从<mark>地区和终端节点</mark>获取。接口的认证鉴权请参见<mark>认证鉴权</mark>。

```
响应示例如下,其中projects下的"id"即为项目ID。
```

```
{
    "projects": [
      {
         "domain_id": "65382450e8f64ac0870cd180d14e684b",
         "is_domain": false,
         "parent_id": "65382450e8f64ac0870cd180d14e684b",
        "name": "xxxxxxxx",
         "description": "",
         "links": {
            "next": null,
            "previous": null,
            "self": "https://www.example.com/v3/projects/a4a5d4098fb4474fa22cd05f897d6b99"
\qquad \qquad \} "id": "a4a5d4098fb4474fa22cd05f897d6b99",
         "enabled": true
      }
   ],
    "links": {
      "next": null,
      "previous": null,
       "self": "https://www.example.com/v3/projects"
   }
}
```
#### 从控制台获取项目 **ID**

在调用接口的时候,部分URL中需要填入项目编号,所以需要获取到项目编号。项目 编号获取步骤如下:

- 1. 登录管理控制台。
- 2. 单击用户名,在下拉列表中单击"我的凭证"。 在"我的凭证"页面的项目列表中查看项目ID。

# **A.4** 动态脱敏策略配置

# **A.4.1 SHA256/512**

该算法将指定字段的内容用其SHA256/SHA512的摘要值代替。

#### 请求参数

#### 表 **A-1** 请求参数

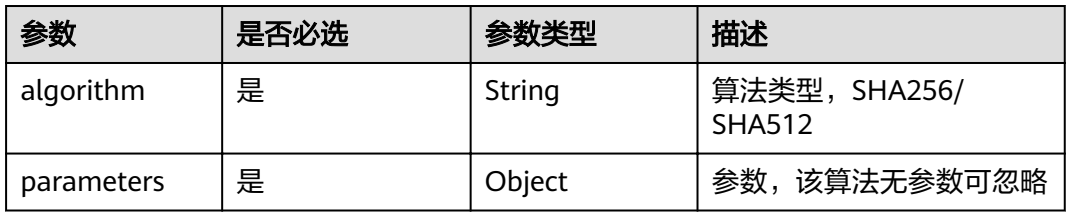

# 请求样例

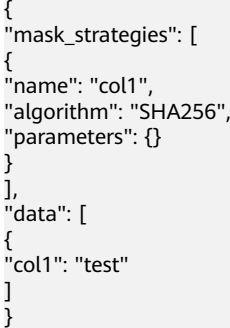

# **A.4.2 AES**

将目标字符串使用AES算法进行加密。

AES算法参数配置如下:初始向量IV为16字节随机数,加密模式为GCM模式,填充方 式为PKCS7-Padding (即CMS-Padding)。

加密脱敏的密文中,前16字节存放IV值,后续为对应的密文内容。加密密文为二进 制,脱敏引擎输入的密文经过Base64编码,以字符串的形式存储在数据库中。

### 请求参数

#### 表 **A-2** 请求参数

| 参数         | 是否必选 | 参数类型                 | 描述       |
|------------|------|----------------------|----------|
| algorithm  | 是    | String               | 算法类型,AES |
| parameters | 是    | parameters<br>Object | 脱敏算法参数   |

表 **A-3** parameters 参数

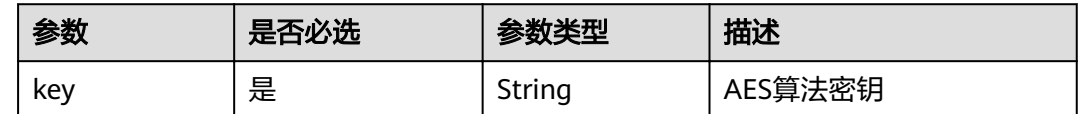

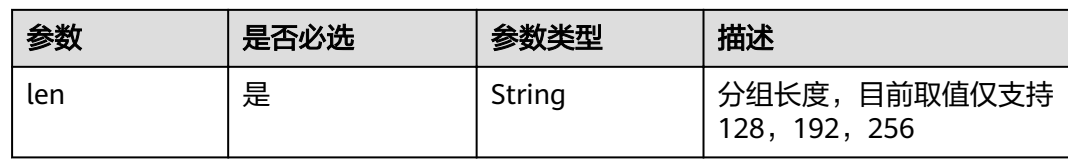

# 请求样例

```
{
"mask_strategies": [
{
"name": "col1",
"algorithm": "AES",
"parameters": {
"key": "df643533b90b6926c9bff63cc16173db",
"len": "128"
}
}
],
"data": [
{
"col1": "test"
}
]
}
```
# **A.4.3 PRESNM**

对目标字符串保留前n位和后m位,对中间部分内容掩盖。

# 请求参数

#### 表 **A-4** 请求参数

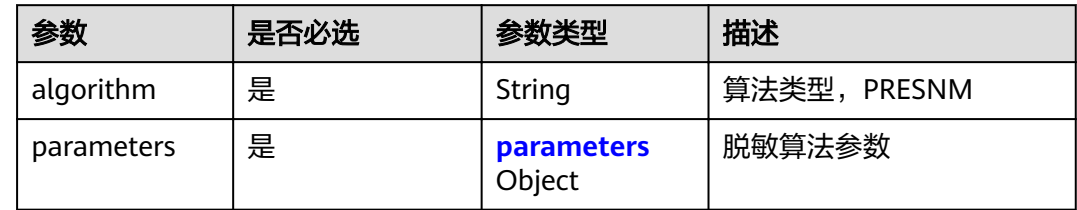

#### 表 **A-5** parameters

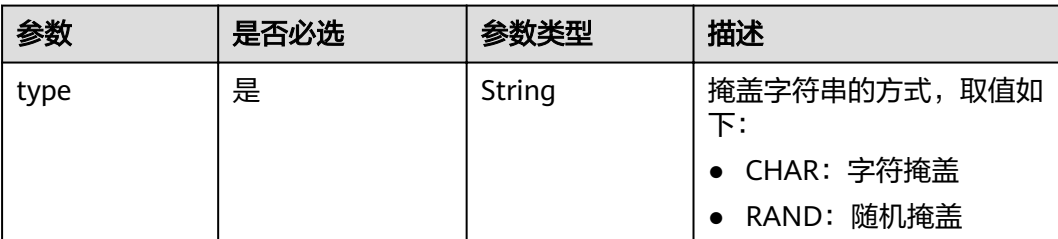

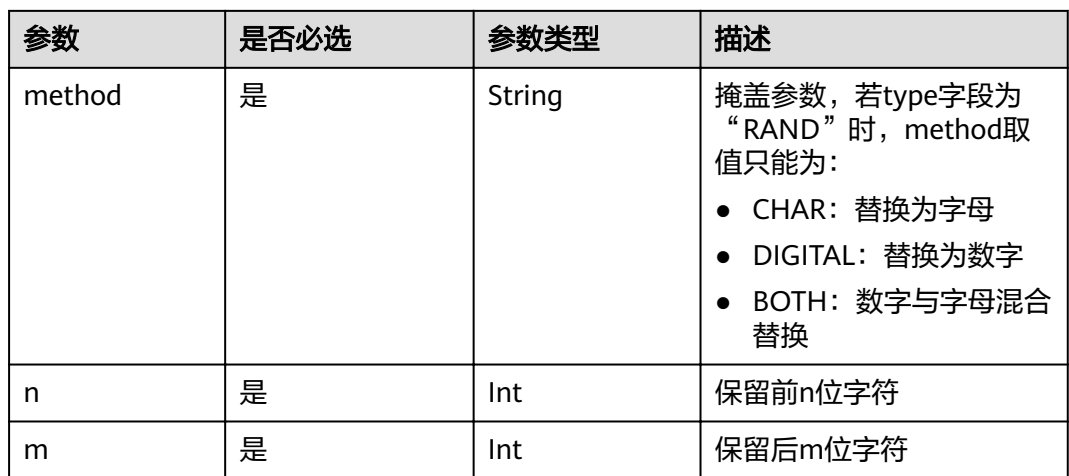

### 请求样例

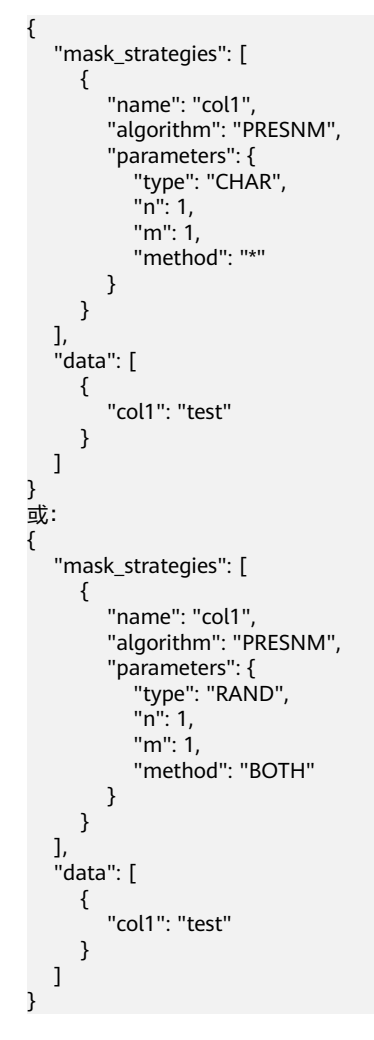

# **A.4.4 MASKNM**

对目标字符串掩盖前n位和后m位,对中间部分内容保留。

# 请求参数

#### 表 **A-6** 请求参数

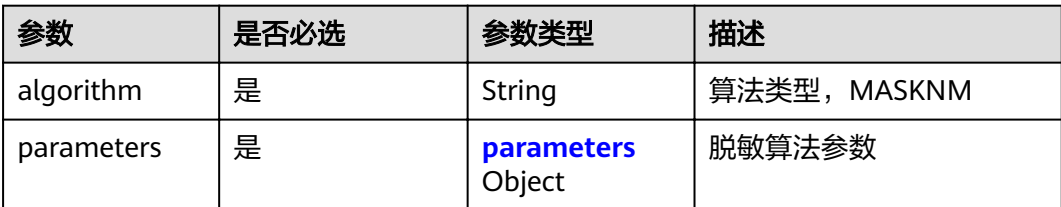

#### 表 **A-7** parameters

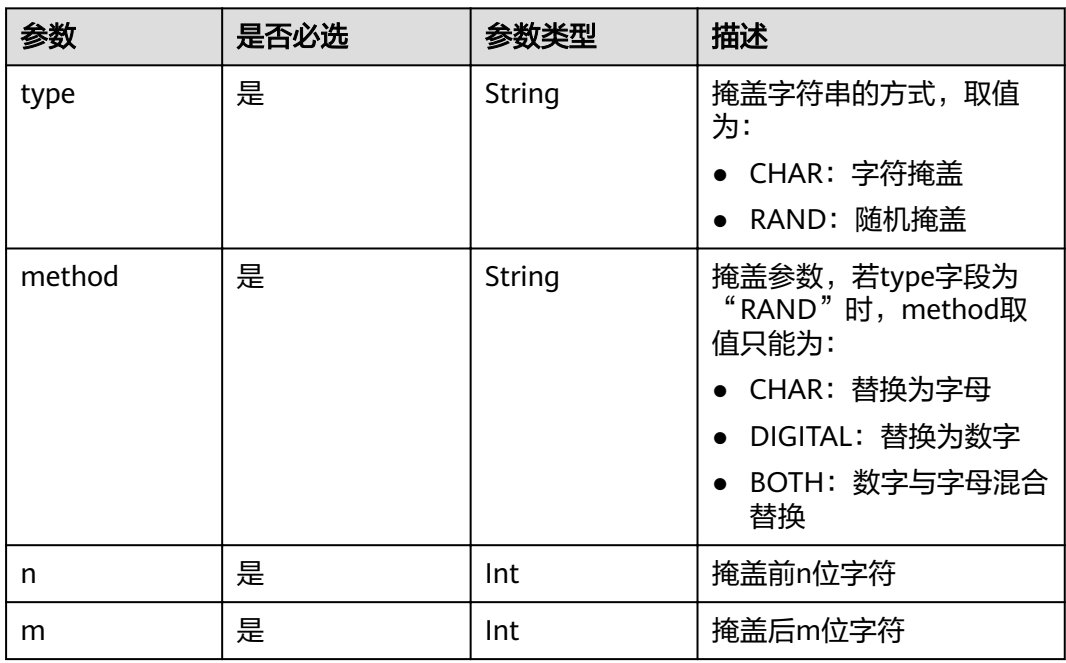

# 请求样例

{ "mask\_strategies": [ { "name": "col1", "algorithm": "MASKNM", "parameters": { "type": "CHAR", "n": 1, "m": 1, "method": "\*" } } ], "data": [ { "col1": "test" } ] } 或: {

```
 "mask_strategies": [
\overline{\phantom{a}} "name": "col1",
 "algorithm": "MASKNM", 
 "parameters": {
 "type": "RAND",
\blacksquare n": 1,
           what increased:<br>"type": "RAND",<br>"n": 1,<br>"m": 1,
            "method": "BOTH"
         }
      }
 ],
 "data": [
\overline{\phantom{a}} "col1": "test"
      }
  ]
```
# **A.4.5 PRESXY**

}

保留目标字符串x至y的内容,其他部分内容掩盖。

### 请求参数

#### 表 **A-8** 请求参数

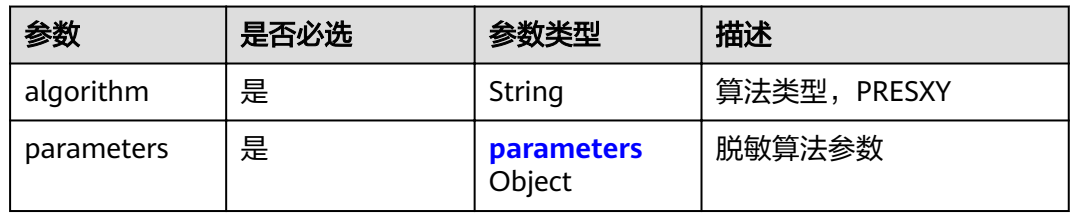

#### 表 **A-9** parameters

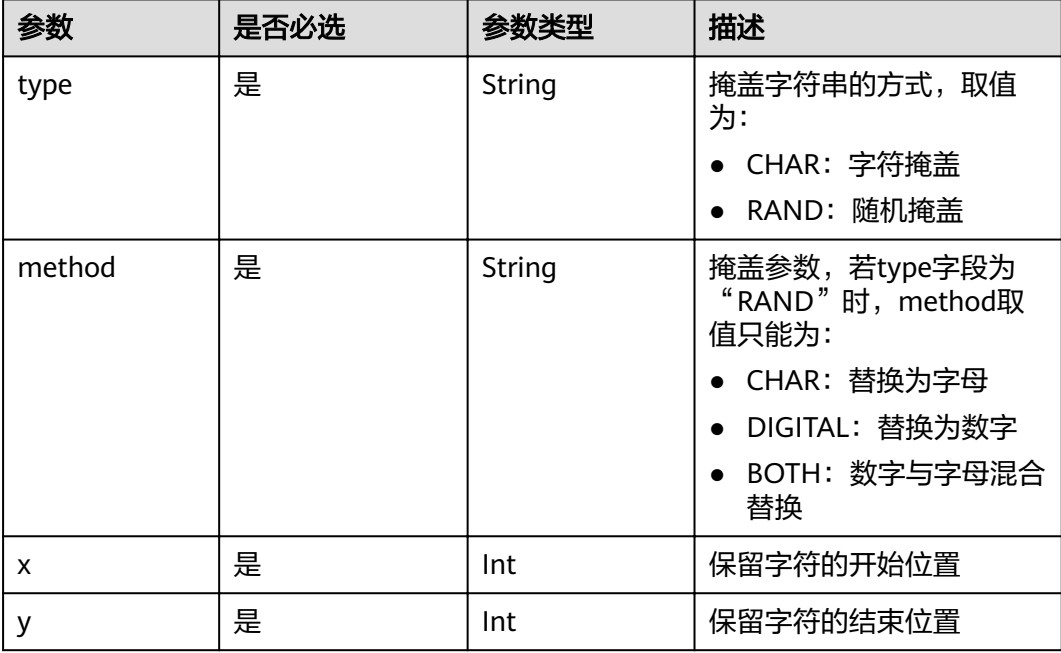

# 请求样例

```
{
   "mask_strategies": [
\overline{\phantom{a}} "name": "col1",
 "algorithm": "PRESXY", 
 "parameters": {
           "type": "CHAR",
           "x": 1,
 "y": 1,
 "method": "*"
        }
      }
 ],
 "data": [
      {
         "col1": "test"
      }
   ]
}
或:
{
   "mask_strategies": [
\overline{\phantom{a}} "name": "col1",
 "algorithm": "PRESXY", 
 "parameters": {
 "type": "RAND",
           "x": 1,
          "y": 1,
           "method": "CHAR"
        }
      }
 ],
 "data": [
\overline{\phantom{a}} "col1": "test"
\qquad \qquad \}\, \, \,}
```
# **A.4.6 MASKXY**

掩盖字符串x至y的内容,其他部分内容保留。

### 请求参数

#### 表 **A-10** 请求参数

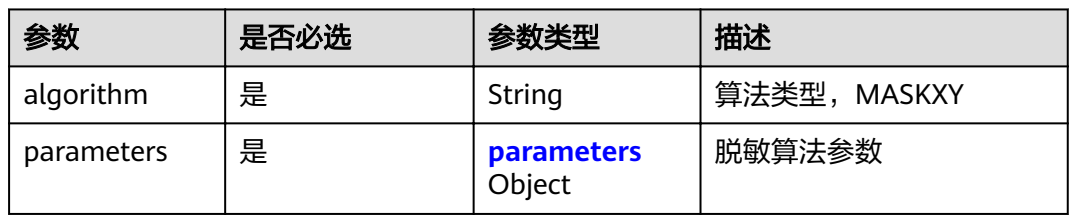

#### <span id="page-122-0"></span>表 **A-11** parameters

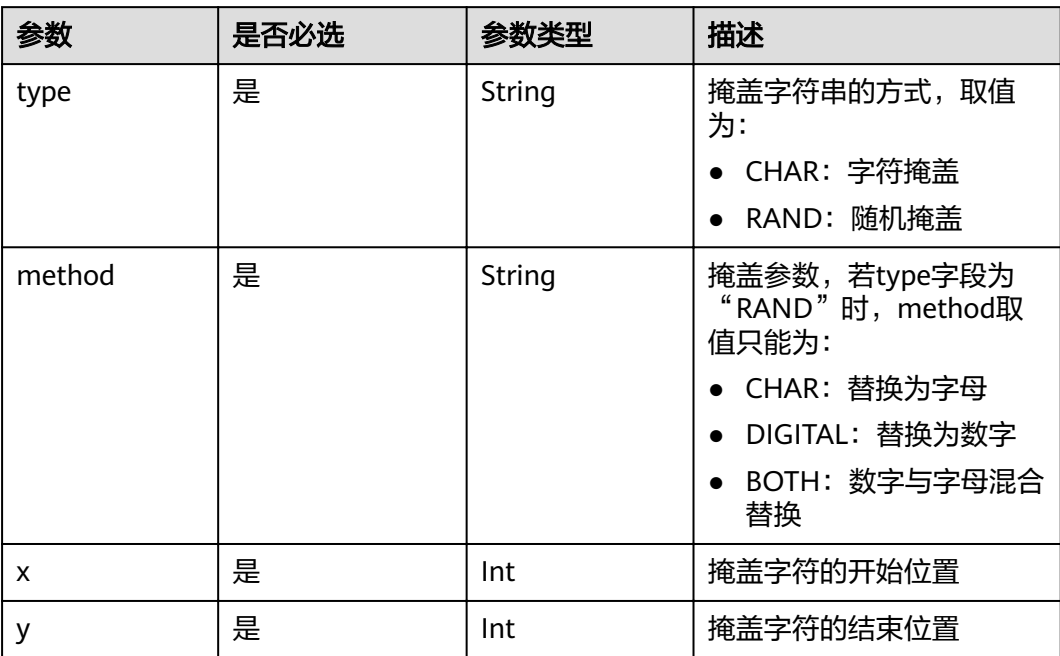

# 请求样例

```
{
    "mask_strategies": [
\overline{\phantom{a}} "name": "col1",
 "algorithm": "MASKXY",
 "parameters": {
 "type": "CHAR",
"x": 1,
 "y": 1,
           "y": 1,<br>"method": "*"
         }
      }
 ],
 "data": [
      {
         "col1": "test"
      }
    ]
}
或:
\frac{1}{3} "mask_strategies": [
\overline{\phantom{a}} "name": "col1",
 "algorithm": "MASKXY", 
 "parameters": {
 "type": "RAND",
"x": 1, "y": 1,
            "method": "CHAR"
         }
\qquad \qquad \} ],
 "data": [
\overline{\phantom{a}} "col1": "test"
      }
```
#### ] }

# **A.4.7 SYMBOL**

对特殊符号前或后的内容掩盖,另一部分内容保留。

### 请求参数

#### 表 **A-12** 请求参数

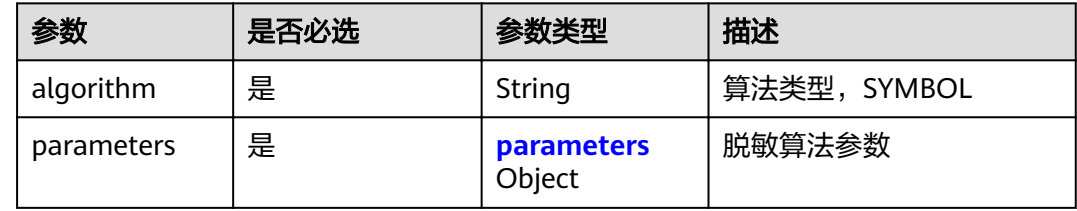

#### 表 **A-13** parameters

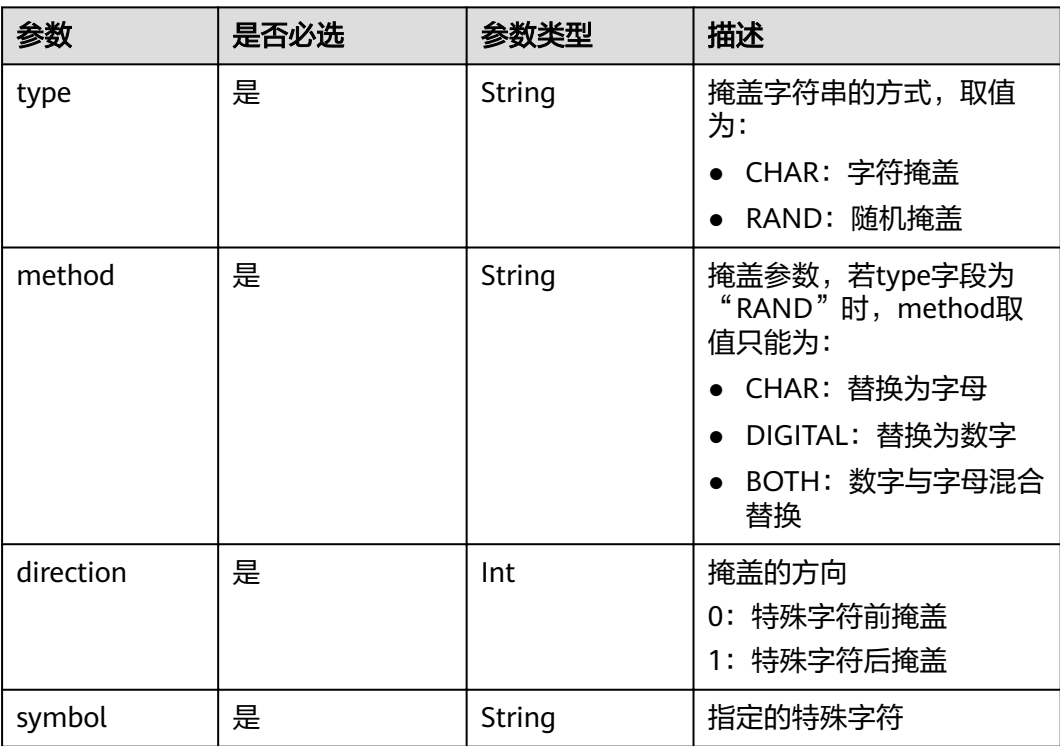

### 请求样例

 "mask\_strategies": [  $\overline{\phantom{a}}$  "name": "col1", "algorithm": "SYMBOL", "parameters": { "type": "CHAR", anameters : {<br>"type": "CHAR",<br>"direction": 1,

{

```
 "symbol": "@",
 "method": "x"
    }<sup>}</sup>
\qquad \qquad \} ],
 "data": [
\overline{\phantom{a}} "col1": "test"
      }
   ]
}
或:
{
   "mask_strategies": [
\overline{\phantom{a}} "name": "col1",
 "algorithm": "SYMBOL", //脱敏算法参数
 "parameters": {
 "type": "RAND",
 "direction": 0,
 "symbol": "@",
 "method": "CHAR"
        }
     }
 ],
 "data": [
     {
        "col1": "test"
      }
  \, \, \,}
```
# **A.4.8 KEYWORD**

对目标字符串中的指定关键词进行替换。

# 请求参数

#### 表 **A-14** 请求参数

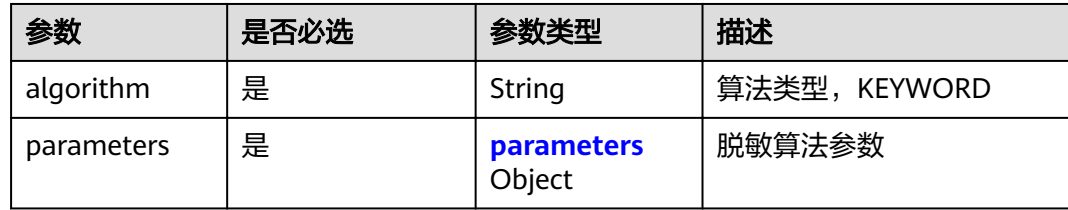

#### 表 **A-15** parameters

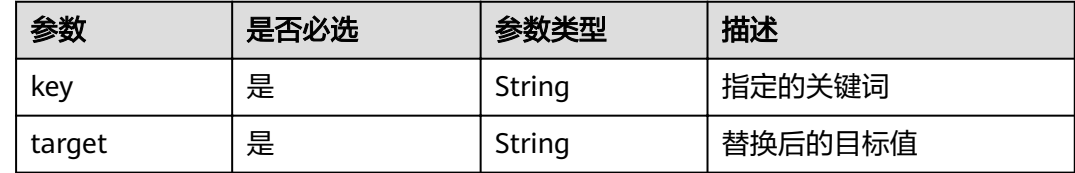

#### 请求样例

{ "mask\_strategies": [

```
 {
       "name": "col1",
       "algorithm": "KEYWORD",
 "parameters": {
 "key": "关键字",
 "target": "目标字符串"
       }
     }
 ],
 "data": [
\overline{\phantom{a}} "col1": "关键字"
     }
  ]
```
# **A.4.9 NUMERIC**

}

对数值型字段向下泛化。

# 请求参数

#### 表 **A-16** 请求参数

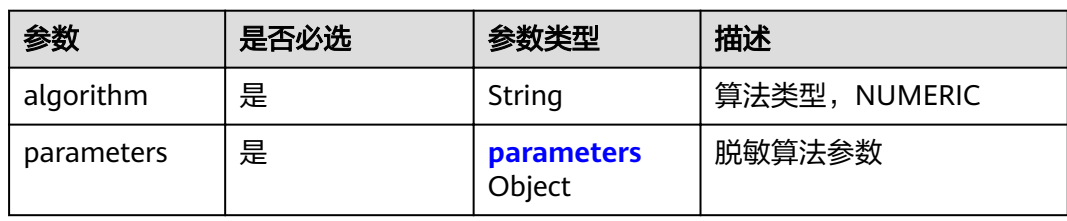

#### 表 **A-17** parameters

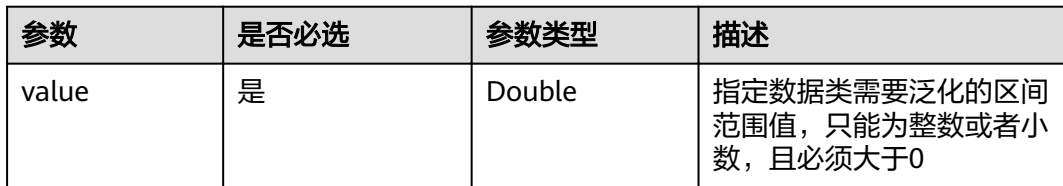

# 请求样例

```
{
   "mask_strategies": [
      {
 "name": "col1",
 "algorithm": " NUMERIC",
 "parameters": {
           "value": 0.05
        }
     }
   ],
   "data": [
      {
        "col1": "test"
      }
   ]
}
```
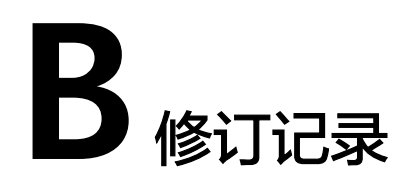

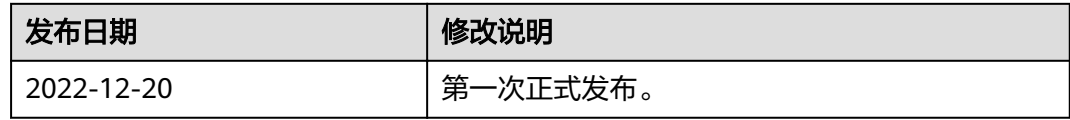